# AXION

EAC

# **ПУЛЬСОКСИМЕТР ПОРТАТИВНЫЙ ПП-01 ПО ТУ 26.60.12–247–49640047–2018 С ПРИНАДЛЕЖНОСТЯМИ**

Руководство по эксплуатации ЮМГИ.941321.002 РЭ

Версия 03

# Содержание

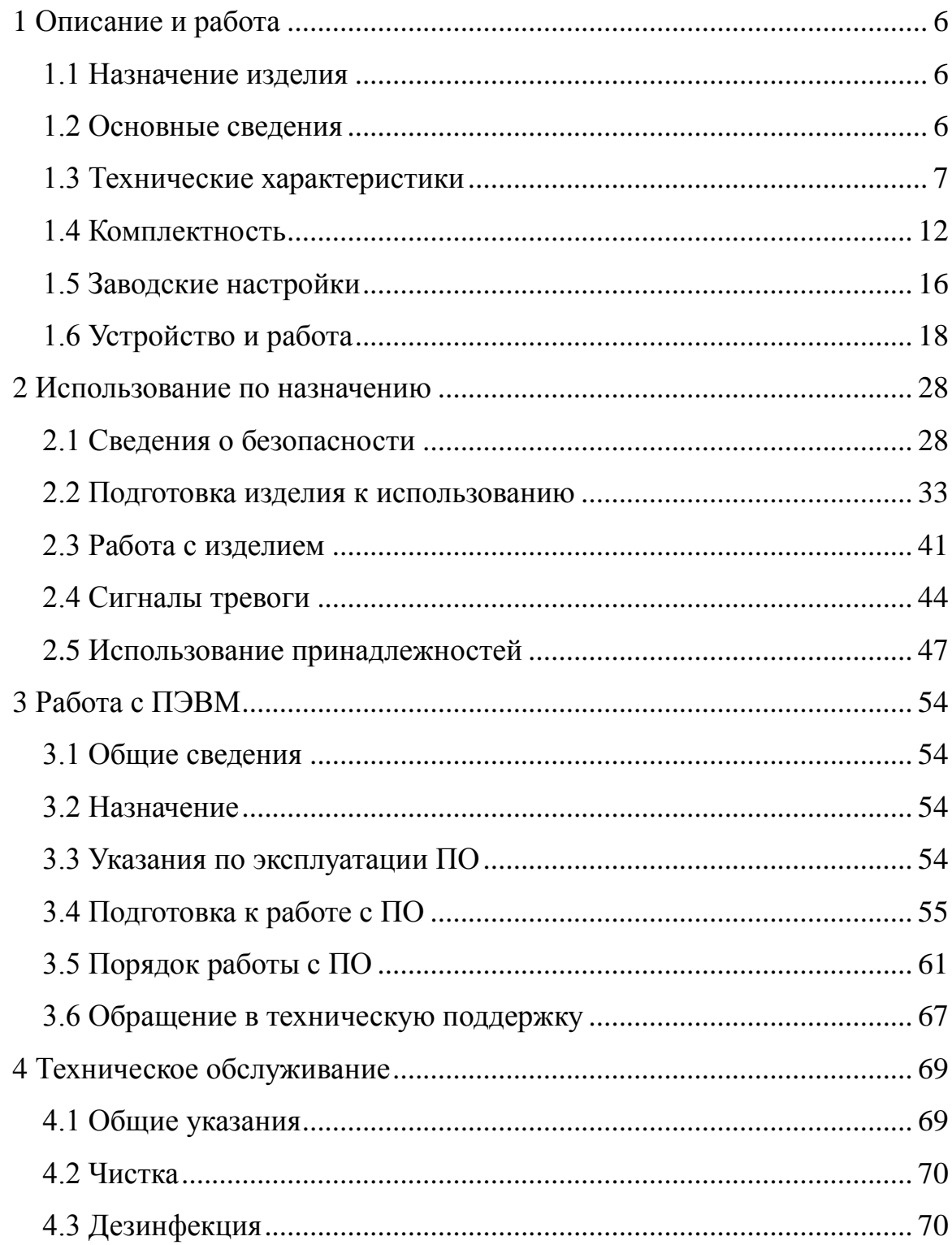

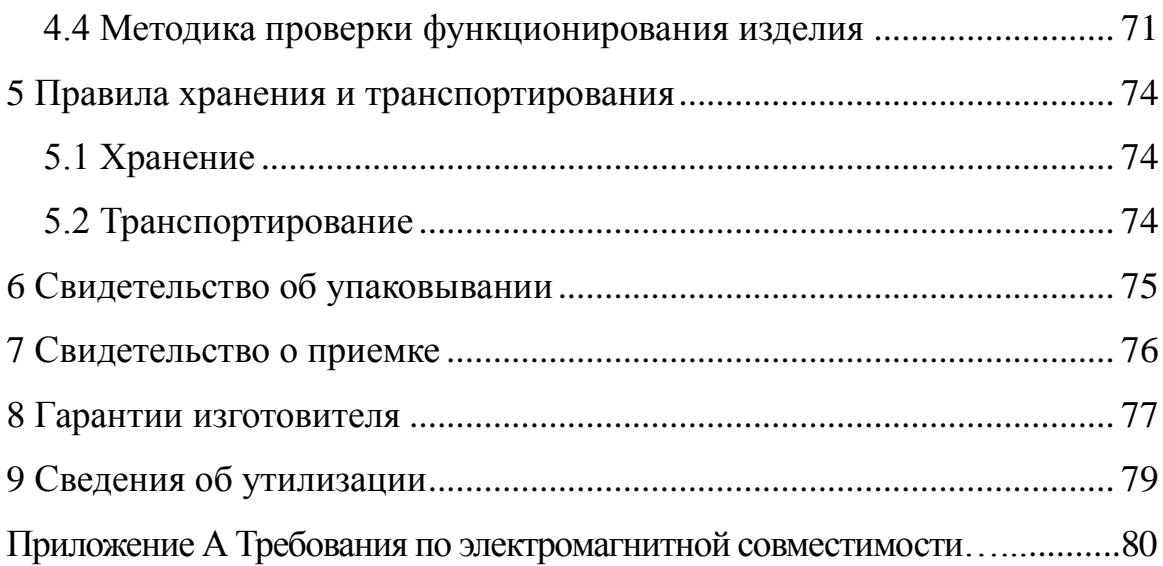

В настоящем руководстве содержатся сведения, необходимые для эксплуатации «Пульсоксиметра портативного ПП-01 по ТУ 26.60.12–247–49640047– 2018 с принадлежностями» (далее в тексте - изделие) в соответствии с его функциями и назначением. Соблюдение положений настоящего руководства является необходимой предпосылкой для обеспечения надлежащего функционирования и надлежащей работы изделия, а также для обеспечения безопасности пациента и оператора.

Данное руководство является неотъемлемой частью изделия. Всегда храните его вместе с составными частями и принадлежностями изделия, чтобы при необходимости к нему можно было без труда обратиться.

Изделие должно использоваться только квалифицированными врачами или под их руководством. Его могут использовать только лица, прошедшие подготовку по его применению. Запрещается пользоваться оборудованием лицам, не уполномоченным для этого или не прошедшим соответствующую подготовку.

Показаниями к применению изделия является:

а) контроль состояния пациента, транспортируемого к месту оказания стационарной неотложной помощи;

б) контроль состояния оперируемого пациента;

в) контроль процессов медикаментозного сна (седации) и послеоперационной реабилитации;

г) комплексное пульмонологическое обследование;

д) пониженное содержание кислорода в организме (гипоксия) при патологии внутренних органов, кровеносной системы, врожденных аномалиях эритроцитов и др.;

е) дыхательная недостаточность, синдром временной остановки дыхания в ночное время (синдром ночных апноэ), хроническая пониженное содержание кислорода в крови в ночное время (ночная гипоксемия).

4

В настоящем руководстве все иллюстрации приведены только в ознакомительных целях. Они не обязательно соответствуют настройкам или данным, отображаемым на изделии.

Текст выделенный курсивом в настоящем руководстве используется для указания ссылок на главы или разделы

Текст, отображаемый на экране, приводится в квадратных скобках: [].

Название кнопки или области на экране приводится в кавычках – «».

Символ "→ " обозначает последовательность выполняемых действий.

#### <span id="page-5-0"></span>**1 Описание и работа**

#### <span id="page-5-1"></span>**1.1 Назначение изделия**

1.1.1 Изделие предназначено для измерения уровня насыщения кислородом гемоглобина артериальной крови  $(SpO<sub>2</sub>)$  и частоты пульса (ЧП) пациента, наблюдения фотоплетизмограммы (ФПГ) и регистрации текущих результатов с целью диагностики состояния сердечно-сосудистой системы.

1.1.2 Изделие предназначено для использования в качестве вспомогательного средства оценки состояния здоровья пациента.

1.1.3 Изделие может использоваться в медицинских учреждениях и для оснащения бригад машин скорой и неотложной медицинской помощи.

#### <span id="page-5-2"></span>**1.2 Основные сведения**

1.2.1 Пульсоксиметр портативный ПП-01 по ТУ 26.60.12–247–49640047–2018 с принадлежностями ЮМГИ.941321.002 заводской номер,

дата изготовления

Изготовитель: ООО Концерн "Аксион".

426000, Удмуртская Республика, г. Ижевск, ул. М. Горького, 90.

Телефон (3412) 51-24-20, 51-24-23.

1.2.2 Обозначение изделия при его заказе и в документации другой продукции: "Пульсоксиметр портативный ПП-01 по ТУ 26.60.12–247– 49640047–2018 с принадлежностями".

1.2.3 Изделие зарегистрировано Федеральной службой по надзору в сфере здравоохранения и социального развития. Регистрационное удостоверение № РЗН 2020/11229 от 10.07.2020.

1.2.4 Внешний вид изделия защищен патентом на промышленный образец «Пульсоксиметр портативный» RU №120495.

6

## <span id="page-6-0"></span>**1.3 Технические характеристики**

1.3.1 В таблице 1.1 представлены технические характеристики безопасности изделия, согласно классификации ГОСТ Р МЭК 60601-1-2010.

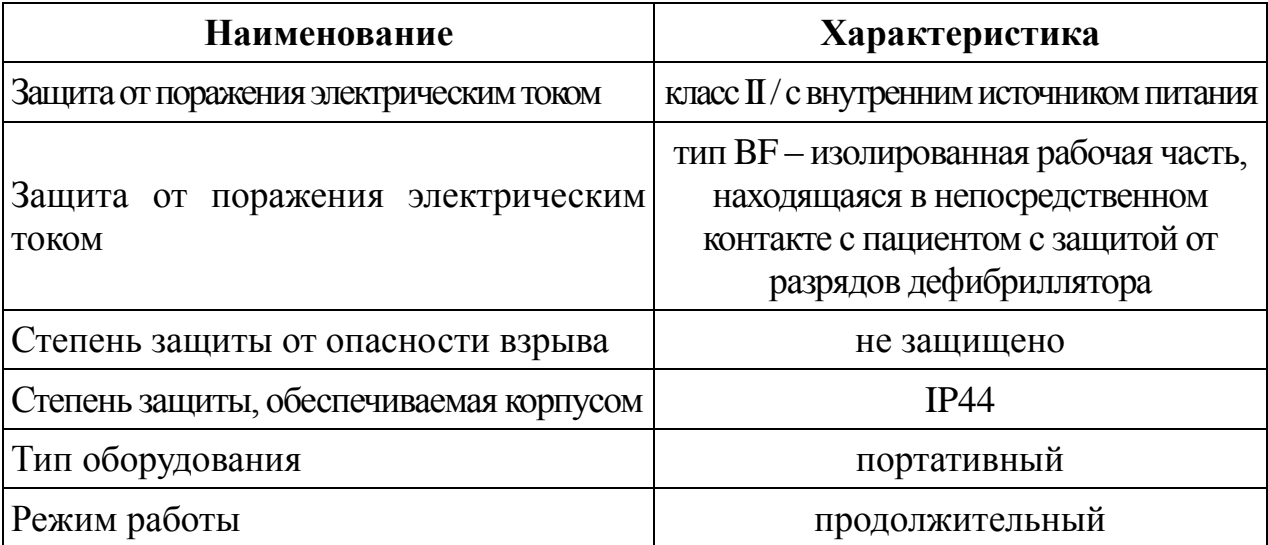

Таблица 1.1 – Технические характеристики безопасности

1.3.2 Изделие выполнено в климатическом исполнении У3, для использования и хранения, и У2, для транспортирования, по ГОСТ 15150-69 в соответствии с требованиями ГОСТ Р 50444-92. Условия окружающей среды представлены в таблице 1.2.

Таблица 1.2 – Условия окружающей среды

| Характеристики<br>условий<br>окружающей<br>среды | Условия<br>хранения                           | Условия<br>эксплуатации | Условия<br>эксплуатационного<br>транспортирования | Условия<br>транспортирования |
|--------------------------------------------------|-----------------------------------------------|-------------------------|---------------------------------------------------|------------------------------|
| Температура                                      | от плюс 5 °С                                  | от 0 °С                 | от минус 25 °С                                    | от минус 50 °С               |
|                                                  | до плюс 40 °С                                 | до плюс 40 °С           | до плюс 40 °С                                     | до плюс 50 °С                |
| Относительная                                    | не более 80 %                                 | не более 98 %           | не более 98 %                                     | до 100 %                     |
| влажность (без                                   | при температуре                               | при температуре         | при температуре                                   | при температуре              |
| конденсации)                                     | $25^{\circ}$ C                                | $25 \degree C$          | $25^{\circ}$ C                                    | $25^{\circ}$ C               |
| Атмосферное<br>давление                          | от 630 до 800 мм рт. ст. (от 84 до 106,7 кПа) |                         |                                                   |                              |

1.3.3 Технические характеристики изделия представлены в таблицах 1.3 - 1.4.

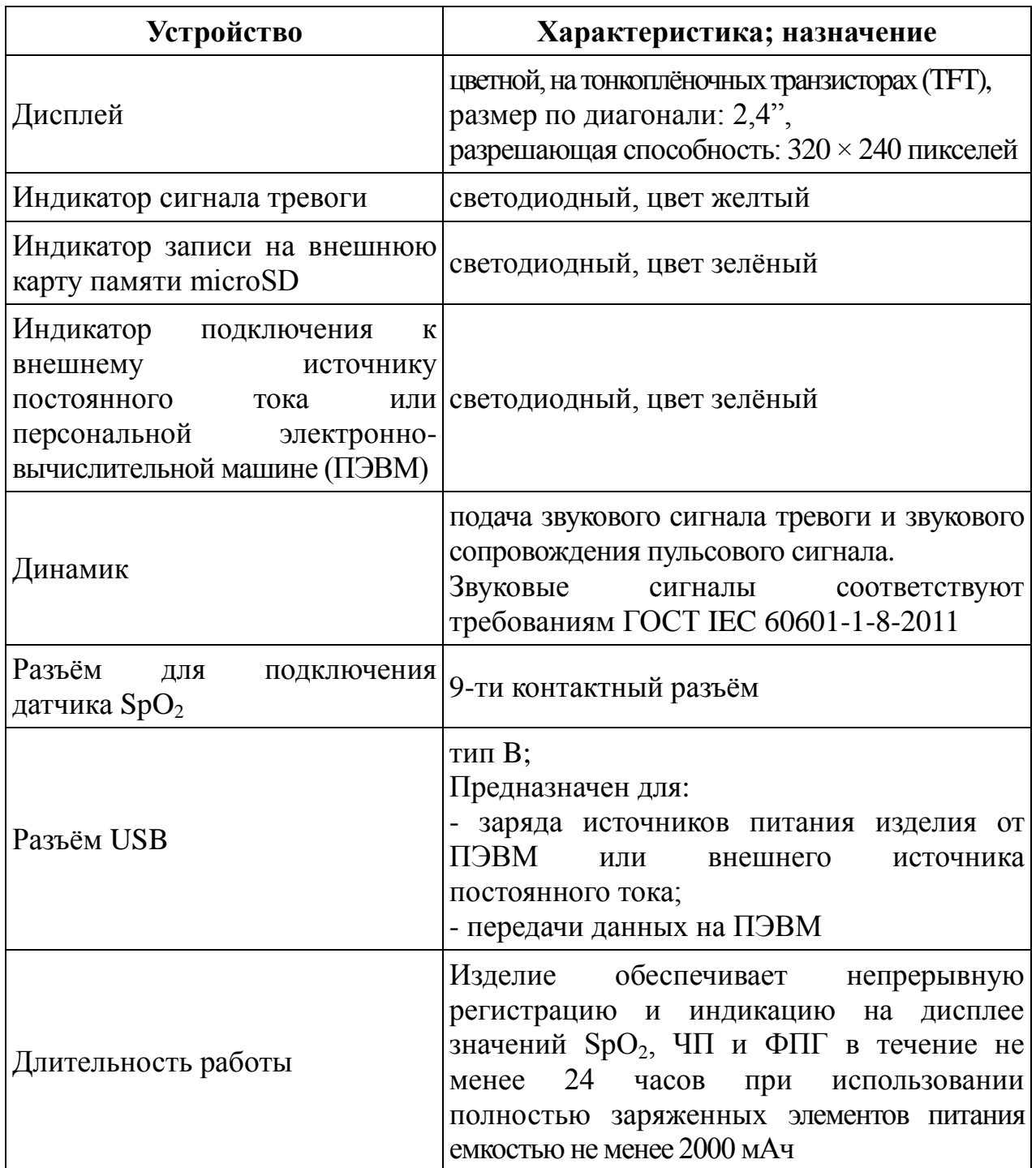

Таблица 1.3 – Технические характеристики аппаратного обеспечения

Таблица 1.4 – Хранение данных

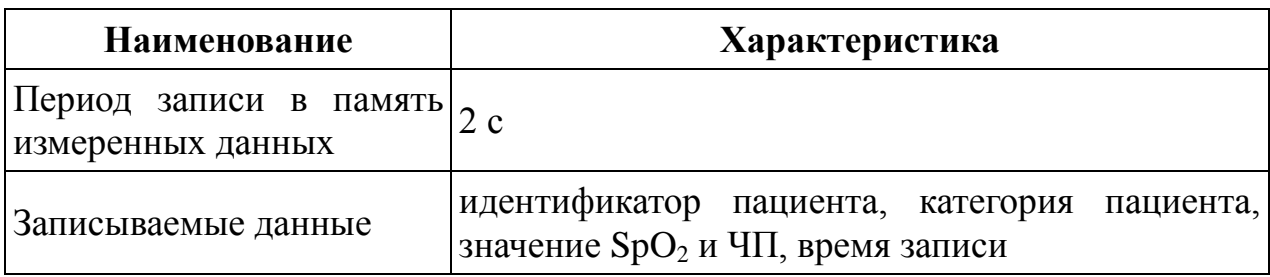

1.3.4 Диапазон измерений, погрешность измерений и диапазон индикации для измеряемых и индицируемых параметров приведен в таблице 1.5.

Таблица 1.5 – Диапазон измерений, погрешность измерений и диапазон индикации измеряемых и индицируемых параметров

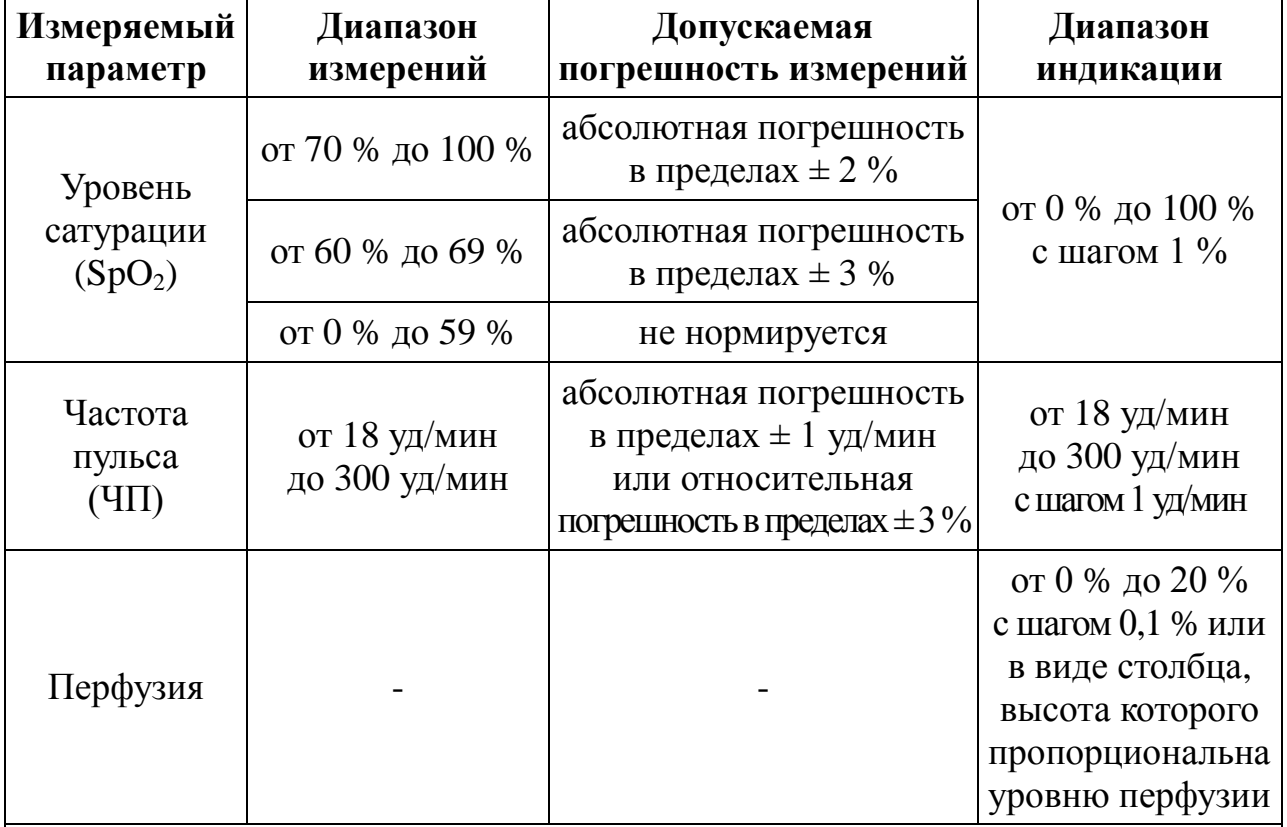

Примечания

1 Производитель гарантирует приведённые характеристики только при использовании датчиков  $SpO<sub>2</sub>$  из комплекта поставки.

2 Поскольку результаты измерений, полученные с помощью изделия, являются вероятностными, то ожидается, что только две трети этих измерений могут попасть в указанный диапазон показателей точности по сравнению с результатами измерений CO-оксиметра.

1.3.5 Частота обновления показаний  $SpO<sub>2</sub>$  и ЧП на дисплее 100 мс.

1.3.6 Время усреднения показаний  $SpO<sub>2</sub>$  и ЧП – 8 секунд.

1.3.7 Установка сигнала тревоги по  $SpO<sub>2</sub>$ :

- установка нижнего предела от 65 % до 96 %, но не более чем верхний предел минус 2 %, с шагом 1 %.

- установка верхнего предела до 98 %, но не менее чем нижний предел плюс 2 %, с шагом 1 %.

1.3.8 Установка сигнала тревоги по ЧП:

- установка нижнего предела от 18 уд/мин, но не более чем верхний предел минус 5 уд/мин, с шагом 1 уд/мин.

- установка верхнего предела до 240 уд/мин, но не менее чем нижний предел плюс 5 уд/мин, с шагом 1 уд/мин.

1.3.9 Диапазон длин волн в максимуме излучения и максимальное значение силы света излучателей датчиков изделия приведены в таблице 1.6.

Таблица 1.6 – Диапазон длин волн в максимуме излучения и максимальное значение силы света излучателей датчиков изделия

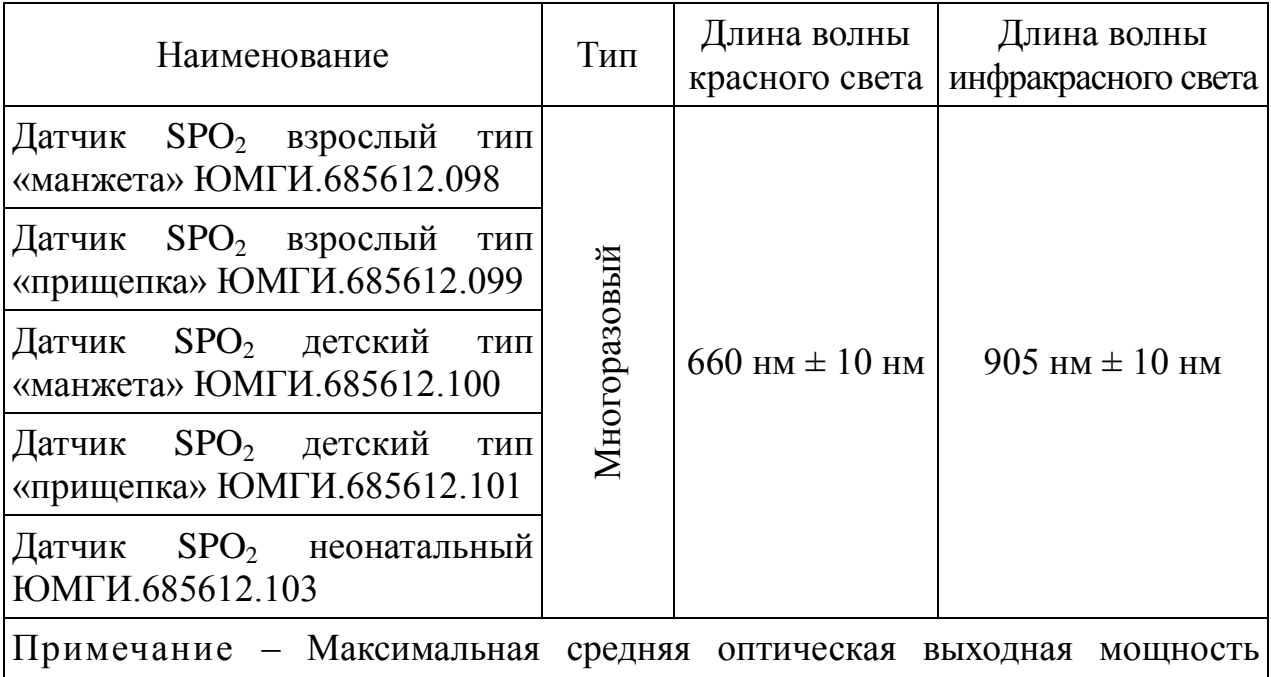

датчика  $SpO<sub>2</sub>$  не менее 2 мВт. Сведения о диапазоне длины волн в максимуме излучения и максимальной оптической выходной мощности особенно могут пригодиться врачам (например при проведении фототерапии).

1.3.10 Изделие откалибровано для отображения функционального насыщения кислородом.

1.3.11 Масса составных частей и принадлежностей изделия:

- пульсоксиметр без элементов питания – не более 160 г;

- струбцина – не более 200 г;

- кронштейн – не более 20 г;

- датчики SpO<sub>2</sub> (любой из комплекта поставки) не более 100 г;
- кабель расширения не более 110 г;
- кабель USB2.0 тип А-В, 1,8 м не более 80 г;

- манжета – не более 90 г;

- сумка для переноски – не более 150 г.

1.3.12 Размеры составных частей и принадлежностей изделия:

- габаритные размеры пульсоксиметра – не более (135  $\times$  61  $\times$  33) мм;

- струбцина – не более (75  $\times$  25  $\times$  60) мм;

- кронштейн – не более  $(40 \times 20 \times 10)$  мм;

- длина провода датчиков  $SpO<sub>2</sub>$  – не менее 3 м;

- длина кабеля расширения – не менее 2,5 м;

- длина кабеля USB2.0 тип А-В – не менее 1,8 м;

- размеры манжеты – не более (510  $\times$  110) мм;

- габаритные размеры сумки для переноски – не более (85  $\times$  85  $\times$  200) мм.

1.3.13 Материалы изделия, применяемые для частей, контактирующих с телом пациента, не обладают токсичностью.

1.3.14 По безопасности изделие соответствует требованиям ГОСТ Р МЭК 60601-1-2010, ГОСТ Р МЭК 60601-1-2-2014, ГОСТ ISO 9919-2011.

1.3.15 Упаковка пользовательского программного обеспечения, устанавливаемого на ПЭВМ, соответствует ГОСТ Р ИСО 9127-94.

1.3.16 Программное обеспечение изделия и программное обеспечение, устанавливаемое на ПЭВМ, соответствуют ГОСТ Р ИСО/МЭК 9126-93.

1.3.17 Изделие по классу безопасности программного обеспечения соответствует классу А по ГОСТ Р МЭК 62304-2013.

1.3.18 Рекомендуемое время применения датчиков  $SpO<sub>2</sub>$  на одном месте: для взрослых пациентов – не более 4 часов;

для неонатальных пациентов – не более 30 минут.

1.3.19 Версия программного обеспечения изделия - не ниже 1.0, дата создания - не ранее 10.11.2018.

## <span id="page-11-0"></span>**1.4 Комплектность**

1.4.1 Комплект поставки изделия указан в таблице 1.7.

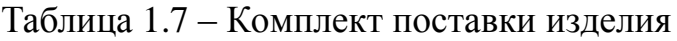

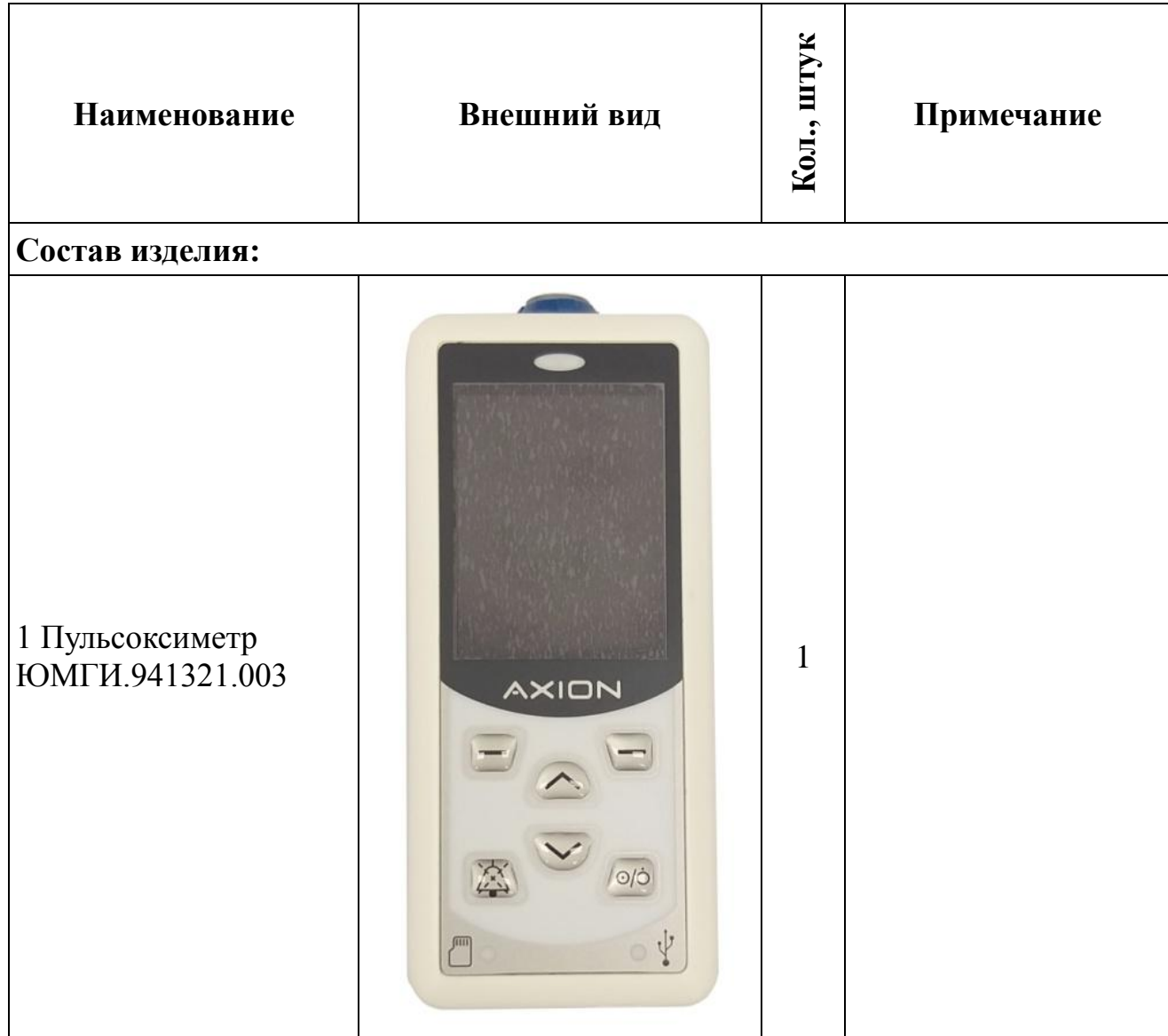

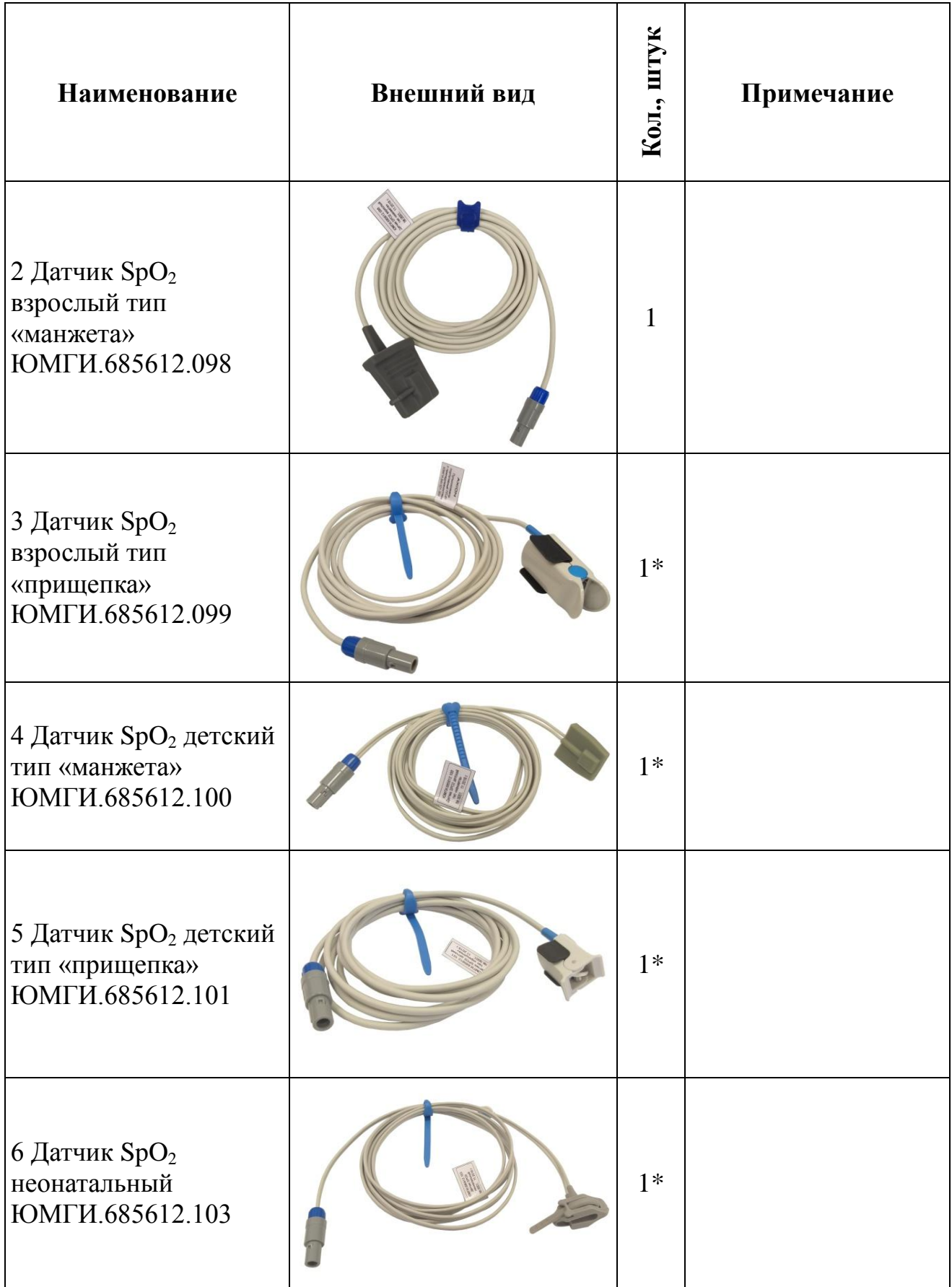

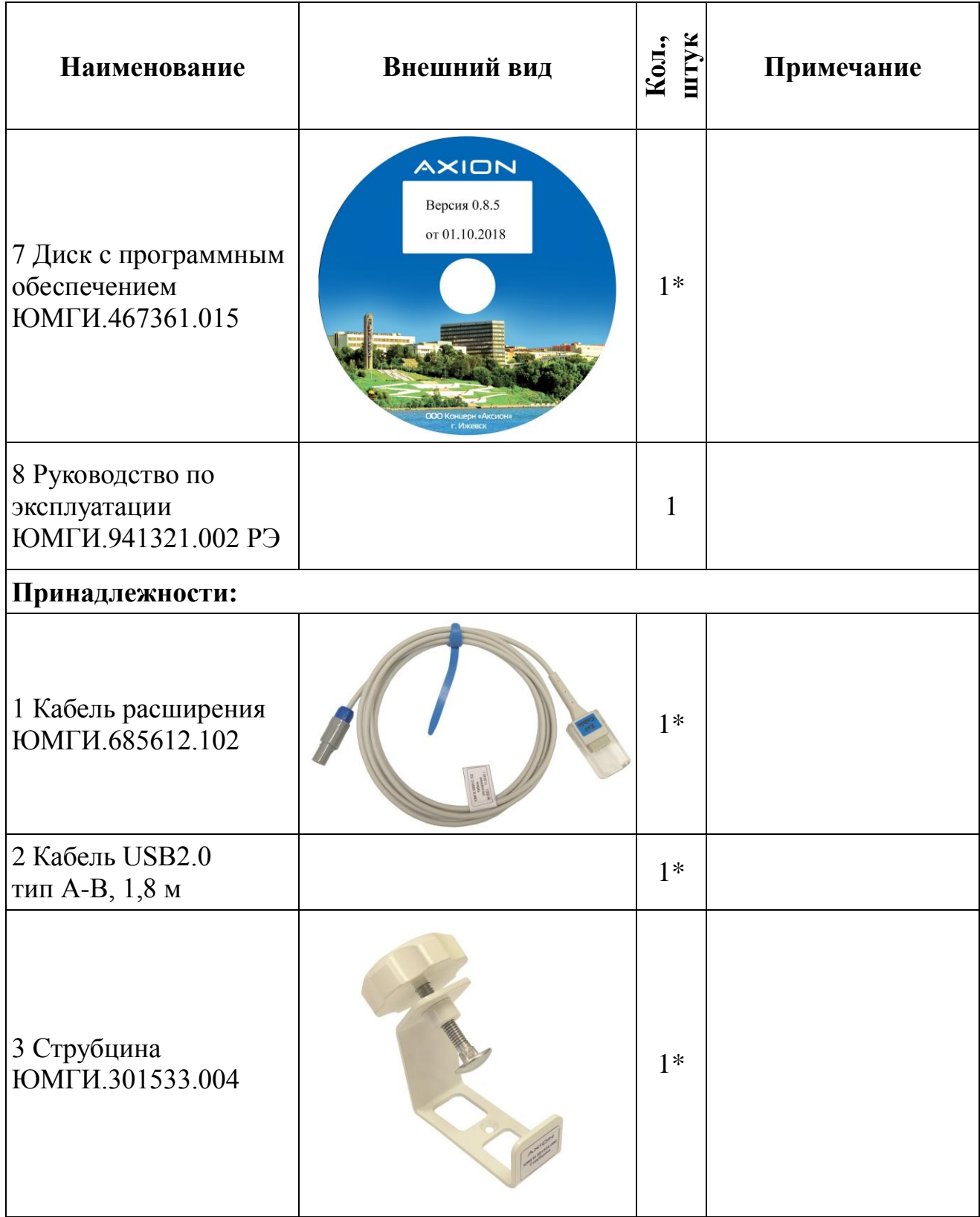

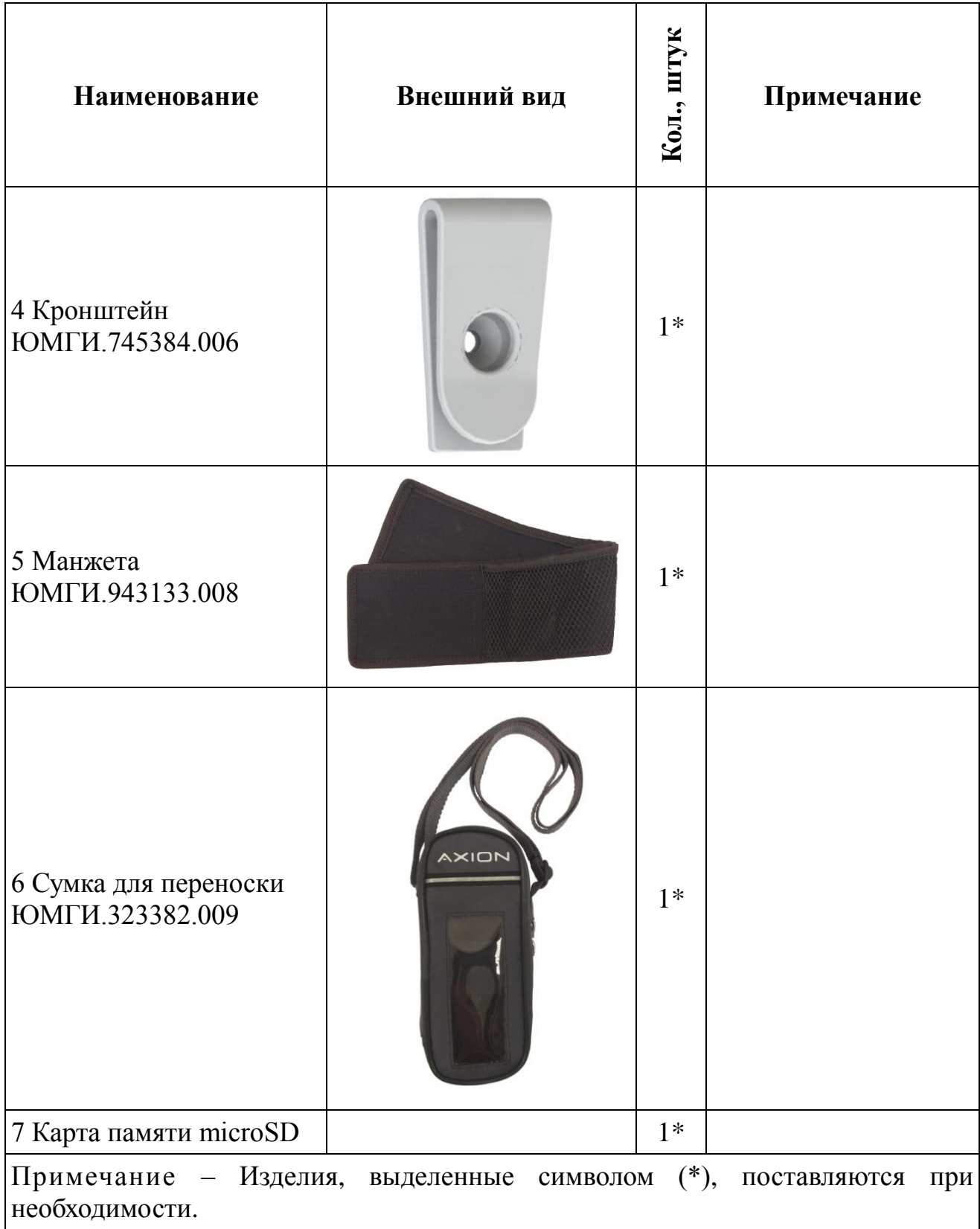

## <span id="page-15-0"></span>**1.5 Заводские настройки**

1.5.1 Заводские настройки тревог, заводские системные настройки, настройки SpO<sub>2</sub> и характеристики пределов сигналов тревог представлены в таблицах 1.8 - 1.10.

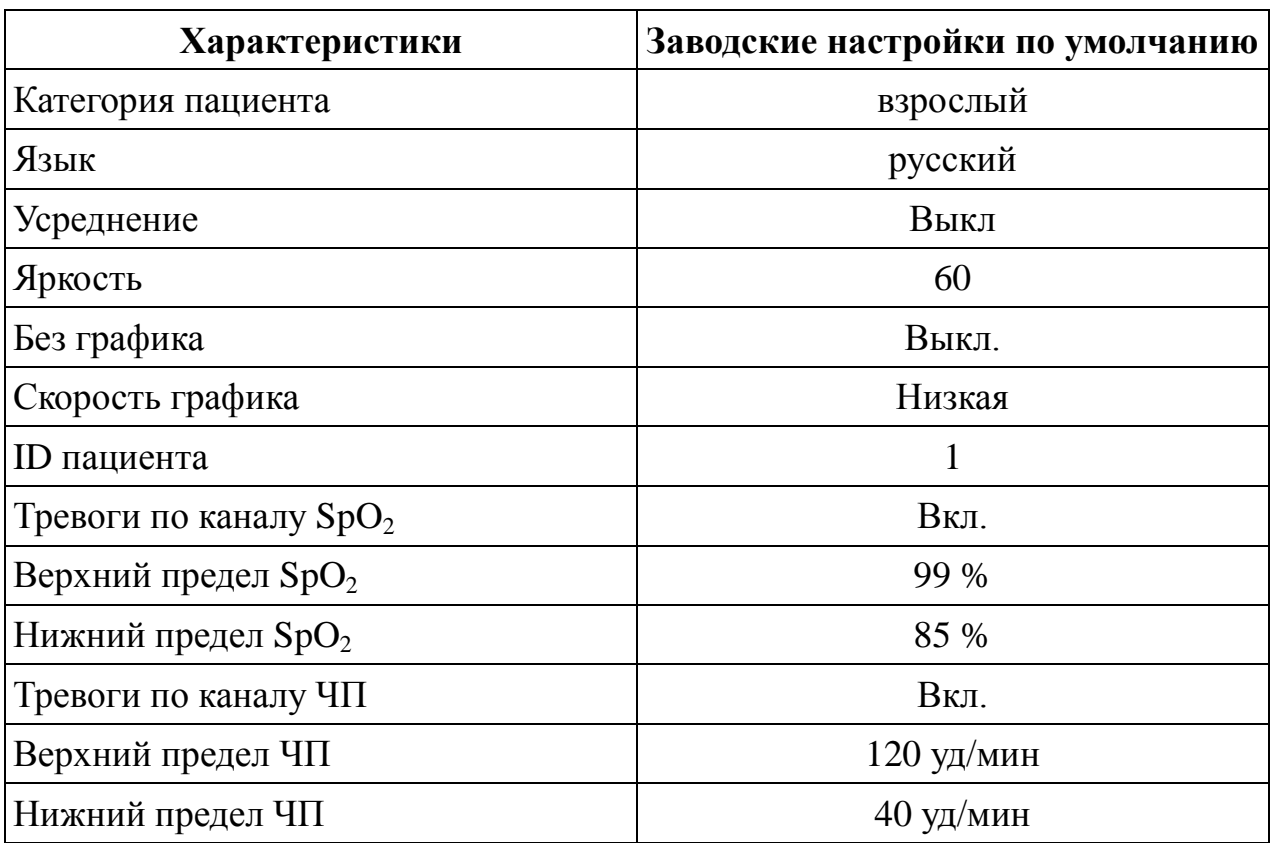

Таблица 1.8 – Системные настойки

Таблица 1.9 – Настройки границ тревоги, заданные по умолчанию в различных режимах

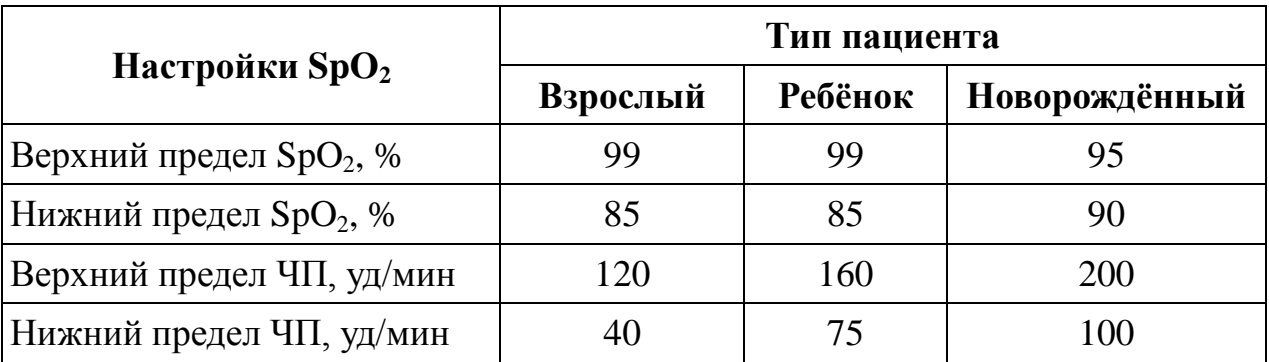

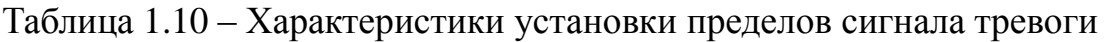

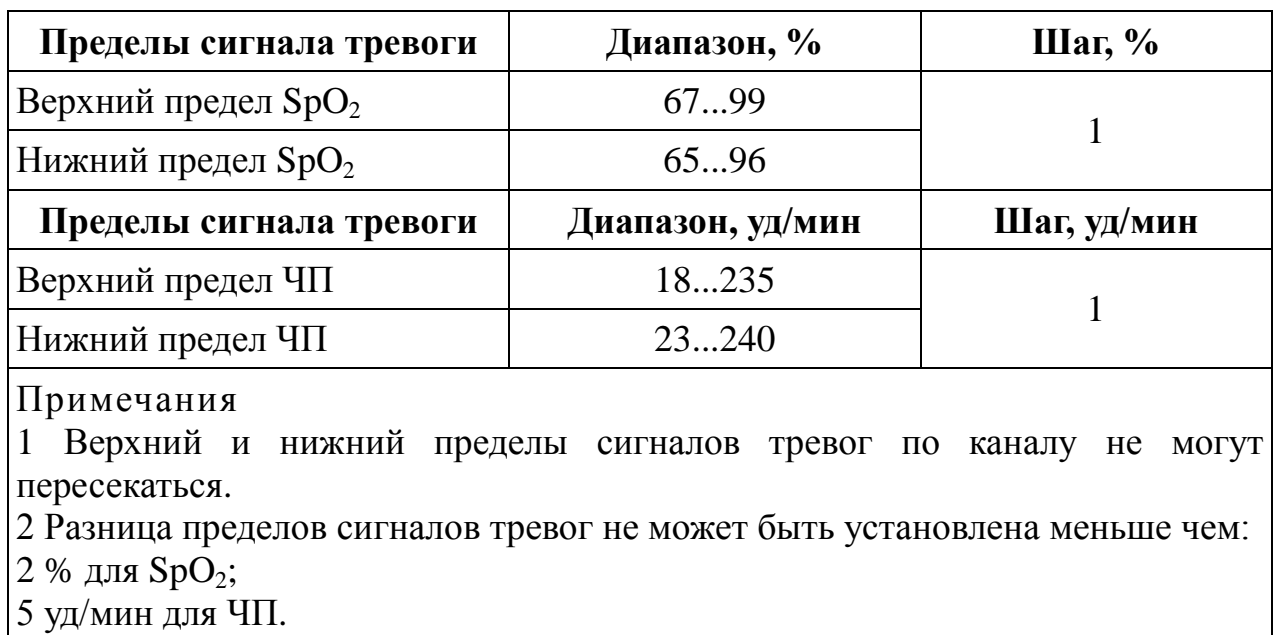

## <span id="page-17-0"></span>**1.6 Устройство и работа**

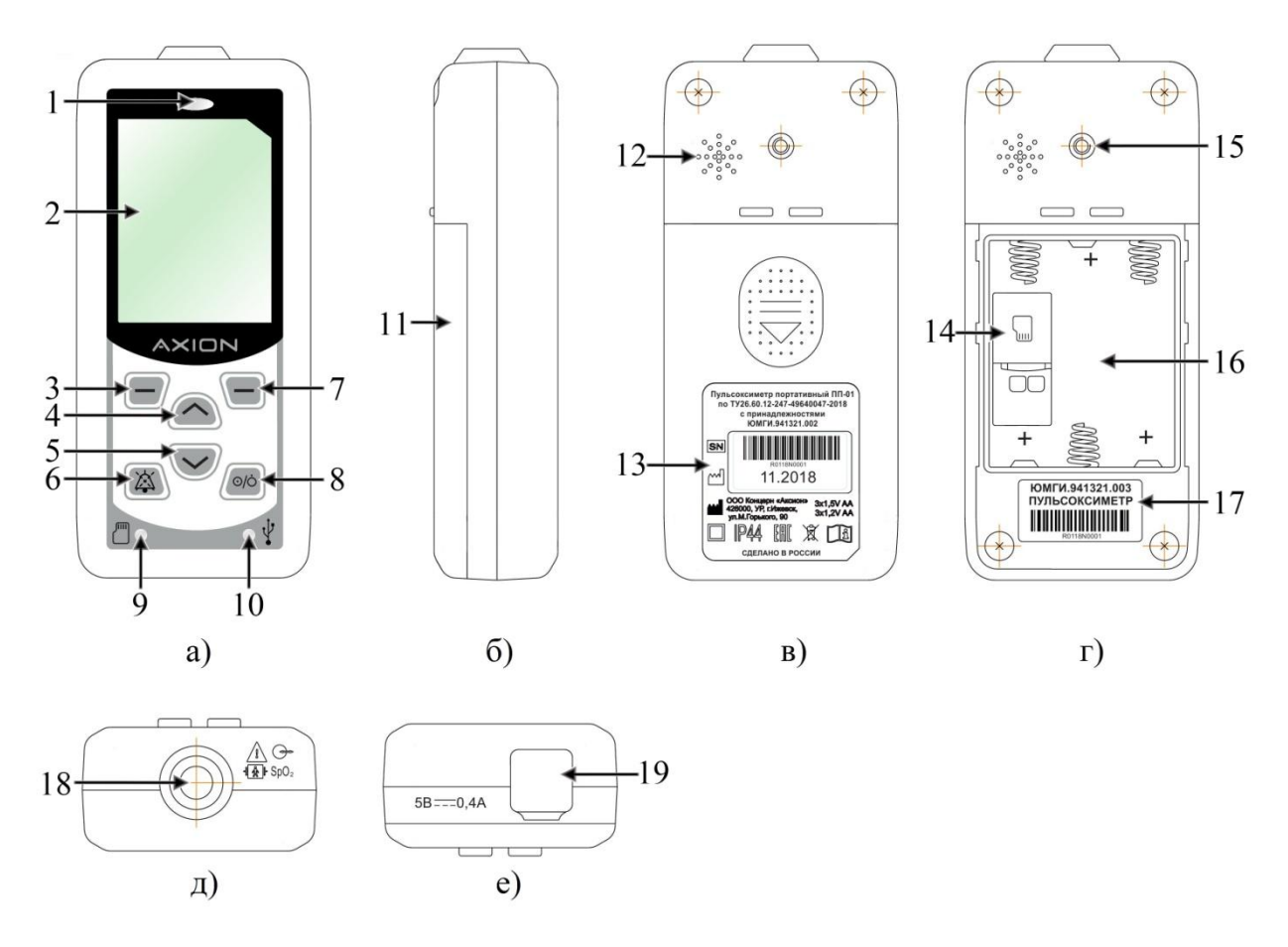

#### 1.6.1 **Внешний вид** пульсоксиметра представлен на рисунке 1.1.

Рисунок 1.1 – Внешний вид пульсоксиметра

а) вид спереди; б) вид слева; в) вид сзади с крышкой; г) вид сзади без крышкой; д) вид верху; е) вид снизу

Описание:

- 1 световой индикатор сигнала тревоги;
- 2 цветной TFT дисплей;
- 3 левая программная кнопка;

4 – кнопка «Вверх»;

5 – кнопка «Вниз»;

6 – кнопка приостановки звукового сигнала тревоги;

7 – правая программная кнопка;

8 – кнопка включения/выключения питания пульсоксиметра;

9 – световой индикатор записи на карту памяти microSD;

10 – световой индикатор подключения к внешнему источнику постоянного тока или ПЭВМ через разъём USB;

11 – съёмная задняя крышка;

 $12 - \mu$ инамик;

- 13 этикетка изделия;
- 14 разъём для установки внешней карты памяти формата microSD;

15 – отверстие для установки внешнего крепления;

16 – отсек для установки трёх элементов питания типоразмера AA;

17 – этикетка пульсоксиметра ЮМГИ.941321.003 из состава изделия;

18 – разъём для подключения датчика SpO<sub>2</sub>;

19 – разъём формата USB тип B для заряда и подключения к ПЭВМ.

1.6.2 **Перечень и расшифровка символов**, присутствующих на изделии, представлены в таблице 1.11.

## Таблица 1.11 – Символы на оборудовании

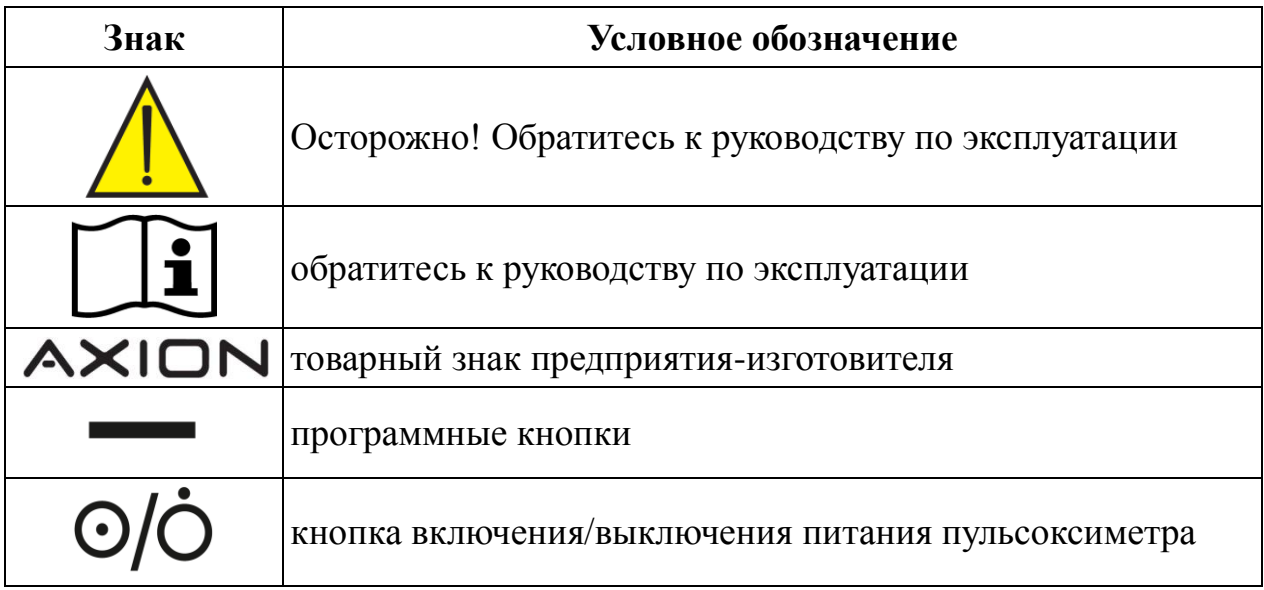

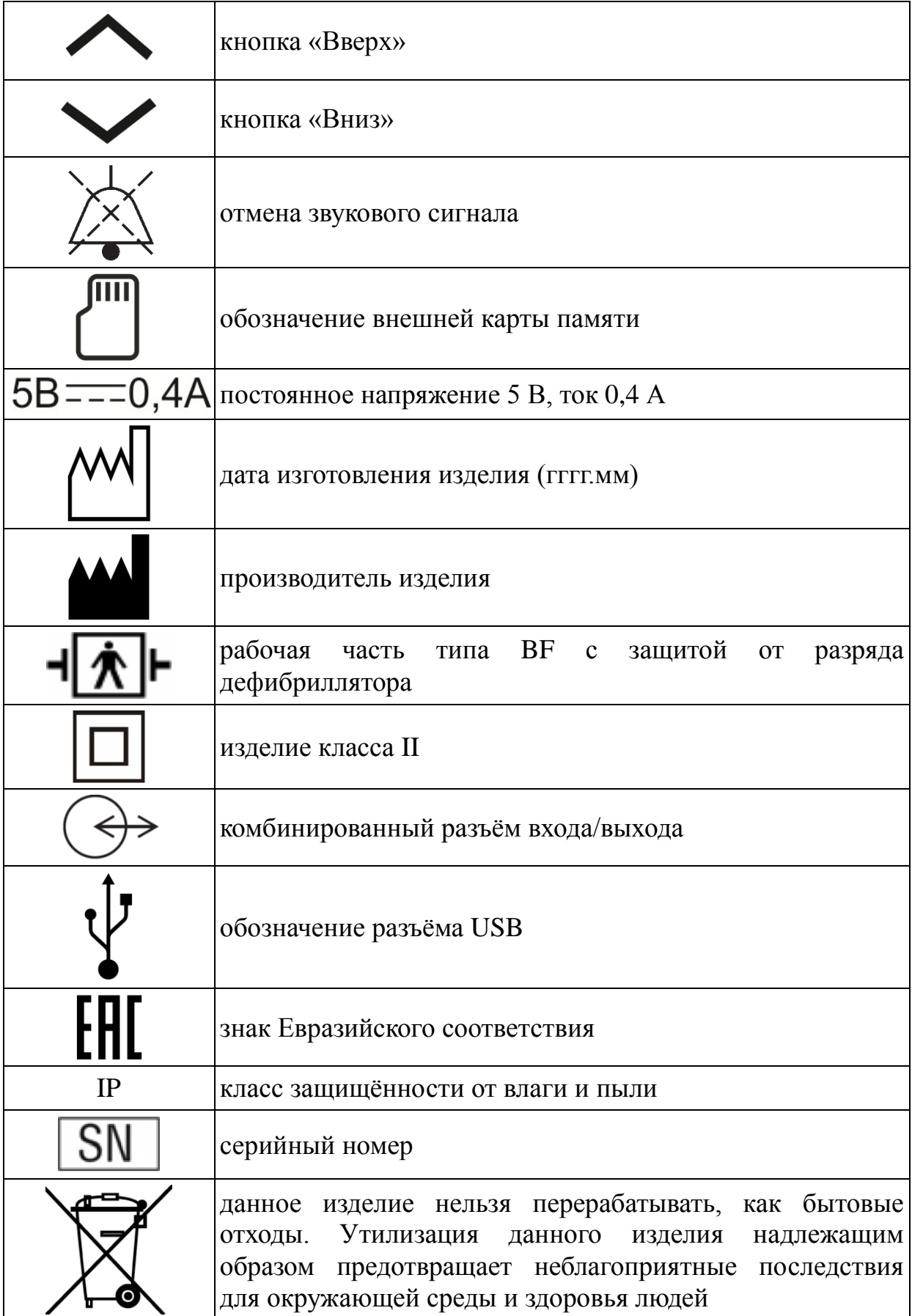

1.6.3 **Этикетка изделия** закреплена на съёмной задней крышке корпуса пульсоксиметра ЮМГИ.941321.003 и содержит основные сведения об изделии. Пример изображения этикетки представлен на рисунке 1.2.

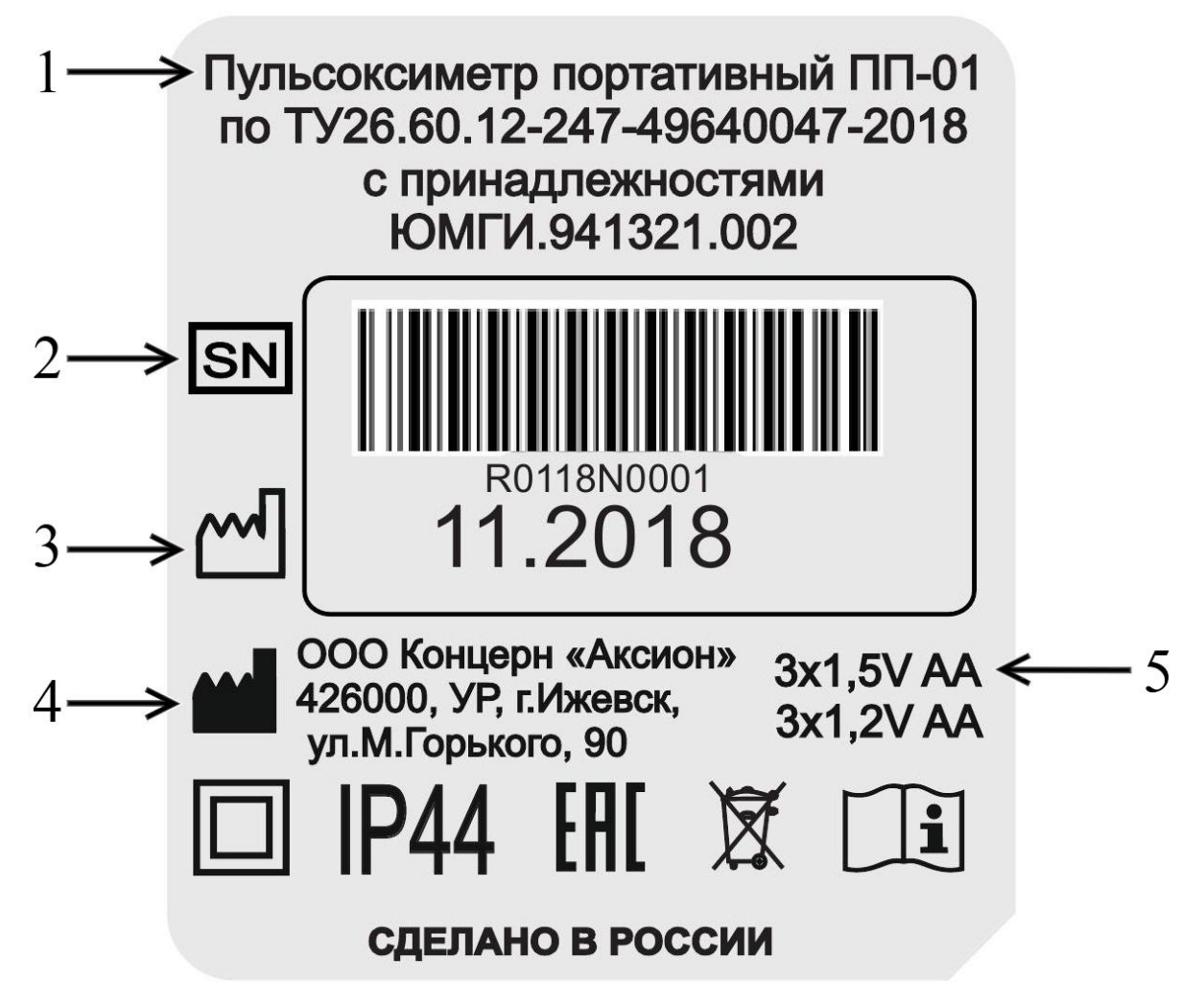

Рисунок 1.2 – Этикетка изделия

Описание:

- 1 наименование изделия;
- 2 серийный номер изделия;
- 3 дата производства;
- 4 производитель изделия;
- 5 тип и ёмкость устанавливаемых элементов питания.

1.6.4 Этикетка пульсоксиметра ЮМГИ.941321.003 закреплена на обратной стороне корпуса и представлена на рисунке 1.3.

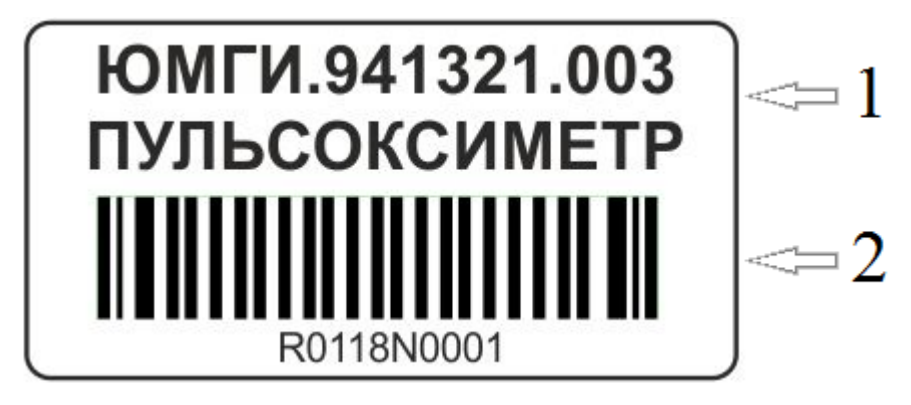

Рисунок 1.3 – Этикетка пульсоксиметра ЮМГИ.941321.003

Описание:

- 1 наименование составной части изделия;
- 2 серийный номер изделия.

1.6.5 Этикетка струбцины представлена на рисунке 1.4.

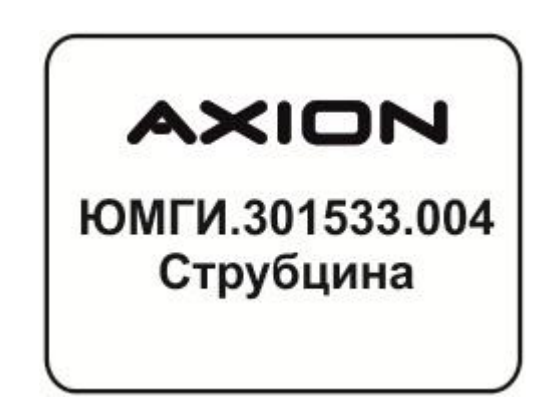

Рисунок 1.4 – Этикетка струбцины

1.6.6 Этикетка кронштейна закреплена на обратной его стороне и представлена на рисунке 1.5.

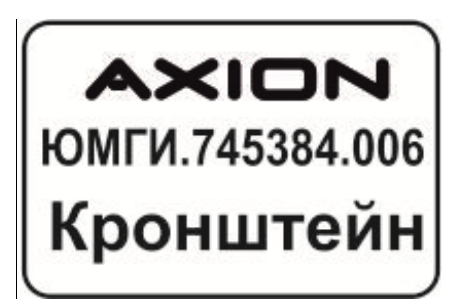

Рисунок 1.5 – Этикетка кронштейна

1.6.7 Этикетка датчика закреплена на его проводе. Пример этикетки датчиков представлен на рисунке 1.6.

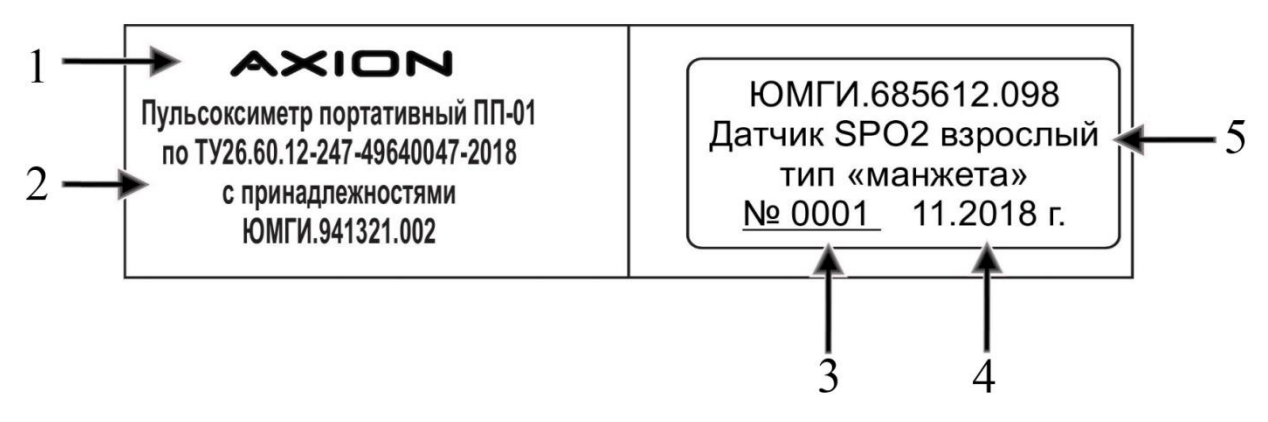

Рисунок 1.6 – Пример этикетки датчика

Описание:

1 – товарный знак предприятия-изготовителя;

2 – наименование изделия, в составе которого разрешено использование датчика;

3 – серийный номер датчика;

4 – дата производства;

5 – наименование (тип) датчика.

На всех датчиках и кабеле расширения, поставляемых с изделием, должны присутствовать этикетки с указанием информации, приведённой выше в данном пункте.

1.6.8 **Виды рабочих экранов**, соответствующих различным режимам работы изделия, представлены на рисунках 1.7 - 1.13.

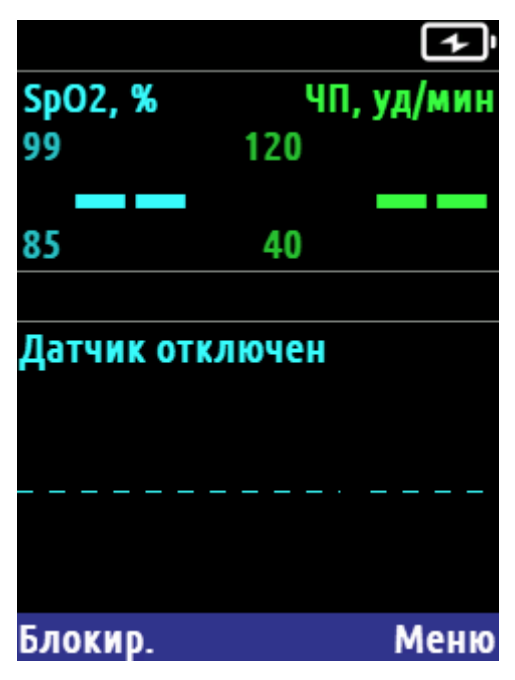

Рисунок 1.7 – Регистрация ФПГ, поиск пациента

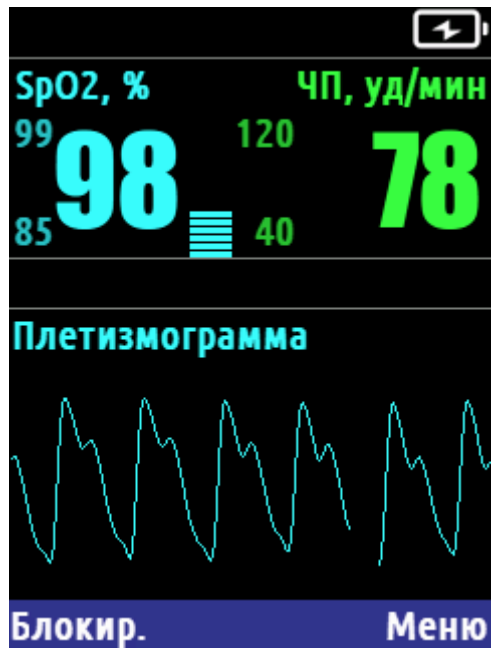

Рисунок 1.8 – Регистрация ФПГ с отображением графика

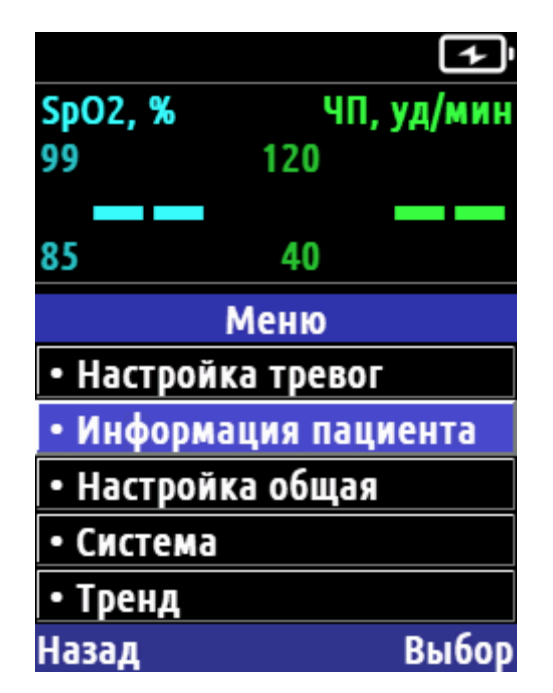

| SpO2, %                    |         | ЧП, уд/мин |  |  |  |
|----------------------------|---------|------------|--|--|--|
| 99                         | 120     |            |  |  |  |
|                            |         |            |  |  |  |
| 85                         | 40      |            |  |  |  |
| Настройка тревог           |         |            |  |  |  |
|                            | SpO2 4N |            |  |  |  |
| Тревога                    |         | Вкл Вкл ▼  |  |  |  |
| Верх. предел  99 ≑   120 ≑ |         |            |  |  |  |
| Ниж. предел∣ 85≑∥ 40≑      |         |            |  |  |  |
|                            |         |            |  |  |  |
| łазад                      |         | Выбор      |  |  |  |

Рисунок 1.9 – Меню настройки Рисунок 1.10 – Настройка тревог

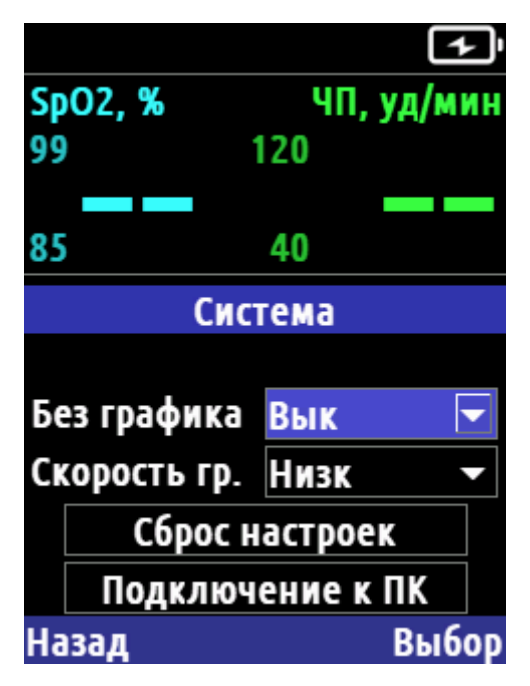

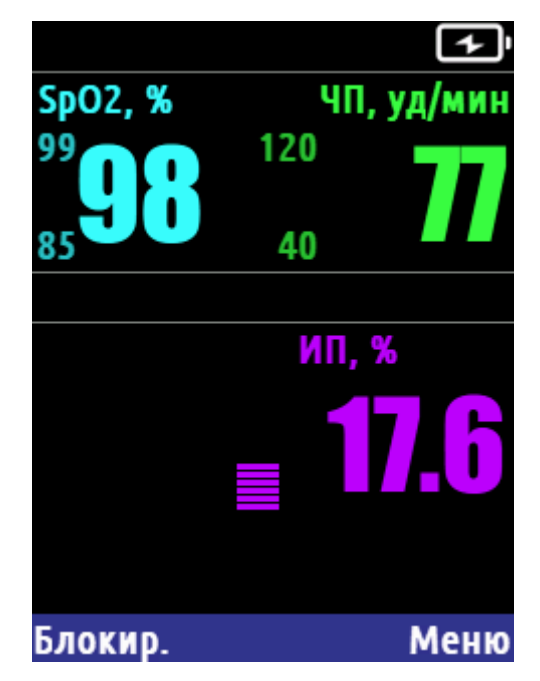

Рисунок 1.11 – Система Рисунок 1.12 – Регистрация ФПГ отображения без графика

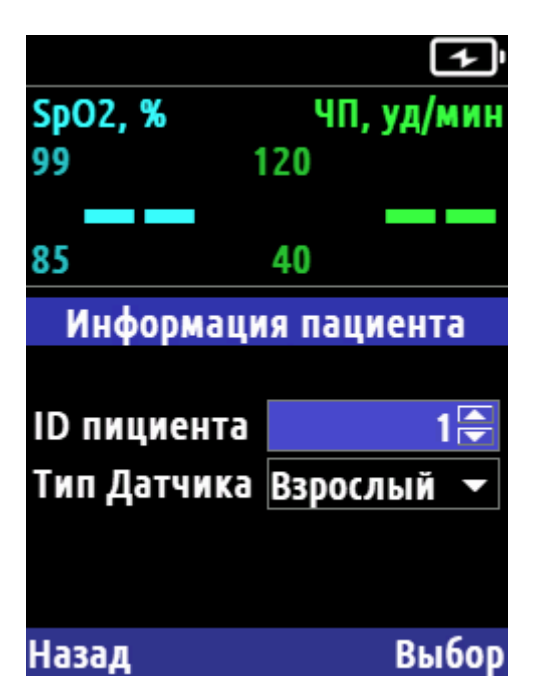

Рисунок 1.13 – Информация пациента

1.6.9 Описание элементов экрана. На рисунке 1.14 представлено условное деление экрана на составные части в режимах регистрации ФПГ с отображением графика (рисунок 1.14, а) и без отображения графика (рисунок 1.14, б).

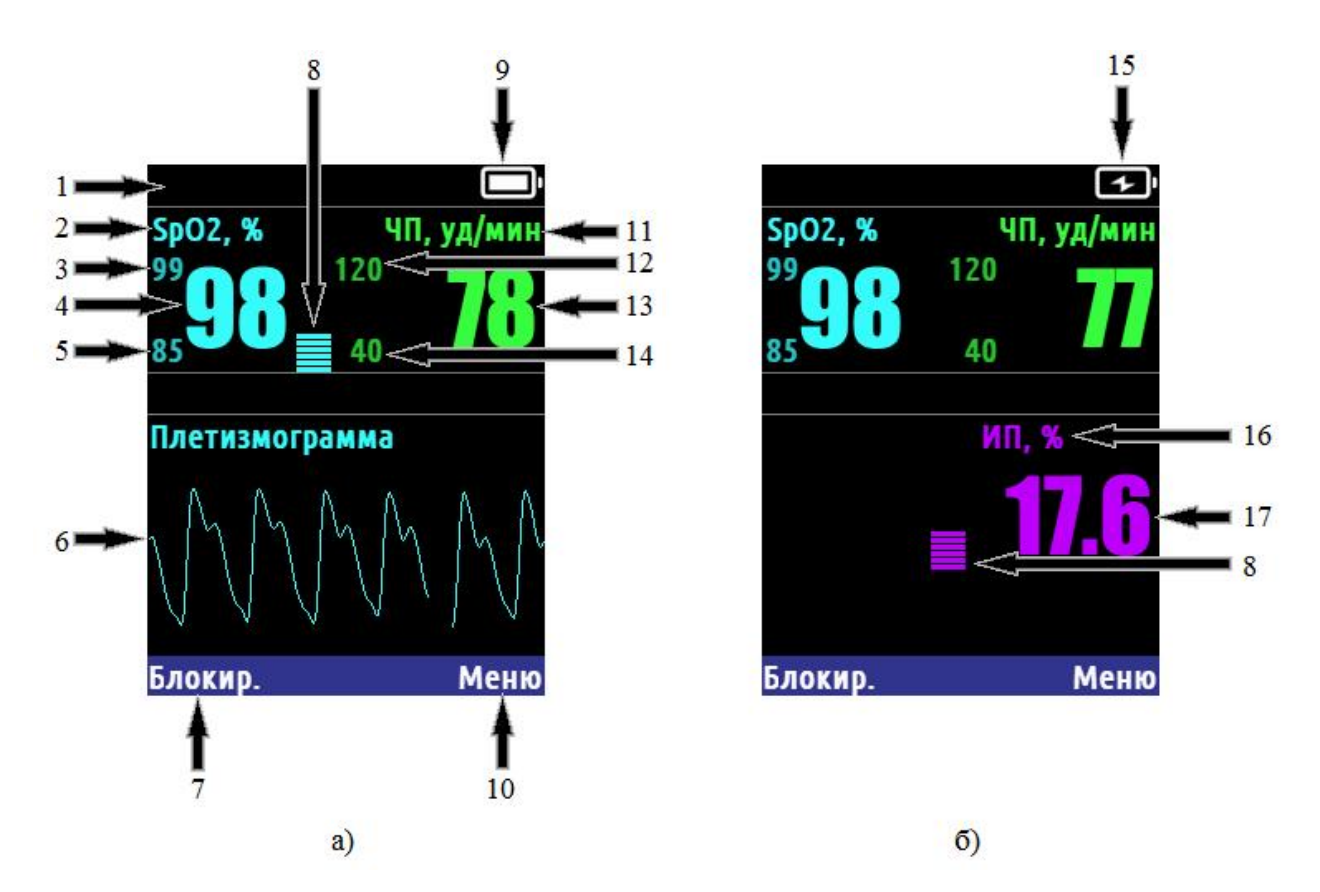

Рисунок 1.14 – Отображение информации в режимах регистрации ФПГ

Описание:

- 1 текущее состояние тревоги;
- 2 единицы измерения насыщения кислородом (SpO<sub>2</sub>);
- 3 верхний порог сигнала тревоги  $SpO<sub>2</sub>$ ;
- 4 значение  $SpO<sub>2</sub>$ ;
- $5$  нижний порог сигнала тревоги SpO<sub>2</sub>;
- $6$  график ФПГ;
- 7 текущее назначение левой программной кнопки;
- 8 индикатор амплитуды пульса;
- 9 текущий уровень заряда элементов питания;
- 10 текущее назначение правой программной кнопки;
- единицы измерения частоты пульса (ЧП);
- верхний порог сигнала тревоги ЧП;
- 13 значение ЧП;
- нижний порог сигнала тревоги ЧП;
- заряд элементов питания;
- единицы измерения индекса перфузии (ИП);
- значение ИП.

#### <span id="page-27-0"></span>**2 Использование по назначению**

#### <span id="page-27-1"></span>**2.1 Сведения о безопасности**

2.1.1 При работе с изделием следует выполнять все перечисленные ниже рекомендации и требования по безопасности.

#### **ОПАСНОСТЬ**

 **Указывает на реальную опасность, которая, если её не предотвратить, может привести к тяжёлой травме или летальному исходу.**

## **ПРЕДУПРЕЖДЕНИЕ**

 **Указывает на потенциально опасную ситуацию или небезопасные действия, которые, если их не предотвратить, могут привести к тяжёлой травме или летальному исходу.**

## **ПРЕДОСТЕРЕЖЕНИЕ**

 **Указывает на потенциально опасную ситуацию или небезопасные действия, которые, если их не предотвратить, могут привести к лёгкой травме или повреждению изделия.**

## **ПРИМЕЧАНИЕ**

 **Содержит советы по применению или другие полезные сведения, способствующие максимально эффективному использованию изделия.**

2.1.2 Опасности, относящиеся к изделию, при работе в соответствии с руководством по эксплуатации, отсутствуют. Специальное обозначение «Опасность» может использоваться в соответствующих разделах этого руководства.

2.1.3 Предупреждения описаны далее.

#### **ПРЕДУПРЕЖДЕНИЕ**

- **Не допускается иное применение изделия кроме описанного в данном руководстве.**
- **Перед началом эксплуатации изделия убедитесь в том, что соединительные кабели и принадлежности исправны и находятся в рабочем состоянии.**
- **Не используйте изделие при присутствии легковоспламеняющихся анестетиков, паров или жидкостей.**
- **Не используйте изделие во взрывоопасных средах.**
- **Чтобы предотвратить случайное отсоединение оборудования прокладывайте все кабели таким образом, чтобы не возникал риск споткнуться о них, кабели не обматывались вокруг частей тела пациентов и не сдавливали их, а также не мешали персоналу.**
- **Не устанавливайте датчик SpO<sup>2</sup> на конечность, в которую делается внутривенная инъекция или введён катетер.**
- **Не устанавливайте датчик SpO<sup>2</sup> на конечность, на которую наложена манжета неинвазивного измерения артериального давления (НИАД).**

2.1.4 Предостережения описаны далее.

#### **ПРЕДОСТЕРЕЖЕНИЯ**

- **Чтобы обеспечить безопасность пациента и правильность работы изделия, используйте только указанные в настоящем руководстве составные части и принадлежности.**
- **В конце срока службы все составные части и принадлежности изделия должны быть утилизированы в соответствии с правилами, регламентирующими утилизацию подобных изделий. При возникновении вопросов, касающихся утилизации данного оборудования, следует обратиться в специализированные предприятия по утилизации медицинской техники.**
- **Храните изделие вдали от источников огня и/или тепла.**
- **Не разбирайте изделие и его составные части.**
- **Не используйте изделие во время проведения магнитнорезонансной томографии (МРТ) и компьютерной томографии (КТ).**
- **Не проливайте и не распыляйте жидкости на изделие.**
- **Не допускайте попадания жидкости в любое из отверстий изделия.**
- **Только уполномоченный производителем персонал может осуществлять ремонт изделия.**

2.1.5 Примечания описаны далее.

#### **ПРИМЕЧАНИЯ**

- **Устанавливайте изделие в таком месте, где его экран хорошо виден, а элементы управления находятся в пределах доступа.**
- **Храните данное руководство рядом с изделием, чтобы можно было незамедлительно воспользоваться им в случае необходимости.**
- **Программное обеспечение изделия было разработано в соответствии со стандартом ГОСТ Р МЭК 62304-2013. Возможность возникновения опасных ситуаций вследствие ошибок в программном обеспечении сведена к минимуму.**
- **Регулярно проверяйте показания изделия, с целью проверки правильность установки датчика.**
- **При продолжительном использовании или в зависимости от состояния пациента меняйте место расположения датчика SpO<sup>2</sup> и проверяйте целостность кожного покрова пациента, состояние циркуляции крови не реже чем раз в 4 часа.**
- **При работе с пациентами младше одного года, рекомендуется производить проверку правильности расположения датчика, целостности кожного покрова пациента и менять место расположения датчика SpO<sup>2</sup> не реже одного раза в 30 минут.**
- **На точность измерений может повлиять несоблюдение требований настоящей инструкции, в том числе:**
	- **наличие на датчиках и излучающих элементах жидкостей, в том числе применяемых для очистки;**
	- **присутствие внутрисосудистых красителей, таких как индоцианин зеленый или метиленовый синий;**
	- **значительные уровни дисфункционального гемоглобина**

**(например, карбоксигемоглобин или метгемоглобин);**

- **слишком яркое искусственное или естественное освещение;**
- **чрезмерная подвижность пациента;**
- **наличие помех от оборудования, применяемого при электрохирургии;**
- **пульсация вены;**
- **тремор мышц;**
- **размещение датчика на конечности с одетой манжетой для измерения кровяного давления, установленным артериальным катетером или системой внутривенного вливания;**
- **наличие у пациента артериальной гипотензии, анемии тяжелой степени или гипотермии;**
- **остановка сердца или состояние шока у пациента;**
- **наличие лака для ногтей или накладных ногтей;**
- **окрашенность места измерения хной, в этом случае возможно обнаружить пульс, но невозможно измерить SpO<sup>2</sup> из-за пигмента, блокирующего сигнал.**

#### <span id="page-32-0"></span>**2.2 Подготовка изделия к использованию**

2.2.1 Изделие должно использоваться в электромагнитной обстановке, соответствующей требованиям, приведённым в приложении А.

2.2.2 Питание изделия осуществляется:

- от внутреннего источника постоянного тока, состоящего из трех неперезаряжаемых щелочных или солевых гальванических элементов типоразмера АА номинальным напряжением 1,5 В;

- от внутреннего источника постоянного тока, состоящего из трех перезаряжаемых Ni-Cd (никель-кадмиевых) или Ni-Mh (никель-металлогидридных) аккумуляторов типоразмера АА и номинальным напряжением 1,2 В;

- от внешнего источника постоянного тока напряжением 4,5 - 5,5 В, 0,4 А, подключаемого к изделию посредством USB разъема.

2.2.2.1 Установка/замена элементов питания осуществляется следующим образом:

а) убедиться, что изделие отключено от внешнего источника постоянного тока и ПЭВМ;

б) выключить изделие, если оно включено;

в) открыть отсек для элементов питания (рисунок 1.1). Для этого необходимо сдвинуть съёмную заднюю крышку в направлении стрелки, нарисованной на крышке;

г) при необходимости, удалить использованные элемента питания из отсека для элементов питания (рисунок 1.1);

д) установить три готовых к использованию элемента питания типоразмера AA в отсек для элементов питания таким образом, чтобы знак "+" на каждом элементе питания совместился со знаком "+" на внутренней стороне отсека для элементов питания;

е) закрыть крышку отсека для элементов питания.

33

#### **ПРЕДОСТЕРЕЖЕНИЯ**

- **Запрещается одновременная установка элементов питания разных типов и ёмкостей.**
- **Запрещается установка литиевых элементов питания.**

#### **ПРИМЕЧАНИЕ**

 **Изделие автоматически распознаёт тип элементов питания и в зависимости от этого выбирает режим работы и заряда**.

2.2.2.2 Заряд элементов питания, в случае необходимости, возможен от внешнего источника постоянного тока или ПЭВМ. Изделие имеет встроенное зарядное устройство для Ni-Mh и Ni-Cd аккумуляторов. Время заряда не более 10 часов для полностью разряженных аккумуляторов емкостью до 2000 мАч. Подключение изделия к внешнему источнику постоянного тока или ПЭВМ индицируется зелёным светодиодом (рисунок 1.1) и символом на дисплее: .<br>.

#### **ПРЕДОСТЕРЕЖЕНИЕ**

#### **Запрещается заряжать неперезаряжаемые элементы питания.**

2.2.2.3 Проверка элементов питания осуществляется следующим образом:

а) убедиться, что изделие отключено от внешнего источника постоянного тока и ПЭВМ;

б) выключить изделие, если оно включено;

в) оценить заряд элементов питания по индикатору на экране (рисунок 1.1).

Соответствие индикатора состояния уровню заряда элементов питания представлено в таблице 2.1.

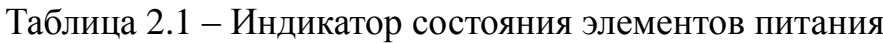

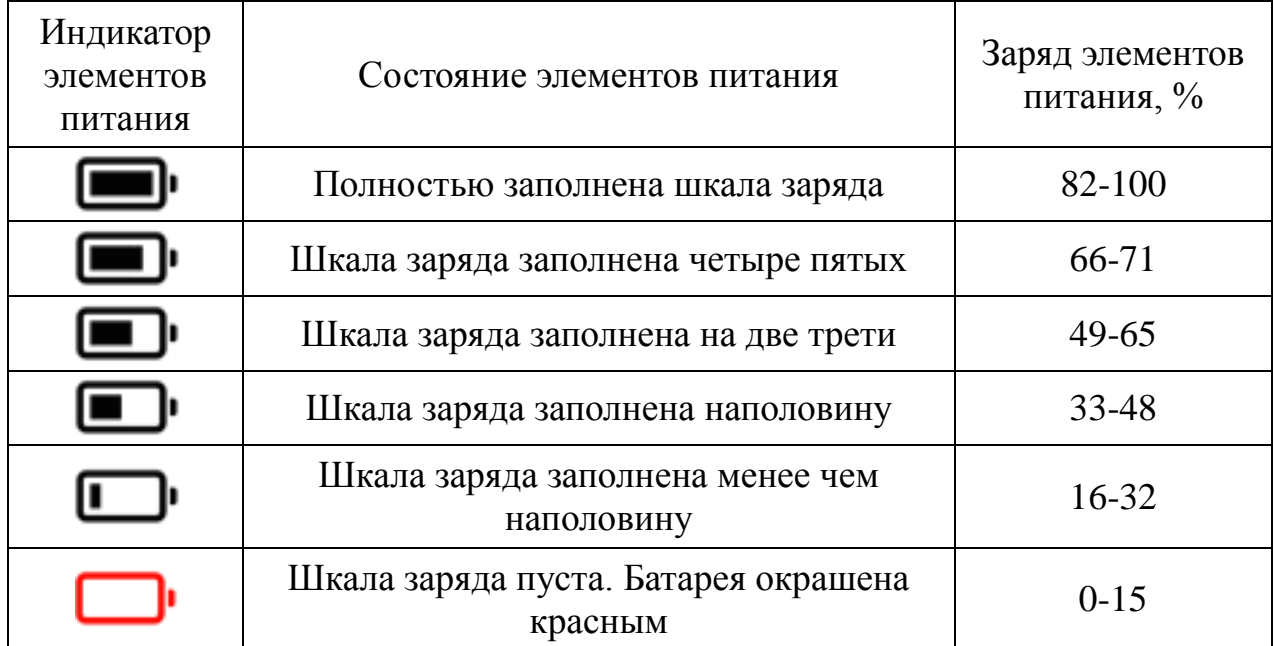

Примечание – Важно знать, что на отображаемый индикатор состояния элементов питания влияет как его заряд, так и его емкость. Например, на индикаторе состояния элементов питания отображается шкала заряда заполненная наполовину, если новые элементы питания имеют емкость  $100\%$ , но разряжены на 50%. Однако для старых элементов питания, заряженных на 100%, но имеющих емкость в 50%, также отображается шкала заряда заполненная наполовину.

> Элементы питания могут иметь сниженную емкость или быть разряженными следующим образом:

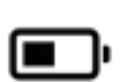

- $\bullet$  Для новых элементов питания со 100 % емкостью данный значок указывает на заряд в 50 % (низкий заряд)
- Для старых элементов питания с 50 % емкостью данный значок указывает на заряд в 100 % (низкая емкость)

Если отображаемый на экране заряд источников питания меньше или равен ¼ шкалы индикации заряда, либо заряда элементов питания не достаточно для включения изделия и их следует заменить или зарядить.

2.2.3 При необходимости записи данных, необходимо установить в изделие внешнюю карту памяти. К внешней карте памяти выдвигаются следующие требования:

- формат microSD или microSDHC;

- файловая система FAT32;

- ёмкость карты памяти – не более 32 Гб.

Проверка наличия внешней карты памяти осуществляется посредством визуального осмотра разъёма для установки microSD карты (рисунок 1.1).

2.2.3.1 Установка/замена внешней карты памяти осуществляется следующим образом:

а) убедиться, что изделие отключено от внешнего источника постоянного тока и ПЭВМ;

б) выключить изделие, если оно включено;

в) открыть отсек для элементов питания (рисунок 1.1). Для этого необходимо сдвинуть съёмную заднюю крышку;

г) удалить элементы питания из отсека для элементов питания (рисунок 1.1);

д) установить/заменить внешнюю карту памяти в соответствующий разъём, представленный на рисунке 1.1;

е) установить три готовых к использованию элемента питания типоразмера AA в отсек для элементов питания таким образом, чтобы знак "+" на каждом элементе питания совместился со знаком "+" на внутренней стороне отсека для элементов питания;

е) закрыть крышку отсека для элементов питания.

2.2.4 Действия, производимые с датчиками  $SpO<sub>2</sub>$ .

2.2.4.1 После каждого пациента необходимо произвести однократную протирку датчика  $SpO<sub>2</sub>$  70 % этиловым спиртом или 1:10 Sodium Hyoicho (разбавленный отбеливатель).

2.2.4.2 Порядок прикрепления многоразового датчика  $SpO<sub>2</sub>$  тип «прищепка» к пациенту:

а) приложить палец к окошку датчика. Поверхность пальца должна полностью закрыть окошко детектора в нижней части датчика (рисунок 2.1). При этом зажимы датчика должны быть открыты, чтобы равномерно распределить захват датчика по всей длине пальца;

б) если датчик устанавливается на пальце руки, кончик пальца должен касаться поднятого пальцевого стопора внутри датчика;

36
в) проверить правильность расположения датчика. Положение считается правильным, когда верхняя и нижняя половинки датчика параллельны. Необходимо закрыть окошко детектора подушечкой пальца, чтобы обеспечить получение точных данных (рисунок 2.2). Расположить датчик так, чтобы провод был направлен вверх по руке пациента.

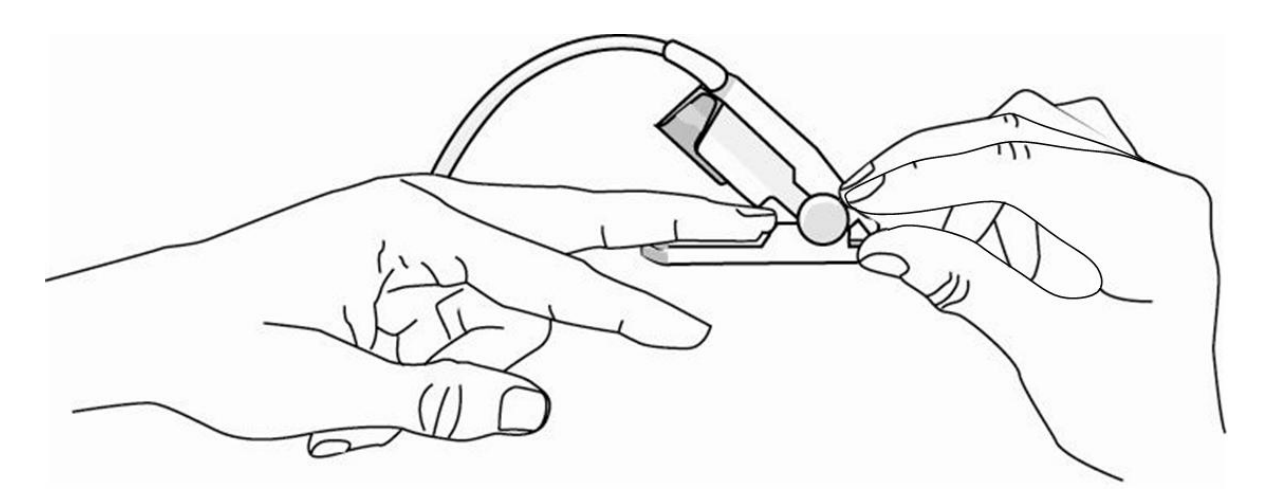

Рисунок 2.1 – Правильное положение пальце пациента на окошке детектора датчика SpO<sub>2</sub> тип «прищепка»

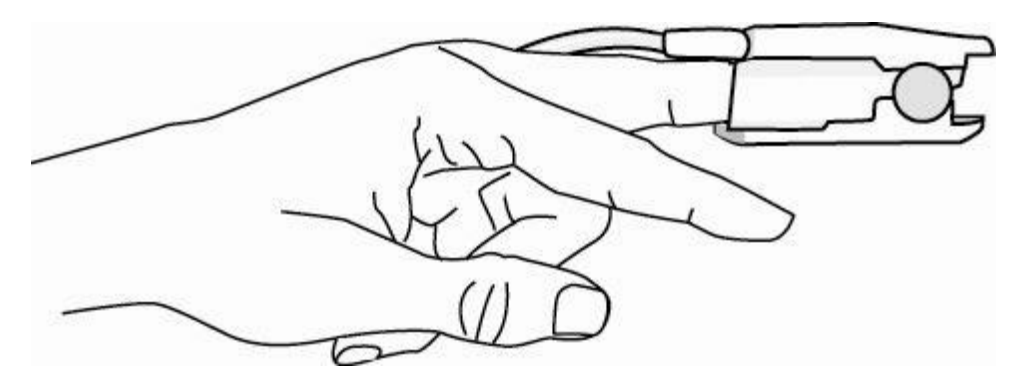

Рисунок 2.2 – Правильное расположение датчика  $SpO<sub>2</sub>$ тип «прищепка» на пальце пациента

2.2.4.3 Порядок прикрепления многоразового датчика  $SpO<sub>2</sub>$  тип «манжета» к пациенту:

а) приложить палец к окошку датчика. Поверхность пальца должна полностью закрыть окошко детектора в нижней части датчика (рисунок 2.3);

б) проверить правильность расположения датчика. Расположить датчик так, чтобы провод был направлен вверх по руке пациента (рисунок 2.3).

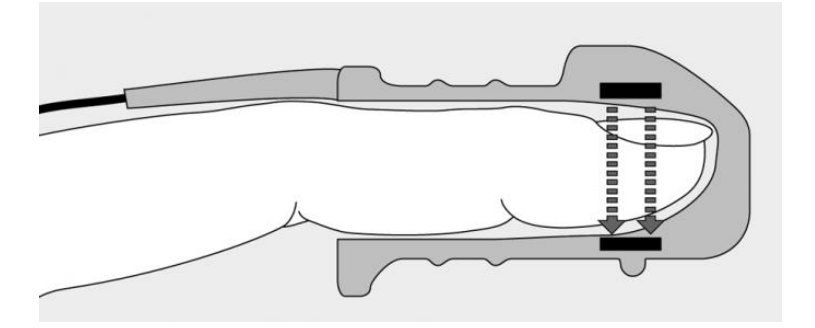

Рисунок 2.3 – Правильное расположение датчика  $SpO<sub>2</sub>$ тип «манжета» на пальце пациента

2.2.4.4 Порядок прикрепления многоразового неонатального датчика  $SpO<sub>2</sub>$  к пациенту:

а) расстегнуть неонатальный датчик  $SpO<sub>2</sub>$ ;

б) приложить его к ноге новорождённого внутренней поверхностью датчика;

в) застегнуть неонатальный датчик SpO<sub>2</sub>, чтобы он был закреплён на конечности, но не пережимал её (рисунок 2.4).

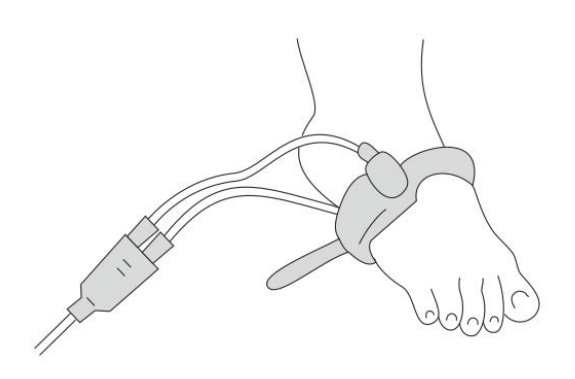

```
Рисунок 2.4 – Правильное расположение неонатального датчика SpO<sub>2</sub> на
                    младенце
```
2.2.4.5 Для использования датчика необходимо:

- а) выбрать датчик  $SpO<sub>2</sub>$ , соответствующий категории и весу пациента;
- б) подключить датчик  $SpO<sub>2</sub>$  к пульсоксиметру;
- в) при наличии лака, следует удалить его с места размещения датчика;
- г) прикрепить датчик SpO<sub>2</sub> к пациенту.

# **ПРИМЕЧАНИЕ**

- **В повседневной практике следует удалять лак для ногтей с пальца, на котором планируется размещение датчика. В экстренных ситуациях допускается закрепление датчика на боковой поверхности пальца. Если возможно, следует использовать другое местоположение датчика.**
- **При продолжительном использовании детских и взрослых датчиков типа "прищепка" и "манжета", в зависимости от состояния пациента, проверяйте целостность кожного покрова пациента, состояние циркуляции крови и меняйте место расположения датчика SpO<sup>2</sup> не реже чем раз в 4 часа.**
- **При работе с пациентами младше одного года, рекомендуется производить проверку правильности расположения неонатального датчика, целостности кожного покрова пациента и менять место расположения датчика SpO<sup>2</sup> не реже одного раза в 30 минут.**
- **При работе с пациентами младше одного года, и использовании, в соответствии с рекомендациями Всемирной организации здравоохранения, взрослого или детского датчика типа "прищепка" или "манжета", рекомендуется производить проверку правильности расположения датчика, целостности кожного покрова пациента и менять место контроля не реже одного раза в 30 минут.**

2.2.4.6 Проверка датчика производится следующим образом:

а) убедитесь, при помощи визуального осмотра, что датчик  $SpO<sub>2</sub>$  не повреждён, не имеет вмятин, трещин, сколов, крупных царапин, либо других повреждений;

б) убедитесь, что датчик  $SpO<sub>2</sub>$  подключен к пульсоксиметру;

в) убедитесь в отсутствии посторонних предметов на подложке датчика SpO<sub>2</sub>;

г) убедитесь в правильности крепления датчика на палец пациента.

2.2.5 Настройка уровня яркости экрана.

Для настройки уровня яркости экрана, необходимо выполнить следующие действия:

а) выбрать [Меню] → [Настройка общая];

б) установить необходимое значение для пункта [Яркость]: для уровня яркости можно задать значения от 20 до 100, где 20 - минимальное, 100 максимальное значение.

При работе с изделием вне помещения или в условиях сильной освещенности рекомендуется установить высокий уровень яркости.

Выбор оптимального уровня яркости для конкретного случая предоставлен пользователю.

2.2.6 В изделии имеется два различных периода, по которым усредняются значения SpO<sub>2</sub> и ЧП: без усреднения [Выкл] и усреднение по восьми секундам [8 секунд] (по умолчанию). Усреднение необходимо для уменьшения количества ложных тревог при движениях пациента, а также для фиксации значений на экране. Для пациентов с высоким риском быстро изменяющихся значений  $SpO<sub>2</sub>$  рекомендуется установка усреднения на [Выкл].

Для настройки усреднения, необходимо выполнить следующие действия:

а) выбрать [Меню] → [Настройка общая];

б) установить необходимое значение для пункта [Усреднение].

### **2.3 Работа с изделием**

2.3.1 Для перехода в меню (рисунок 1.9) из режима регистрации ФПГ (рисунок 1.7, рисунок 1.8) необходимо нажать правую программную кнопку.

Меню настройки содержит следующие пункты:

- [Настройка тревог] (рисунок 1.10);

- [Информация пациента] (рисунок 1.13);

- [Настройка общая];

- [Система] (рисунок 1.11), настройка времени, категория пациента (взрослый/ребёнок/неонатальный);

- [Тренд].

Перемещение по пунктам [Меню настройки] осуществляется кнопками «Вверх», «Вниз». Выбор пункта [Меню настройки] осуществляется правой программной кнопкой.

Для возврата к регистрации ФПГ служит левая программная кнопка.

2.3.2 Для перехода в режим настройки тревог (рисунок 1.10) из режима регистрации ФПГ (рисунок 1.7, рисунок 1.8), необходимо выбрать [Меню] → [Настройка тревог].

Алгоритм установки границ сигналов тревоги по каналам  $SpO<sub>2</sub>$  или ЧП:

а) выбрать [Меню] → [Настройка тревог];

б) при помощи кнопок "Вверх" и "Вниз" выбрать границу формирования сигналов тревоги, значение которой необходимо изменить;

в) нажать правую программную кнопку для изменения границ тревожной сигнализации;

г) при помощи кнопок "Вверх" и "Вниз" выбрать необходимое значение границы формирования сигналов тревоги;

д) нажать правую программную кнопку для установки выбранной границы формирования сигналов тревоги, либо левую программную кнопку для отмены.

2.3.3 Для сброса настроек до заводских, необходимо в режиме регистрации ФПГ (рисунок 1.7, рисунок 1.8):

а) выбрать [Меню] → [Система] → [Сброс настроек];

б) нажать правую программную кнопку.

Данная функция сбрасывает все настройки до значений по умолчанию, приведённых в таблице 1.8.

2.3.4 Для передачи записанных данных на ПЭВМ необходимо:

а) выбрать [Меню]  $\rightarrow$  [Система];

б) выбрать пункт [Подключение к ПК];

в) нажать правую программную кнопку.

В данном режиме осуществляется передача данных на ПЭВМ.

Для остановки передачи данных необходимо нажать левую программируемую кнопку.

2.3.5 Запись измеряемых значений на установленную в изделие внешнюю карту памяти формата microSD. Для записи измеренных изделием значений, необходимо:

а) выбрать [Меню]  $\rightarrow$  [Тренды];

б) выбрать пункт [Старт];

в) нажать правую программную кнопку.

Через 15 секунд после начала записи измеряемых значений на microSD карту, экран изделия будет отключен. Включение экрана осуществляется по нажатию любой кнопки. Параметры записываемых данных указаны в таблице 1.4.

# **ПРИМЕЧАНИЕ**

 **Повторная запись трендов на один и тот же ID пациента может привести к потере предыдущих записей. Следует своевременно сохранять данные с изделия на ПЭВМ или изменять ID пациента в настройках изделия перед повторной записью трендов.**

2.3.6 Для изменения возрастной группы пациента в режиме регистрации ФПГ (рисунок 1.7, рисунок 1.8), необходимо:

а) выбрать [Меню]  $\rightarrow$  [Информация пациента];

б) выбрать [Тип Датчика] и переключиться между категориями [Взрослый], [Ребёнок] или [Неонатальный].

# **ПРИМЕЧАНИЕ**

 **При переключении между категориями пациентов изменяются и пределы тревожной сигнализации, на заданные по умолчанию для выбранной категории пациентов (см. таблицу 1.9).**

2.3.7 Для изменения режима регистрации ФПГ (рисунок 1.8, рисунок 1.12), необходимо:

а) выбрать [Меню]  $\rightarrow$  [Система];

б) выбрать [Без графиков] и переключиться между категориями [Вкл] или [Вык].

2.3.8 Описание работы с кнопками изделия.

2.3.8.1 В режиме регистрации ФПГ возможна блокировка кнопок нажатием и удержанием левой программной кнопки в течении 2-х секунд. Блокируется возможность нажатия всех кнопок, кроме кнопки питания и левой программной кнопки.

2.3.8.2 Для включения/выключения изделия необходимо нажать и удерживать кнопку питания на протяжении 2-х секунд.

# **ПРЕДУПРЕЖДЕНИЕ**

 **Запрещается использовать изделие при наличии механических повреждений или признаков отклонения от нормального режима работы. Для консультации и ремонта следует обратиться к изготовителю.**

#### **2.4 Сигналы тревоги**

2.4.1 Сигналы тревоги, возникают при обнаружении отклонения от нормы показателя жизнедеятельности пациента и сопровождаются визуальной и звуковой индикацией. При наличии нескольких сигналов тревоги они отображаются по очереди, в соответствии с заданным приоритетом.

2.4.2 Сигналы тревоги, вызываемые физиологическими параметрами пациента (сигналы тревоги по состоянию пациента), генерируются при выходе значений мониторируемого параметра за установленные пределы сигнала тревоги или при патологическом состоянии пациента. Сообщения сигналы тревоги по состоянию пациента отображаются в области «Текущее состояние тревоги» (рисунок 1.14).

2.4.3 Подача сигналов тревоги отображается изделием с помощью следующих средств индикации:

а) световой индикатор сигнала тревоги;

б) звуковой сигнал тревоги;

в) сообщение сигнала тревоги на экране.

2.4.3.1 При наличии сигналов тревоги, вызываемых физиологическими параметрами пациента, индикатор изделия подаёт прерывистый световой сигнал.

2.4.3.2 При наличии физиологического сигнала тревоги изделие генерирует серию звуковых сигналов, соответствующих сигналу тревоги среднего уровня: три коротких сигнала (медленно нисходящие тона).

2.4.3.3 При наличии сигнала тревоги, соответствующее сообщение отображается в области экрана «Текущее состояние тревоги» и обозначается восклицательными знаками (!!).

Для улучшения восприятия персоналом, в системе используются желтый фон, чтобы обозначить сообщения сигнала тревоги среднего уровня.

### **ПРИМЕЧАНИЕ**

# **При одновременном возникновении нескольких тревожных ситуаций, сообщения сигналов тревоги отображаются по очереди.**

2.4.4 Для приостановки звукового сигнала тревоги необходимо нажать кнопку  $\mathbb{X}$ , при этом:

а) будет приостановлен только звуковой сигнал тревоги;

б) в области текущих сигналов тревоги отобразится символ приостановки звуковых сигналов .

Для включения звукового сигнала тревоги необходимо нажать кнопку  $\mathbb{X}.$ 

2.4.5 Для включения/ отключения сигналов тревоги по каналу необходимо:

а) выбрать [Меню] → [Настройка тревог];

б) выбрать SpO<sub>2</sub> или ЧП [Тревога] и переключиться между следующими категориями:

[Вкл]: Звуковые и визуальные сигналы тревоги по каналу включены, на экране отображаются установленные пределы тревожной сигнализации по каналу.

[Вык]: Звуковые и визуальные сигналы тревоги по каналу выключены, на экране вместо установленных пределов тревожной сигнализации по каналу отображается символ  $\mathbb{X}$ 

# **ПРЕДУПРЕЖДЕНИЕ**

 **Не следует отключать сигналы тревоги при долговременном мониторинге либо при отсутствии постоянного контроля со стороны врача**

По умолчанию сигналы тревог по каналам  $SpO<sub>2</sub>$  и ЧП находятся во включенном состоянии.

2.4.6 Действия при подаче сигнала тревоги:

а) проверить состояние пациента;

б) проверить значения параметров, вызвавших сигнал тревоги;

в) определить источник тревоги;

г) выполнить необходимые действия по устранению причины подачи сигнала тревоги;

д) убедиться, что причина формирования тревоги устранена.

2.4.7 Сигналы тревоги описаны далее.

2.4.7.1 Сообщения сигналов тревоги, выводимые на экран, уровень тревоги, причина и действия представлены в таблице 2.2.

Таблица 2.2 – Сообщения сигналов тревог вызываемые физиологическими параметрами пациента

| Сообщение<br>тревоги | Уровень<br>тревоги | Причина и действия                                                                   |  |  |
|----------------------|--------------------|--------------------------------------------------------------------------------------|--|--|
|                      |                    | SpO <sub>2</sub> высокий   Средний   Значение измерения превысило верхний предел     |  |  |
| $SpO2$ низкий        | Средний            | тревоги или упало ниже нижнего предела тревоги.                                      |  |  |
| ЧП высокий           |                    | Проверьте состояние пациента.<br>Средний убедитесь, что выбраны правильные настройки |  |  |
| ЧП низкий            | Средний            | категории пациента и предела тревог.                                                 |  |  |

2.4.7.2 Причина появления сигнала **[16]** (элементы питания разряжены) - неисправность или низкий заряд элементов питания.

В этом случае необходимо заменить или зарядить элементы питания, в противном случае произойдёт автоматическое выключение изделия (примерно через 20 минут после появления сигнала).

Замена элементов питания производится в выключенном состоянии изделия в соответствии с пунктом *2.2.2.1*.

При необходимости продолжения записи трендов после замены элементов питания, необходимо повторно запустить запись трендов в соответствии с пунктом *2.3.5*.

# **2.5 Использование принадлежностей**

2.5.1 Использование неисправных принадлежностей или принадлежностей других производителей, могут привести к повреждениям изделия.

2.5.2 При помощи кронштейна и струбцины, описанных в таблице 1.7, возможно закрепление изделия на различных поверхностях.

2.5.3 Струбцина (рисунок 2.5) используется для крепления изделия на металлической перекладине или штанге. Струбцина крепится к задней панели пульсоксиметра при помощи винта, идущего в комплекте со струбциной, закручиваемого в отверстие для установки внешнего крепления (рисунок 2.6).

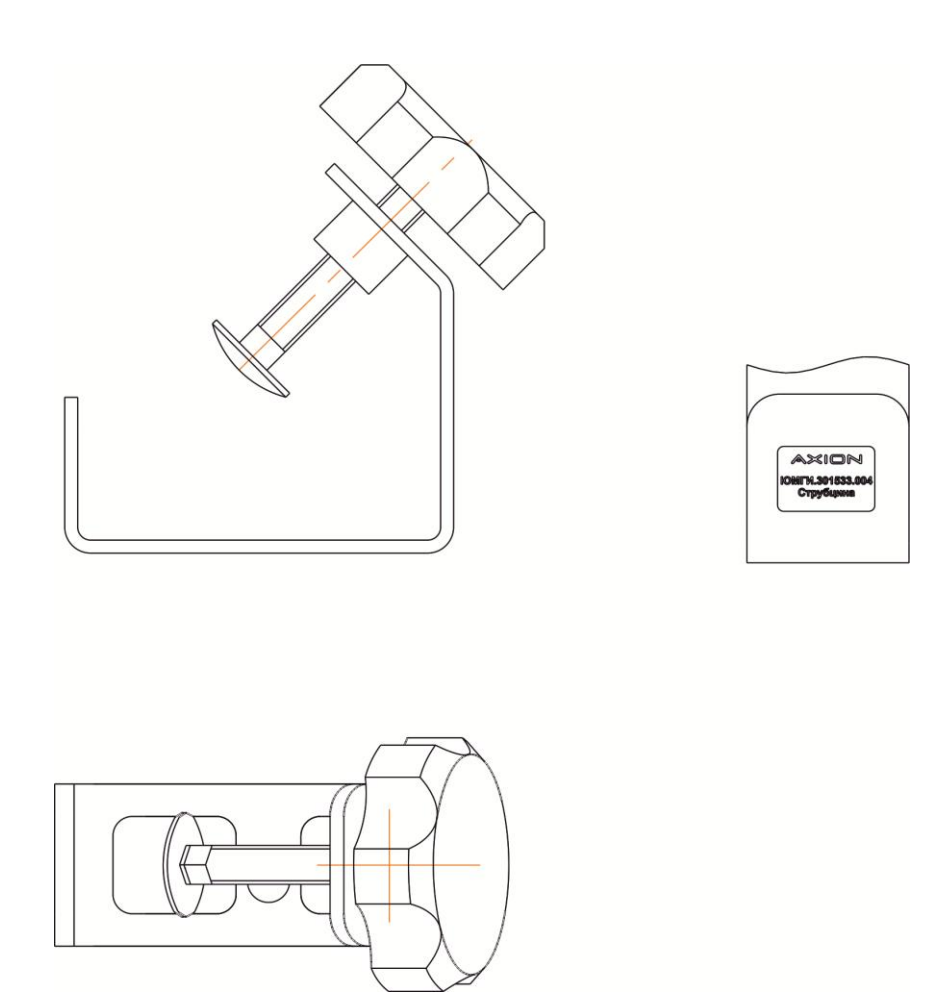

Рисунок 2.5 – Струбцина

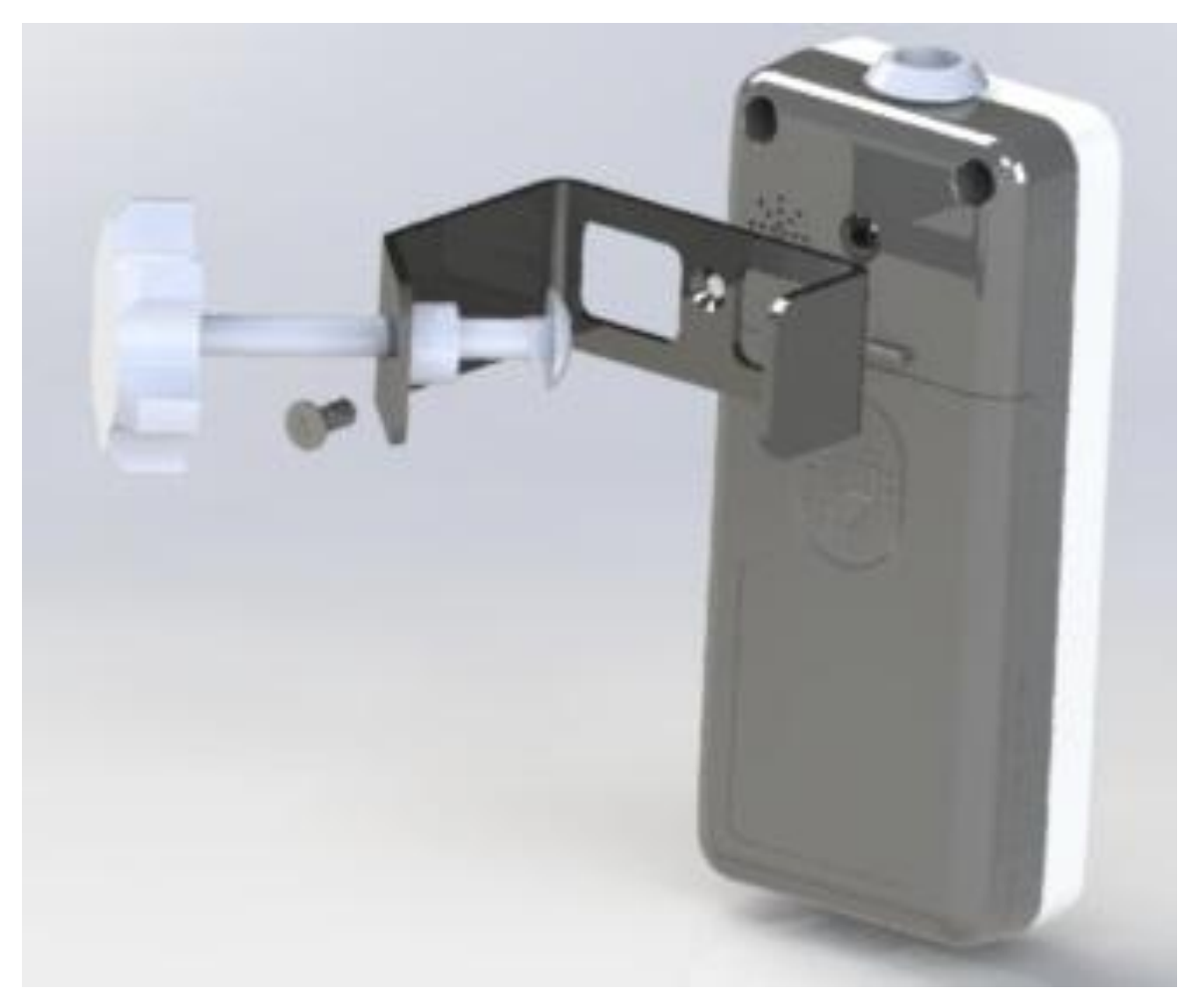

Рисунок 2.6 – Крепление струбцины к пульсоксиметру

2.5.4 Кронштейн, представленный на рисунке 2.7, предназначен для закрепления изделия на элементах одежды (карман, ремень и т.д.). Кронштейн крепится к задней панели пульсоксиметра при помощи винта, идущего в комплекте с кронштейном, закручиваемого в отверстие для установки внешнего крепления (рисунок 2.8).

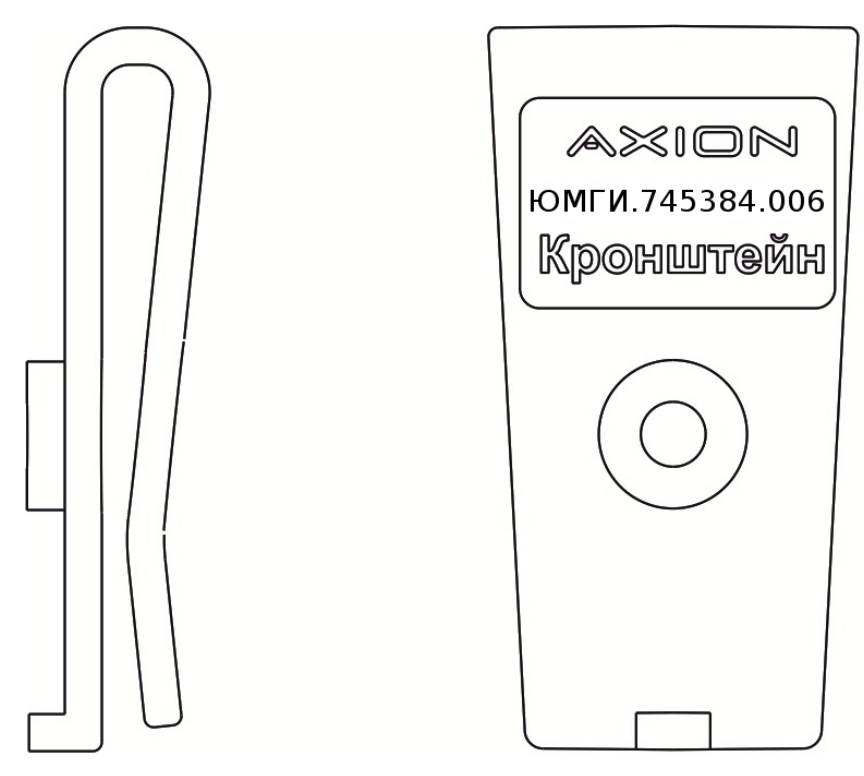

Рисунок 2.7 – Кронштейн

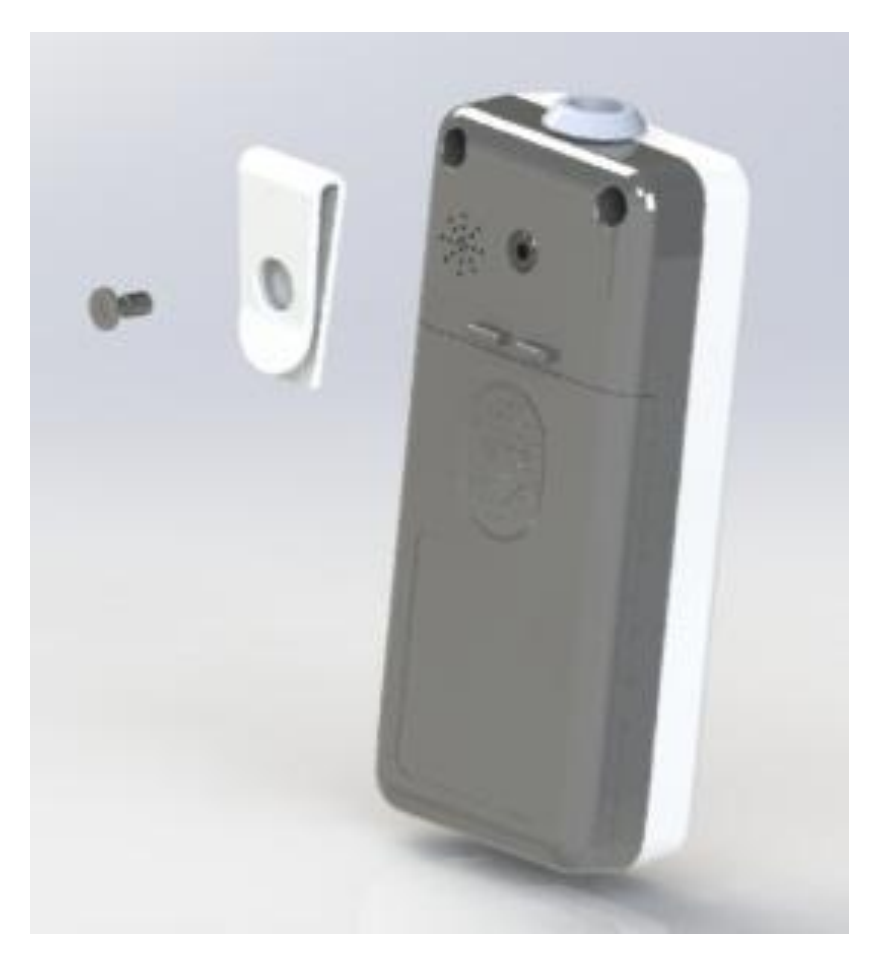

Рисунок 2.8 – Крепление кронштейна к пульсоксиметру

2.5.5 Сумка для переноски, представленная на рисунке 2.9, используется для защиты изделия от повреждений и загрязнения при долговременном мониторинге, транспортировании и хранении. Сумка имеет отделения для пульсоксиметра и датчика SpO<sub>2</sub>. На лицевой панели сумки имеется прозрачное окно, позволяющее управлять изделием не вынимая его из сумки.

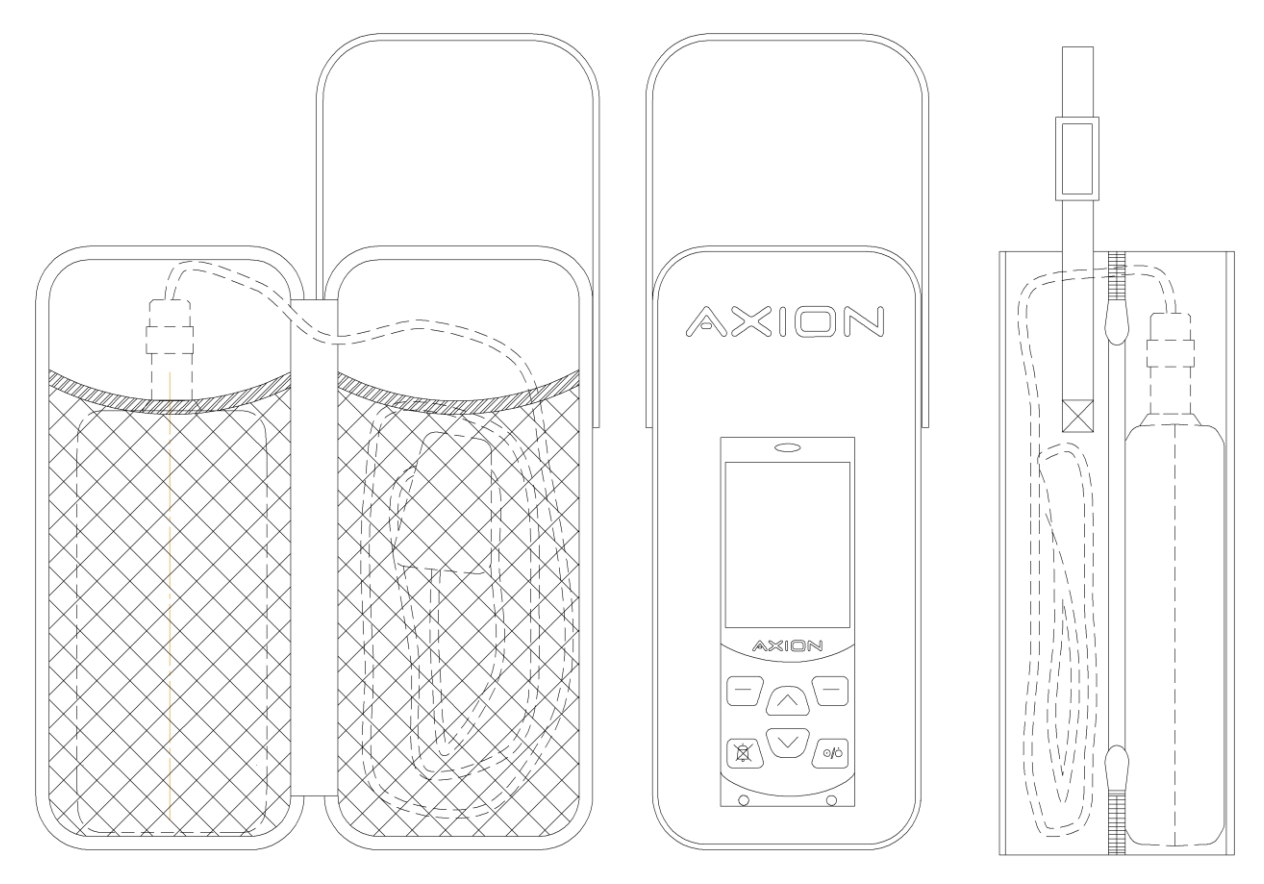

Рисунок 2.9 – Сумка для переноски

2.5.6 Манжета, представленная на рисунке 2.10, предназначена для закрепления изделия на руке пациента при долговременном мониторинге. Манжета изготовлена из эластичной ленты, имеет два кармана, для пульсоксиметра и датчика SpO<sub>2</sub>, и крепится на руке при помощи контактной ленты.

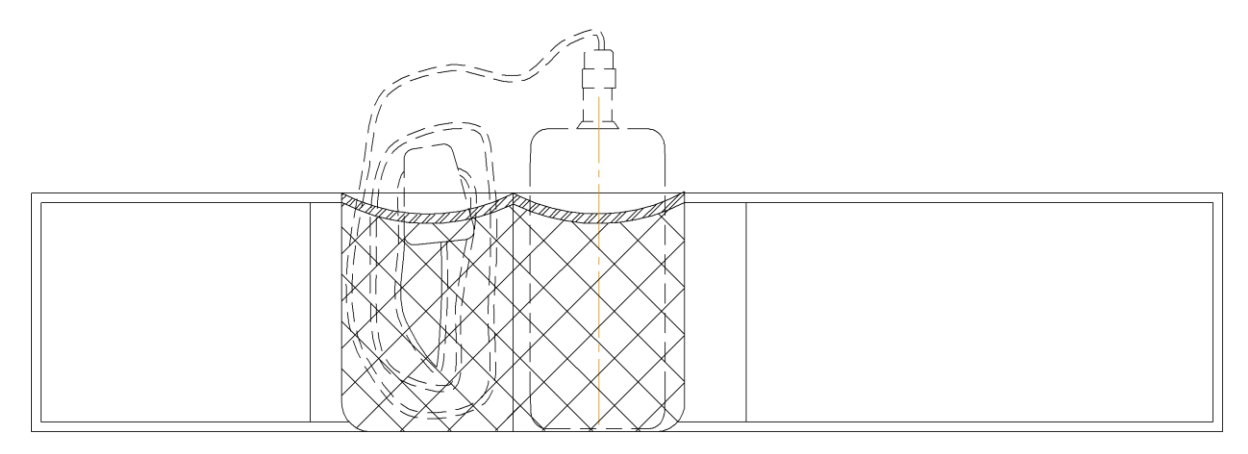

Рисунок 2.10 – Манжета

2.5.7 Кабель расширения предназначен для подключения датчиков  $SpO<sub>2</sub>$ с вилкой типа DB9. Подключаемый датчик должен иметь внутреннюю структуру, как показано на рисунке 2.11.

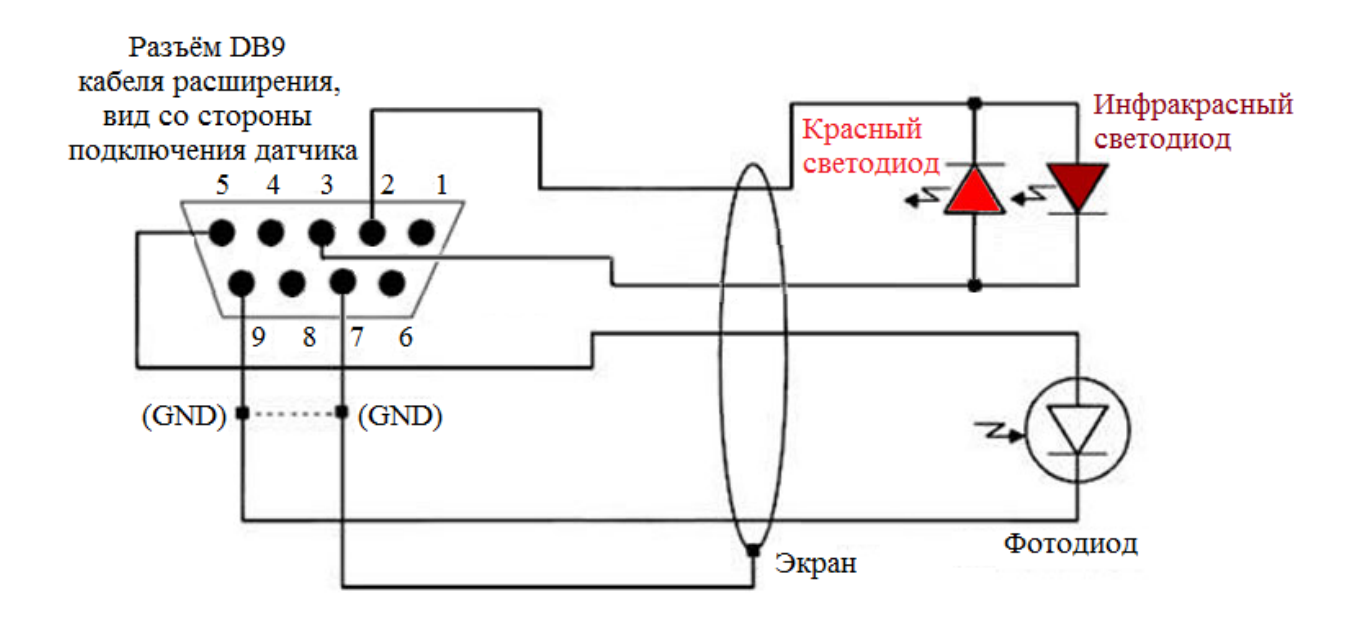

Рисунок 2.11 – Назначение контактов разъёма DB9 кабеля расширения ЮМГИ.685612.102

# **ПРИМЕЧАНИЕ**

- **Подключаемый датчик SpO<sup>2</sup> должен быть разрешён к применению в установленном порядке.**
- **Заявленные характеристики не гарантируются при использовании датчика SpO2, не входящего в состав изделия.**

Порядок действий при использовании кабеля расширения:

а) поднимите прозрачную защитную пластиковую крышку и подсоедините разъем кабеля расширения к разъему кабеля датчика, как это показано на рисунке 2.12;

б) опустите прозрачную защитную крышку над соединением для его закрепления, как это показано на рисунке 2.13;

в) подключите кабель расширения к изделию.

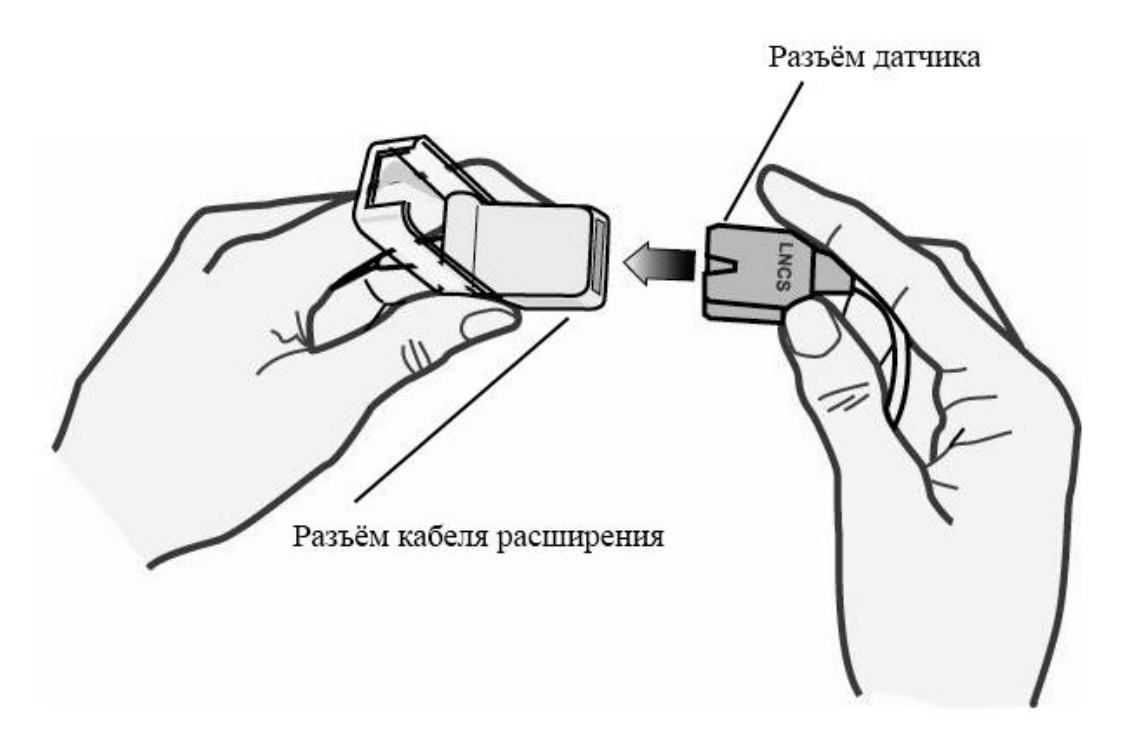

Рисунок 2.12 – Подключение кабеля расширения к датчику

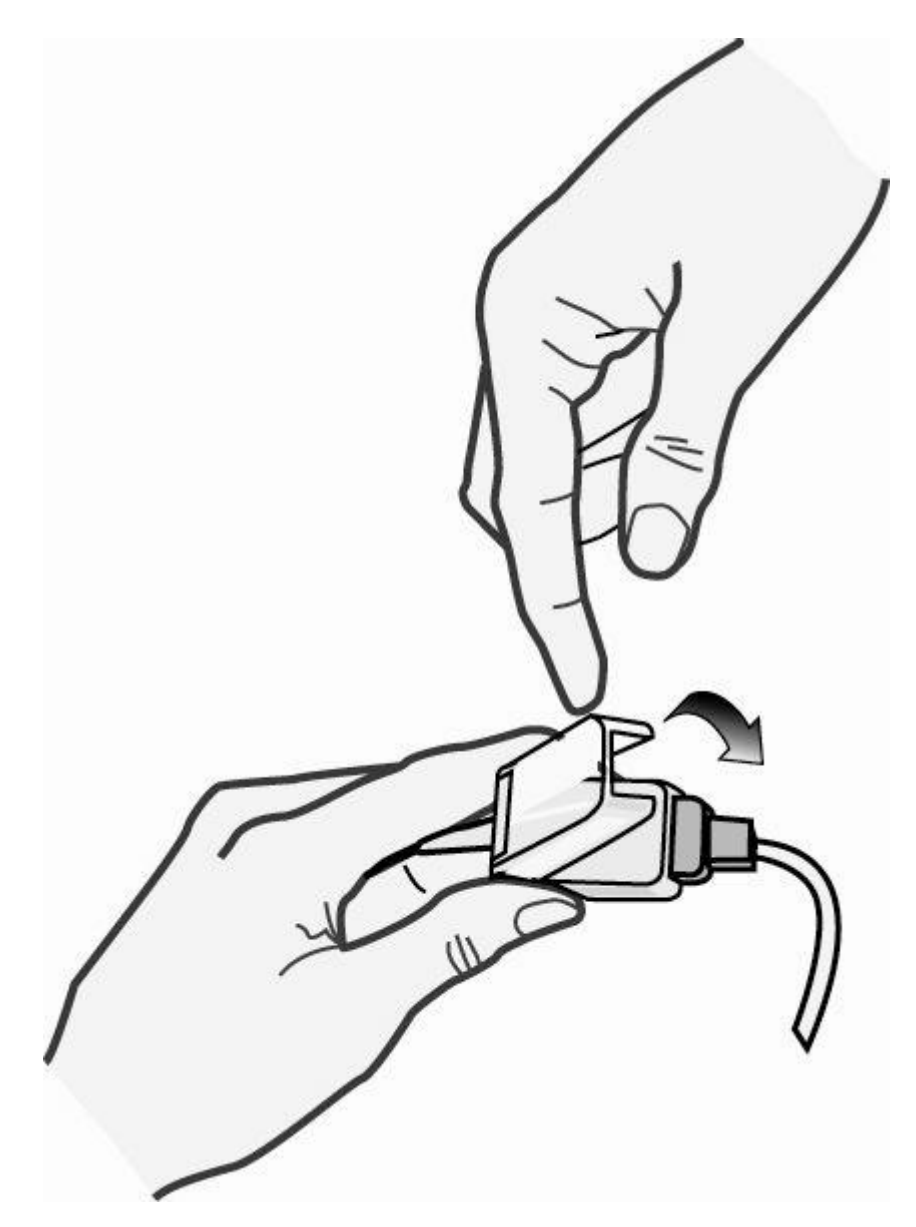

Рисунок 2.13 – Закрепление соединения кабеля расширения и датчика

# **3 Работа с ПЭВМ**

### **3.1 Общие сведения**

3.1.1 В настоящем Руководстве по эксплуатации дано описание и работа с программным обеспечением «OxyPulse» (в дальнейшем ПО).

3.1.2 Диск с программным обеспечением (таблица 1.7) поставляется по требованию заказчика.

#### **3.2 Назначение**

3.2.1 ПО предназначено для выполнения следующих функций:

- приём записанных данных с подключенного к ПЭВМ изделия;

- отображение принятых с изделия данных в графическом виде с возможностью изменения параметров отображения;

- предоставление возможности ввода идентификационных данных пациента для последующего хранения.

#### **3.3 Указания по эксплуатации ПО**

3.3.1 Эксплуатация ПО должна производиться в соответствии с требованиями настоящего руководства.

3.3.2 ПЭВМ, на которую устанавливается программа, должна иметь следующую минимальную конфигурацию:

- процессор 32- или 64-разрядный процессор с тактовой частотой не менее 1 ГГц и поддержкой набора SSE2;

- размер оперативной памяти ПЭВМ – не менее 1024 Мбайт;

- размер свободного дискового пространства - не менее 300 Мбайт;

- не менее 1-го свободного USB-порта;

- наличие дисковода CD-ROM (при его отсутствии следует обратиться в техническую поддержку ПО для получения электронной версии установочного файла);

- компьютерная клавиатура;

- манипулятор типа "мышь".

3.3.3 Рекомендуемое разрешение экрана при работе – не менее  $1024 \times 768$ при 16 бит цвета.

3.3.4 На ПЭВМ, на которую устанавливается ПО «OxyPulse», должны применяться продукты:

- операционная система Microsoft Windows XP/7/8/10;

-.NET Framework 4.0 или выше.

3.3.5 Оператор, работающий с ПО, должен:

- обладать практическими навыками работы с графическим пользовательским интерфейсом установленной операционной системы «Microsoft Windows» семейства XP/7/8/10;

- знать техническую документацию, поставляемую с ПО;

- знать и уметь практически применять руководящие документы и методики в области защиты медицинской информации от утечки по техническим каналам.

3.3.6 Физическим носителем всей информации системы в процессе эксплуатации является, в общем случае, жесткий диск ПЭВМ.

### **3.4 Подготовка к работе с ПО**

3.4.1 Подготовка к работе с ПО.

3.4.1.1 При подготовке к работе необходимо проверить комплектность изделия на соответствие таблице 1.7 и наличие диска с программным обеспечением.

3.4.1.2 Путем внешнего осмотра внешнего вида установочного носителя информации, проверить отсутствие видимых внешних механических, коррозионных, термических и иных повреждений.

3.4.1.3 Для подготовки программного обеспечения к работе, необходимо установить (инсталлировать) его с установочного (дистрибутивного) носителя на ПЭВМ, соответствующий требованиям подраздела 3.3 настоящего руководства.

После установки диск с программным обеспечением не требуется. Установочный (дистрибутивный) носитель хранится в заводской упаковке в условиях, обеспечивающих сохранение записанной на нем информации. Внешний вид упаковки и установочного диска представлены на рисунках 3.1 и 3.2.

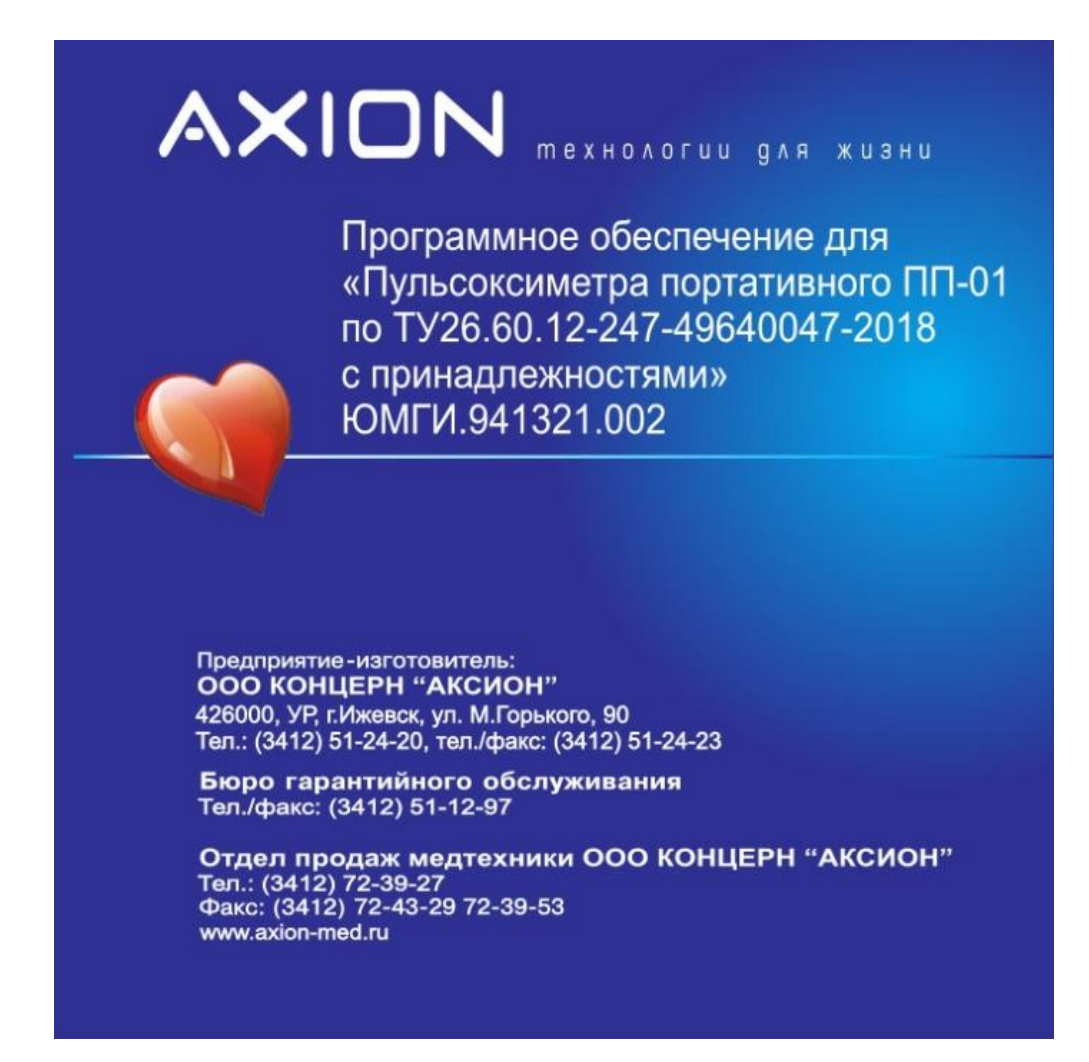

Рисунок 3.1 – Внешний вид упаковки установочного диска

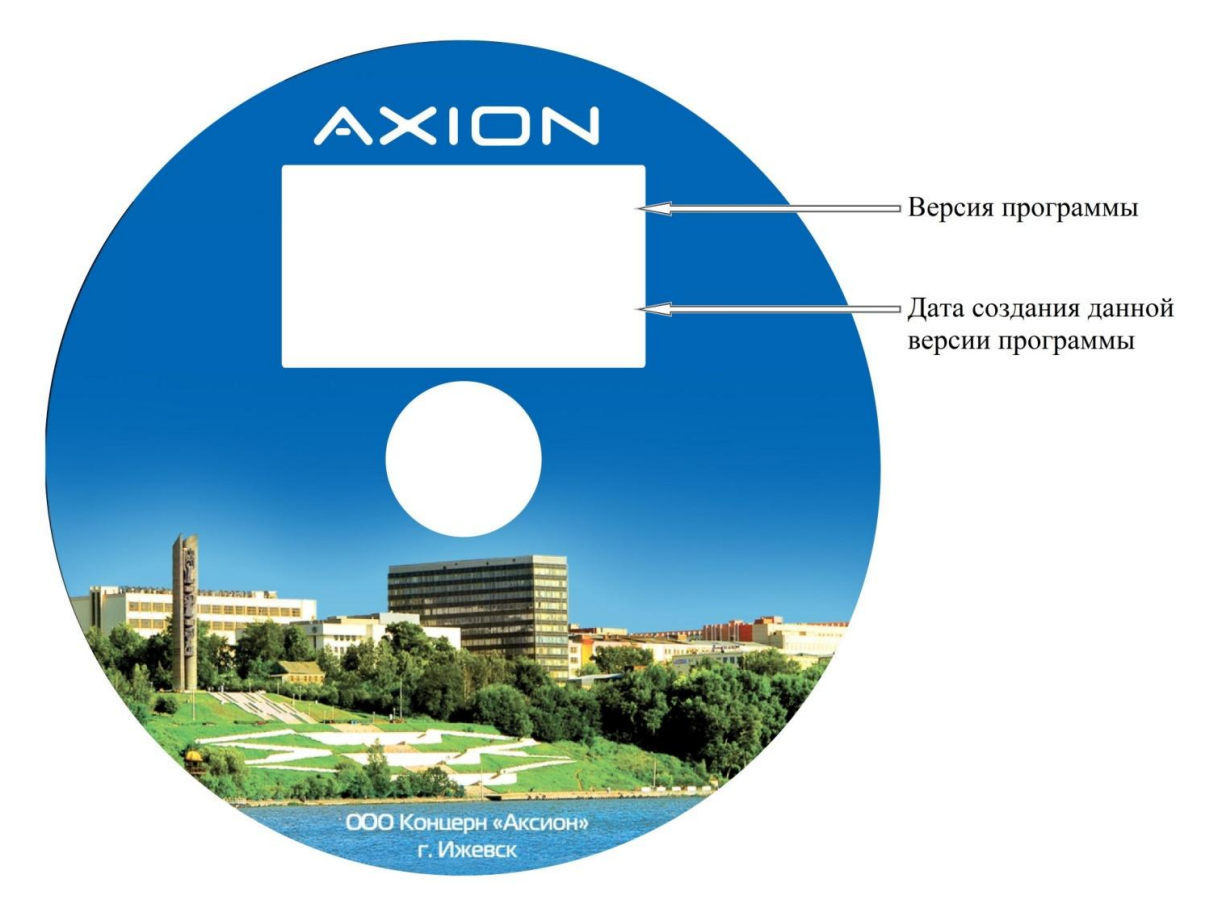

Рисунок 3.2 – Внешний вид установочного диска

3.4.1.4 Дальнейшая работа с программой производится в соответствии с указаниями *пункта 3.4.3 и раздела 3.5* настоящего руководства.

3.4.2 Установочный (дистрибутивный) диск содержит утилиту «OxyPulse x.y.z.exe» (элементы названия x, y и z определяют версию программы) позволяющую в интерактивном режиме выбрать и выполнить установку необходимых компонентов ПО.

3.4.3 Инсталляция.

3.4.3.1 Для установки ПО служит утилита «OxyPulse x.y.z.exe», запуск которой позволяет в интерактивном режиме выполнить установку необходимых компонент ПО (рисунок 3.3).

3.4.3.2 Для начала установки ПО нажмите двойным кликом мыши на установочный файл. Появится окно приветствия (рисунок 3.3). Нажать кнопку «Далее».

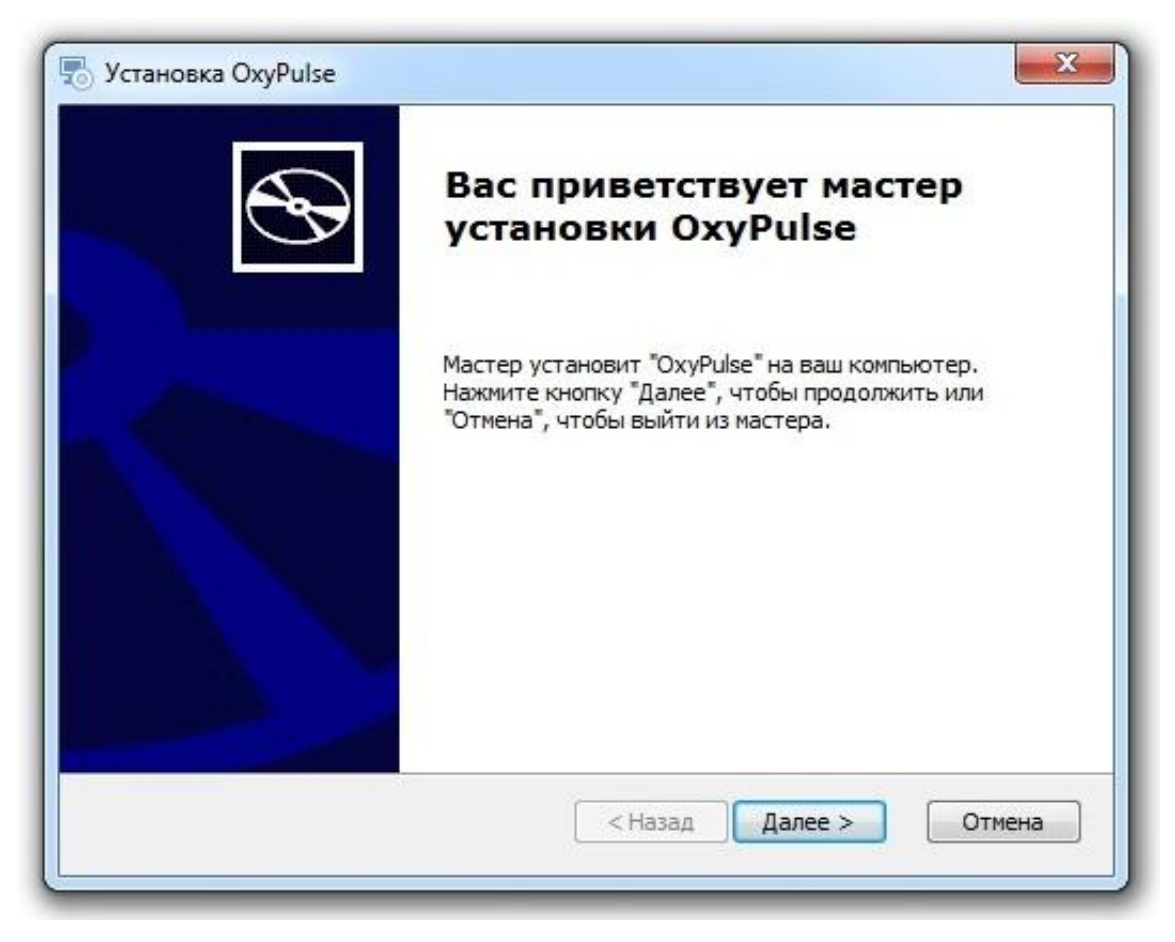

Рисунок 3.3 – Программа установки. Окно приветствия

3.4.3.3 Затем, программа установки запросит путь до директории, в которую будет производиться установка программы и распаковка дополнительных файлов (рисунок 3.4). Выбрать директорию, на которую у Вас есть права доступа на чтение и запись.

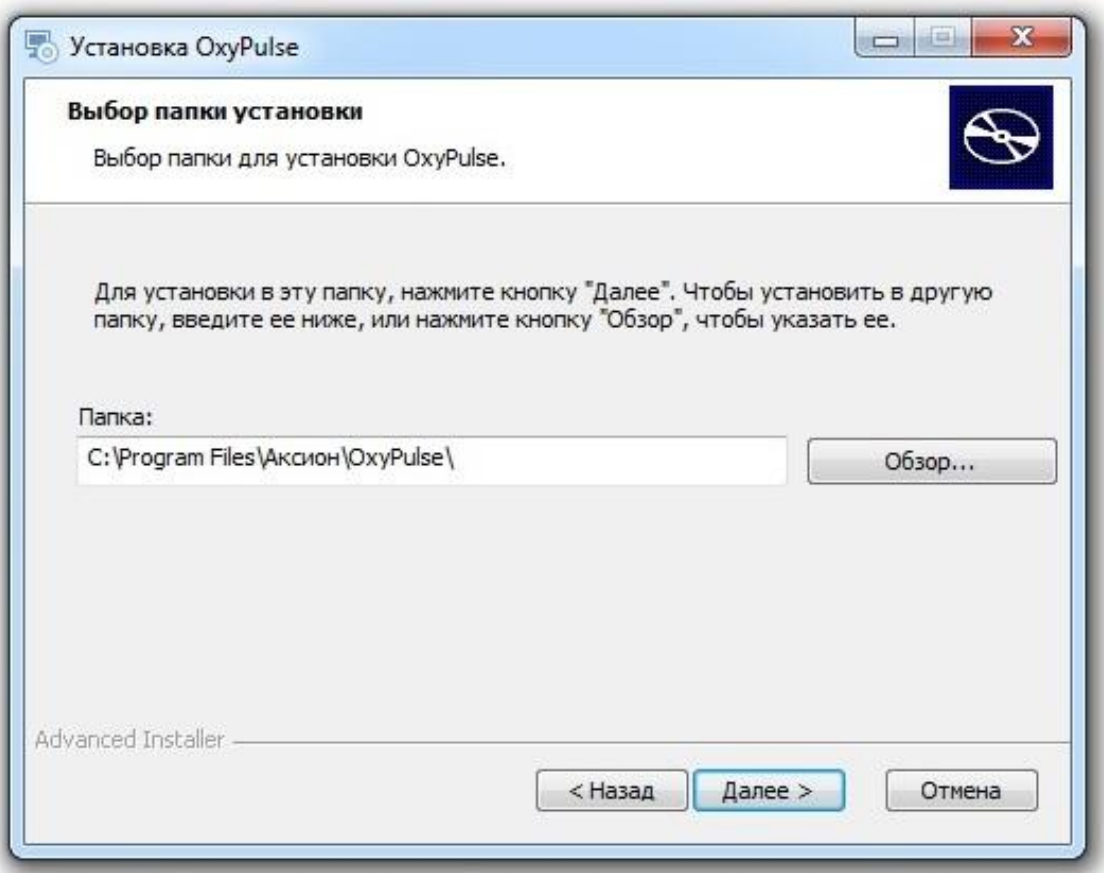

Рисунок 3.4 – Программа установки. Выбор директории для установки

3.4.3.4 После выбора пути до целевой директории программа установки сообщит о том, что все готово для начала установки (рисунок 3.5). Нажать кнопку «Далее».

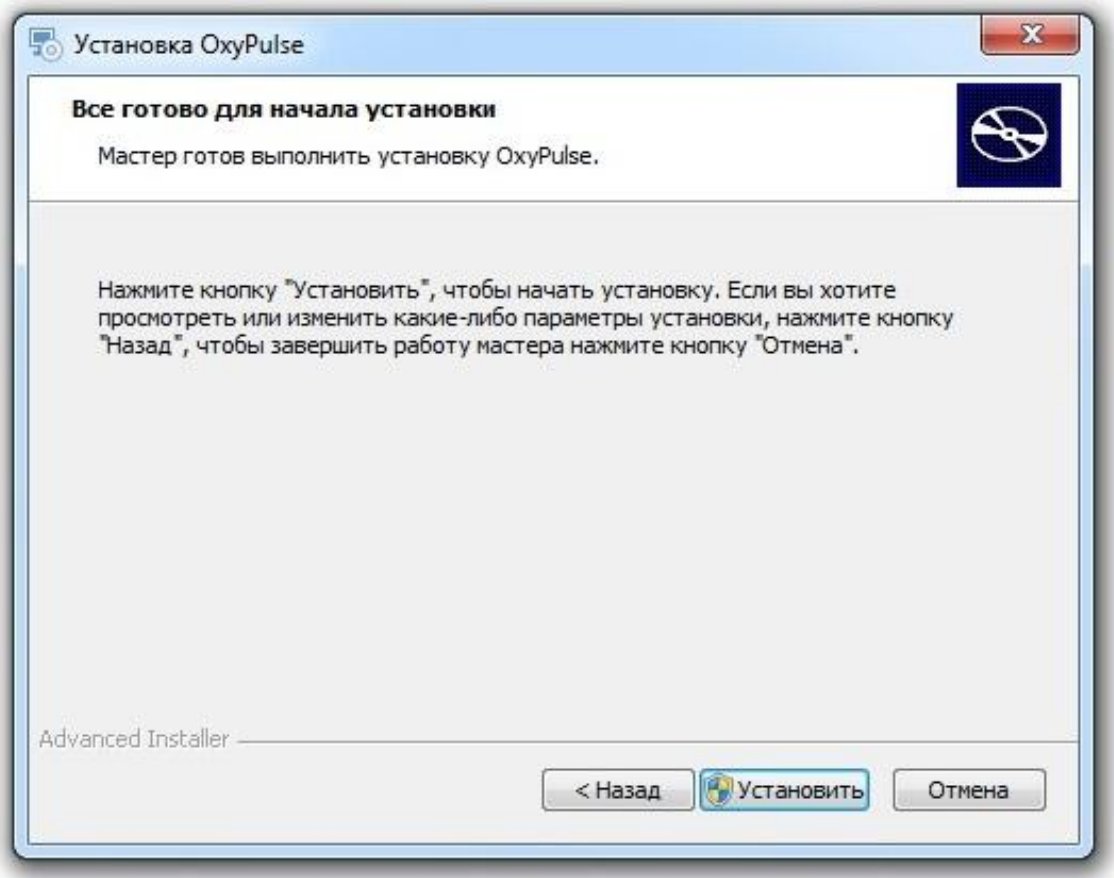

Рисунок 3.5 – Программа установки. Сообщение о начале установке

3.4.3.5 В случае, если выбранная директория в процессе установки запрашивает разрешение администратора, следует подтвердить запрос на внесение изменений, иначе установка не будет завершена (рисунок 3.6).

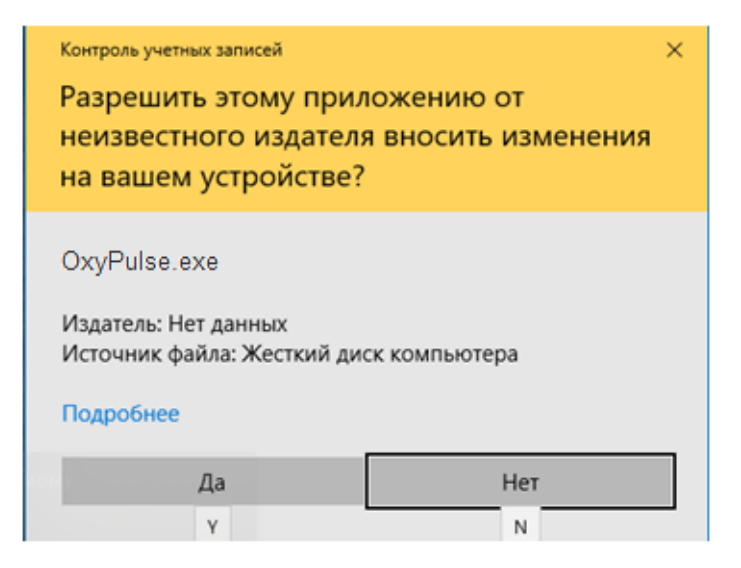

Рисунок 3.6 – Программа установки. Запрос на разрешение установки

3.4.3.6 После этого начнется процесс установки и в случае его успешного окончания появится окно с соответствующим сообщением (рисунок 3.7).

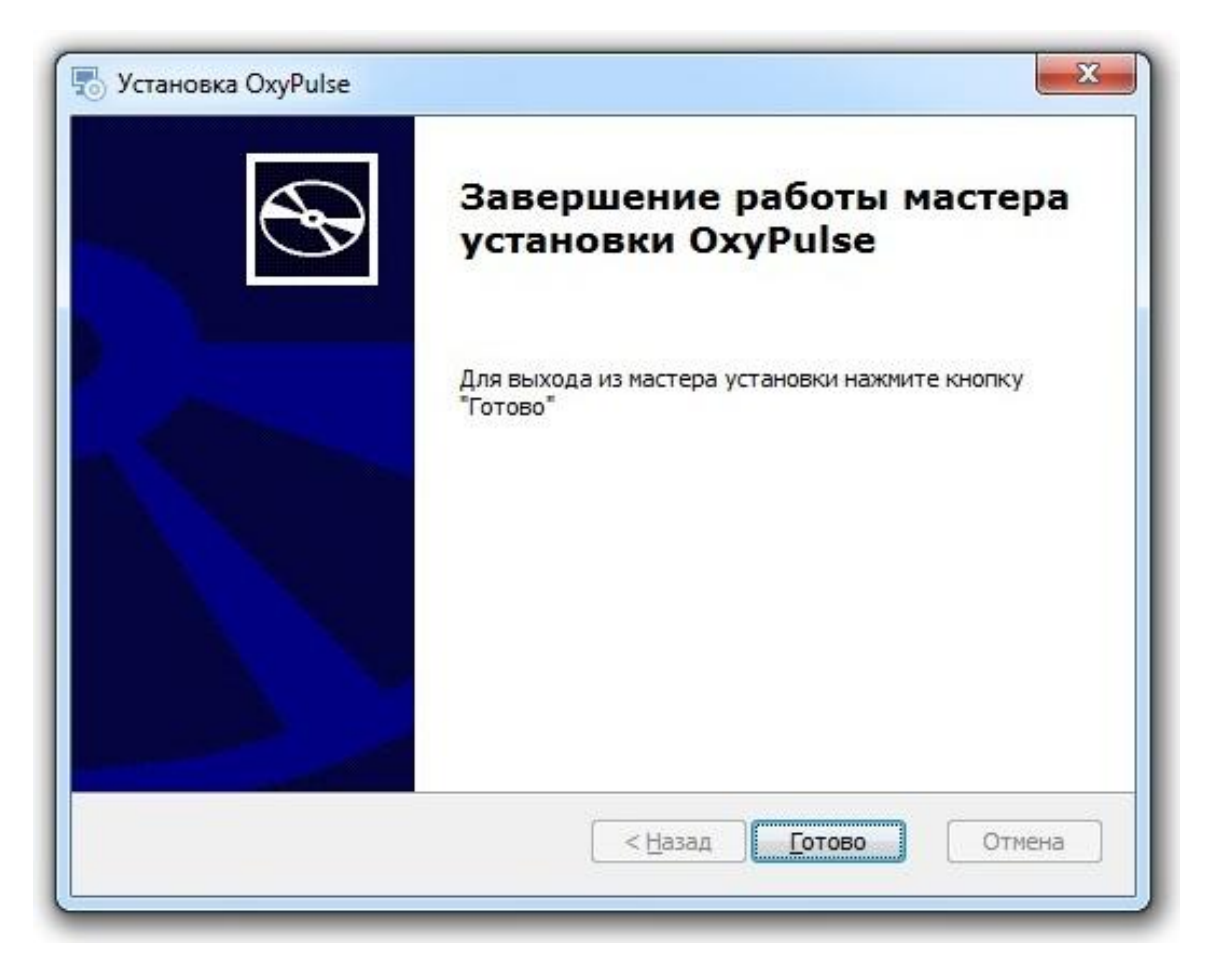

Рисунок 3.7 – Программа установки. Сообщение об успешной установке

3.4.3.7 В случае, если в процессе установки произошла какая-либо ошибка, обратитесь к вашему системному администратору, либо в техническую поддержку ООО Концерн "Аксион" (см. *раздел 3.6*).

# **3.5 Порядок работы с ПО**

3.5.1 Запуск программы.

3.5.1.1 Запуск ПО может быть выполнен несколькими способами:

- двукратным нажатием на ярлыке программы на рабочем столе;

- через меню Пуск: Пуск/Программы/OxyPulse/Пульсоксиметр ПП-01;

- запустить на исполнение файл OxyPulse.exe в папке с установленной программой.

3.5.1.2 В случае корректного запуска программы на экране монитора появится главное рабочее окно (рисунок 3.8).

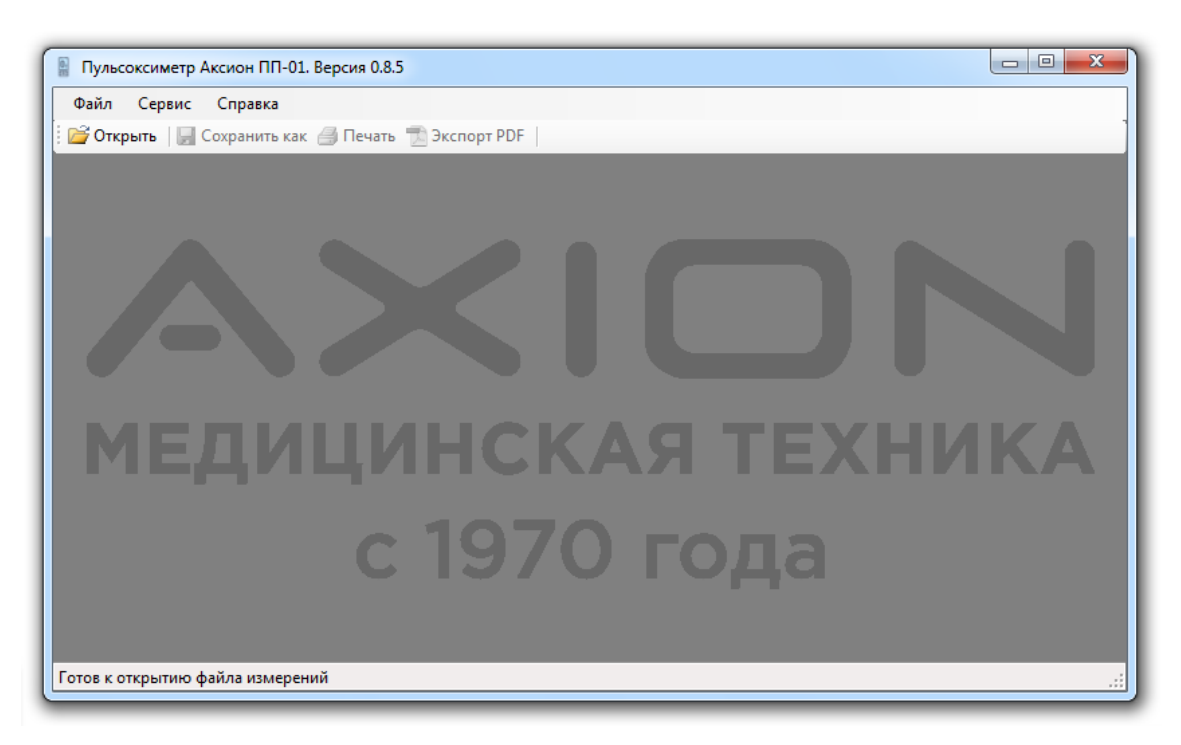

Рисунок 3.8 – Внешний вид программы

3.5.2 Описание интерфейса программы.

3.5.2.1 Интерфейс разработан с учетом мнения пользователей и стремится к максимальному удобству для работы с данными.

3.5.2.2 Главное окно программы содержит в себе три выпадающих меню: "Файл", "Сервис" и "Справка".

В нижней части программы располагается статусная строка, которая выводит различные сообщения и отображает текущую операцию, которая выполняет программа.

3.5.2.3 Выпадающее меню "Файл" содержит пункты:

а) "Открыть";

б) "Сохранить как";

в) "Печать";

г) "Предварительный просмотр". Позволяет просматривать документ в окне предварительного просмотра;

д) "Выход" – выход из открытого файла.

3.5.2.4 На панели инструментов располагаются такие важные функции как: "Открыть", "Сохранить как", "Печать", "Экспорт PDF".

3.5.3 Выпадающее меню "Сервис" содержит пункт "Настройки" (рисунок 3.9). При открытии данного пункта появляется окно со следующими разделами и полями:

а) "Плетизмограмма";

1) "Цвет фона";

2) "Цвет графика";

б) "Частота пульса";

1) "Верхний порог";

2) "Нижний порог";

3) "Цвет фона";

4) "Цвет графика";

в) "Сатурация";

1) "Верхний порог";

2) "Нижний порог";

3) "Цвет фона";

4) "Цвет графика".

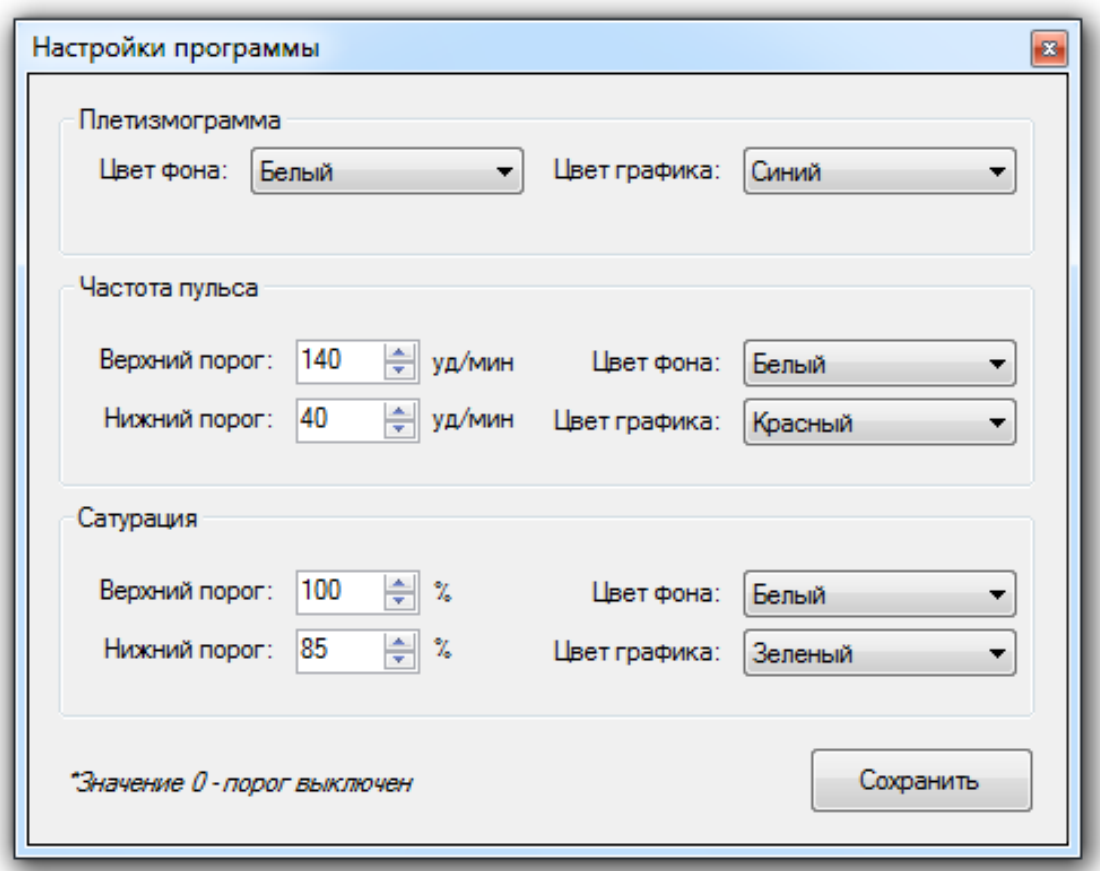

Рисунок 3.9 – Окно настроек. Настройки подключения

3.5.4 Информация о программе находится в выпадающем меню "Справка", пункте «О программе…».

3.5.5 Открытие файлов ПО.

3.5.5.1 Программа может открыть и отобразить только файлы с расширением ".edf", созданные непосредственно данным изделием.

3.5.5.2 Для открытия файла для просмотра и печати необходимо:

- выбрать на панели инструментов пункт "Открыть" или выбрать в выпадающем меню "Файл" пункт "Открыть";

- выбрать в появившемся окне (рисунок 3.10) файл для открытия.

| Упорядочить ▼         | Новая папка                                 | 胜                 | $\circledcirc$ |
|-----------------------|---------------------------------------------|-------------------|----------------|
|                       |                                             |                   |                |
| Избранное<br>Загрузки | Библиотека "Документы"<br>Включает: 2 места | Упорядочить:      | Папка •        |
| Недавние места        | Имя                                         | Дата изменения    | Тип            |
| Рабочий стол<br>Ξ     | Мои фигуры                                  | 15.11.2018 14:32  | Папка с фай    |
| ars<br>Zif            | and 64                                      | 14.08.2015 8:36   | Папка с фай    |
|                       | ia64                                        | 14.08.2015 8:36   | Папка с фай    |
| Библиотеки            | license                                     | 14.08.2015 8:36   | Папка с фай    |
| <b>GIT</b><br>Git     | x86                                         | 14.08.2015 8:36   | Папка с фай    |
| Видео                 | <b>EL</b> test.edf                          | 18.01.2019 14:15  | Altium EDIF    |
| Документы             |                                             |                   |                |
| Изображения           |                                             |                   |                |
| Музыка                |                                             |                   |                |
| • Домашняя группа     |                                             |                   |                |
|                       | m<br>$\epsilon$                             |                   | r              |
| Имя файла:<br>▼       |                                             | EDF files (*.edf) |                |

Рисунок 3.10 – Выбор файла

3.5.5.3 Программа предназначена для чтения и корректировки файлов только с расширением ".edf". При попытке открытия файла, с иным расширением отобразится ошибка (рисунок 3.11).

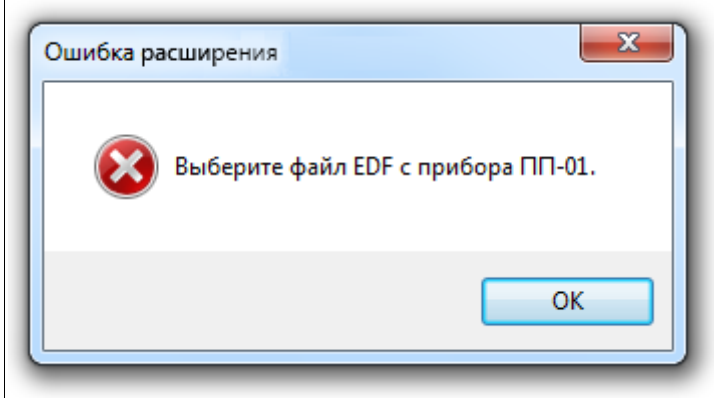

Рисунок 3.11 – Ошибка расширения

3.5.5.4 При попытке открыть файл формата ".edf" выполненный в более новой версии генерируется сообщение о несоответствии версий (рисунок 3.12).

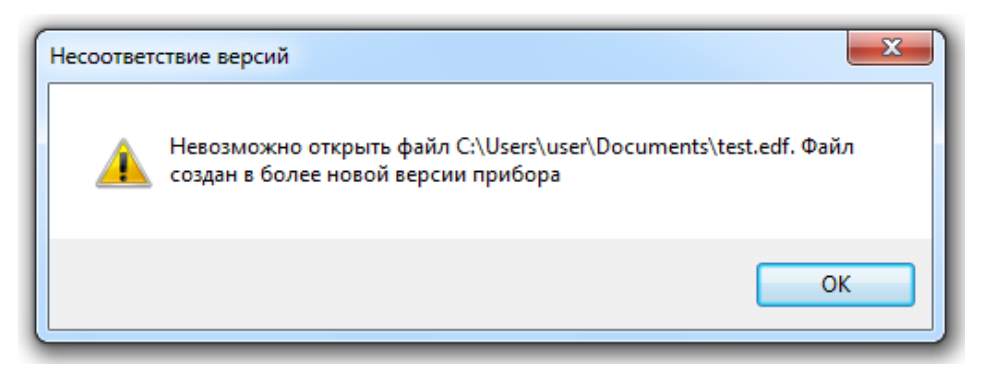

Рисунок 3.12 – Несоответствие версий

3.5.5.5 При открытии файла ".edf" актуальной версии будет выведено окно, представленное на рисунке 3.13.

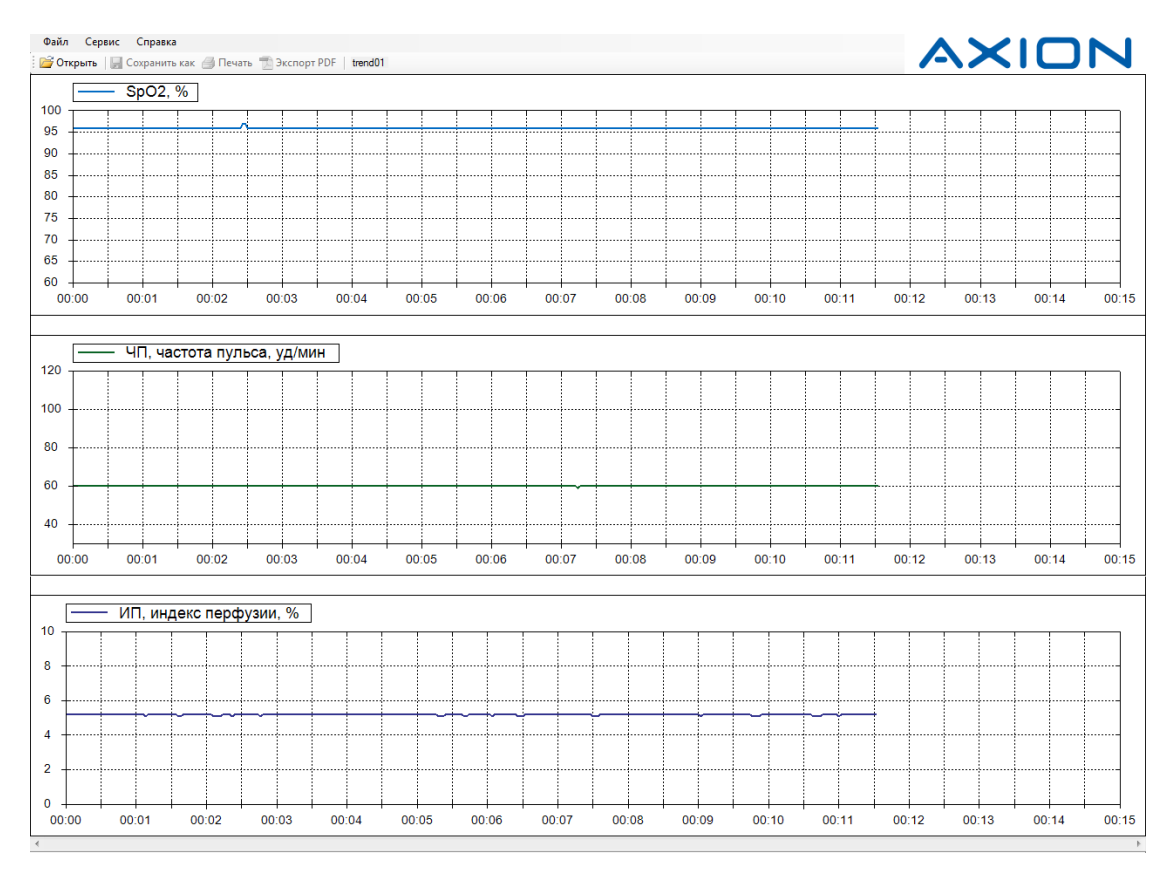

Рисунок 3.13 – Пример отображения содержимого файла с расширением

".edf"

# **3.6 Обращение в техническую поддержку**

3.6.1 Для обращения в техническую поддержку при помощи встроенного механизма создания заявки необходимо наличие подключения к сети Интернет.

3.6.1.1 Для обращения в техническую поддержку при помощи встроенного механизма создания заявки необходимо:

а) в главном окне программы перейдите в раздел «Общее»;

б) нажать кнопку «Техподдержка».

3.6.1.2 В окне обращения в службу технической поддержки (рисунок 3.14) заполнить поля контактных данных для обратной связи и текстовое поле для описания проблемы или предложения. Контактные данные: либо телефон, либо адрес электронной почты являются необходимым условием, для создания заявки.

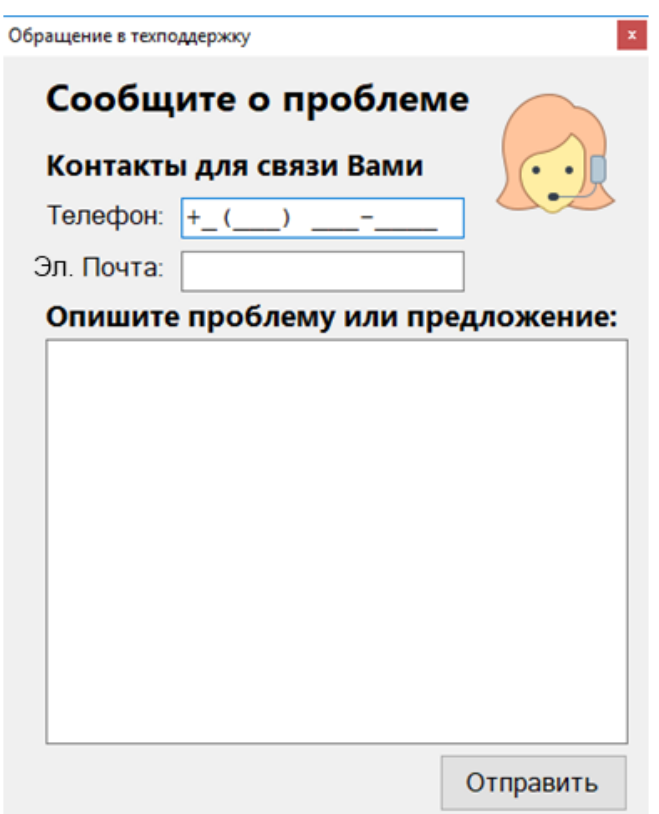

Рисунок 3.14 – Окно обращения в службу технической поддержки

3.6.2 По вопросам ремонта, консультаций, и приобретения запасных частей следует обращаться в бюро послепродажного обслуживания и отгрузки по тел/факс (3412) 51-12-97.

3.6.3 Отдел продаж медтехники ООО Концерн "Аксион":

Тел.: (3412) 72-39-27,

факс: (3412) 72-43-29, (3412) 72-39-53.

E-mail: med@c.axion.ru.

### **4 Техническое обслуживание**

### **4.1 Общие указания**

4.1.1 Техническое обслуживание проводит медицинский персонал лечебно-профилактического учреждения.

4.1.2 При техническом обслуживании необходимо:

- убедится в том, что соединительные кабели и принадлежности исправны и находятся в рабочем состоянии;

- убедиться, при помощи визуального осмотра, что пульсоксиметр не повреждён, не имеет вмятин, трещин, сколов, крупных царапин, и других повреждений;

- убедиться, при помощи визуального осмотра, что датчики  $SpO<sub>2</sub>$  не повреждёны, не имеют вмятин, трещин, сколов, крупных царапин, и других повреждений.

4.1.3 Для дезинфекции изделия следует использовать только перечисленные в данном разделе средства и методы.

4.1.4 Во избежание повреждений оборудования следует:

- всегда разводить реагенты в соответствии с рекомендациями изготовителя;

- не погружать детали изделия в жидкость;

- не допускать попадания жидкостей на составные части и принадлежности изделия к нему;

- не использовать абразивные материалы (стальную губку, полироль для серебра), чистящие средства, которые могут вызвать эрозию;

- не использовать для чистки и дезинфекции растворители (ацетон, бензин или средства на их основе).

### **ПРЕДУПРЕЖДЕНИЕ**

- **Перед дезинфекцией необходимо убедиться, что изделие отключено от внешнего источника постоянного тока и ПЭВМ.**
- **Перед дезинфекцией необходимо выключить изделие.**
- **Не допускается стерилизация составных частей и принадлежностей изделия в автоклавах и методом погружения в жидкость.**
- **Не допускается очистка, сушка и стерилизация изделия с применением высокотемпературных сухих устройств и устройствах генерирующих ионизированное излучение.**

### **4.2 Чистка**

4.2.1 Очистка внешних поверхностей составных частей и принадлежностей изделия должна выполняться по мере обнаружения загрязнений, но не реже одного раза в неделю. Перед чисткой изучите требования, действующие в данном медицинском учреждении.

4.2.2 Для очистки необходимо протереть наружную поверхность пульсоксиметра, сетевого шнура и датчиков чистой сухой мягкой тканью, не оставляющей ворса.

### **4.3 Дезинфекция**

4.3.1 Дезинфекция корпуса, клавиатуры и кронштейна пульсоксиметра производится путём двукратного протирания салфеткой из бязи или марли, смоченной в 3 % растворе перекиси водорода по ГОСТ 177-88 с добавлением 0,5 % моющего средства (Прогресс, Астра, Айна, Лотос, Маричка). Салфетка должна быть отжата. Температура раствора  $(40 \pm 5)$  °C.

4.3.2 Дезинфекция манжеты производится путём стирки без кипячения (плюс 60 °C) с добавлением 0,5 % моющего средства (Прогресс, Астра, Айна, Лотос, Маричка).

4.3.3 Дезинфекция кабеля расширения и датчиков производится посредством однократной протирки 70 % этиловым спиртом или 1:10 Sodium Hyoicho (разбавленный отбеливатель) после каждого пациента.

# **4.4 Методика проверки функционирования изделия**

4.4.1 Для подтверждения правильности работы изделия рекомендуется проводит проверку не реже чем один раз в два год.

4.4.2 Проверка точностных характеристик.

4.4.2.1 Проверку производить при помощи меры поверки пульсовых оксиметров МППО-2М (далее в тексте - МППО), либо другого оборудования с аналогичными точностными характеристиками.

Перед началом работы, если не оговорено иное, МППО необходимо перевести в режим работы №2 (воспроизведение калибровочных кривых) и выбрать тип кривой – Nellcor.

4.4.2.2 Проверку диапазона показаний  $SpO<sub>2</sub>$  и ЧП проводить в соответствии с рисунком 4.1.

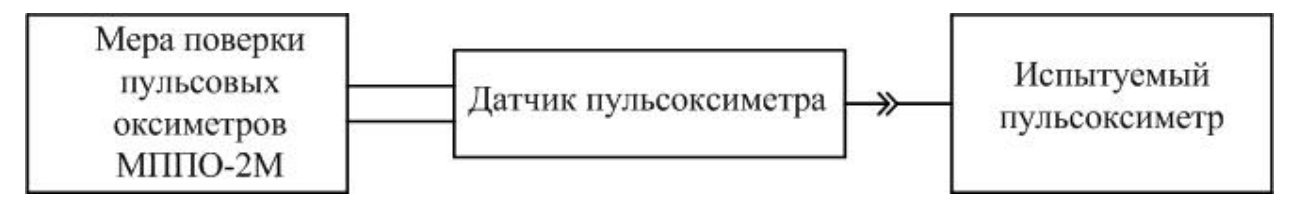

Рисунок 4.1 – Схема проверки точности измерений, диапазона измерений и диапазона инидкации ЧП и уровня  $SpO<sub>2</sub>$ 

4.4.2.3 Перед началом контроля параметров необходимо вставить пальцевый имитатор МППО в датчик  $SpO<sub>2</sub>$  проверяемого изделия так, чтобы обеспечивался надежный оптический контакт между фотоприемниками и светоизлучающими элементами, и при этом исключалась избыточная посторонняя засветка окружающим светом фотоприемников в датчике  $SpO<sub>2</sub>$ проверяемого изделия.

4.4.2.4 Контроль диапазона измерений, погрешности измерений и диапазона индикации уровня сатурации  $SpO<sub>2</sub>$  проводить в соответствии с рисунком 4.1 для установленных на МППО значений  $SpO<sub>2</sub>$ : 99 %, 95 %, 85 %, 75 %, 65 %, 60 %.

Предварительно установить на МППО значение ЧП 70 уд./мин.

Согласно указаниям руководства по эксплуатации (РЭ) последовательно установить на МППО значения  $SpO<sub>2</sub>$ , указанные в данном пункте выше, и зафиксировать показания  $SpO<sub>2</sub>$  на экране пульсоксиметра в соответствующие моменты времени, но не ранее чем это указано в п. 1.3.3 - 1.3.4.

Вычислить абсолютную погрешность в каждой контролируемой точке как разность показаний пульсоксиметра и значений  $SpO<sub>2</sub>$ , установленных на МППО.

Абсолютная погрешность должна быть в пределах, указанных в 1.3.2.

4.4.2.5 Контроль диапазона измерений, погрешности измерений и диапазона индикации ЧП (п. 1.3.2) проводить в соответствии с рисунком 4.1 для установленных на МППО значений ЧП: 18 уд./мин., 30 уд./мин., 70 уд./мин., 150 уд./мин., 250 уд./мин., 300 уд./мин.

Предварительно установить на МППО значение SpO<sub>2</sub> 95 %.

Согласно указаниям РЭ последовательно установить на МППО значения ЧП, указанные в данном пункте выше, и зафиксировать показания ЧП на экране пульсоксиметра в соответствующие моменты времени, но не ранее чем это указано в п. 1.3.3 - 1.3.4.

Вычислить абсолютную погрешность в каждой контролируемой точке как разность показаний пульсоксиметра и значений ЧП, установленных на МППО.

Погрешность измерений должна быть в пределах, указанных в 1.3.2.
4.4.2.6 В случае соответствия пунктам 4.4.2.1 – 4.4.2.5 изделие пригодно для дальнейшей эксплуатации.

4.4.3 Общее состояние изделия (правильность работы его основных узлов) – проверяется в процессе самотестирования при включении.

## **5 Правила хранения и транспортирования**

## **5.1 Хранение**

5.1.1 Изделие может храниться в закрытом помещении с естественной вентиляцией без искусственно регулируемых климатических условий:

- температура окружающей среды от плюс 5 °С до плюс 40 °С;

- относительная влажность воздуха не более 98 % при температуре плюс 25°C и ниже, при более высокой температуре влажность должна быть ниже указанной;

- в помещениях для хранения не должно быть пыли, паров кислот, щелочей, а также газов, вызывающих коррозию.

#### **5.2 Транспортирование**

5.2.1 Транспортирование следует проводить в транспортной таре любым крытым транспортным средством, кроме морского и негерметизированных отсеков самолета, при температуре окружающей среды от минус 50 °C до плюс 50 °C.

5.2.2 Эксплуатационное транспортирование производится в диапазоне температур от минус 25 °C до плюс 40 °C. При эксплуатационном транспортировании изделие рекомендуется переносить в сумке для переноски и оберегать от толчков и ударов.

После транспортирования при температуре ниже 0 °C можно начать эксплуатацию изделия не ранее, чем через 2 часа пребывания в помещении с условиями эксплуатации согласно таблице 1.2.

74

#### **8 Гарантии изготовителя**

8.1 Изделие имеет средний срок службы не менее 5 лет. Критерием предельного состояния является невозможность или нецелесообразность восстановления изделия по технико-экономическим причинам.

8.2 Изготовитель гарантирует соответствие изделия требованиям действующей технической документации при соблюдении потребителем условий эксплуатации, хранения и транспортирования, изложенных в руководстве по эксплуатации.

8.3 Гарантийный срок эксплуатации – не менее 24 месяцев с даты изготовления.

8.4 Гарантии снимаются в случае вскрытия пульсоксиметра, при наличии механических повреждений, вызванных неправильной эксплуатацией и при отсутствии руководства по эксплуатации. Гарантия не распространяется на случаи повреждения оборудования, вызванные применением веществ и методов очистки оборудования не указанных в настоящем руководстве.

8.5 В случае обнаружения неисправности изделие, все его составные части, принадлежности и эксплуатационная документация возвращаются заводу-изготовителю с указанием характера неисправности.

8.6 Завод-изготовитель обеспечивает гарантийное обслуживание и ремонт.

8.7 В течение гарантийного срока пересылка, ремонт или замена изделия проводятся за счет завода-изготовителя.

8.8 Адрес завода-изготовителя изделия:

426000, Удмуртская Республика,

г. Ижевск, ул. М. Горького, 90.

ООО Концерн "Аксион".

Телефон: (3412) 51-24-20, 51-24-23.

77

8.9 По вопросам ремонта, консультаций, и приобретения запасных частей обращаться в отдел гарантийного обслуживания по тел/факс (3412) 51-12-97.

E-mail: bgomt271@mail.ru.

8.10 Отдел продаж медтехники ООО Концерн "Аксион": Тел.: (3412) 72-39-27, факс: (3412) 72-43-29, (3412) 72-39-53. E-mail: med@c.axion.ru.

8.11 Данные о ближайшем авторизированном сервисном центре «Аксион» находится на сайте: [www.axion-med.ru.](http://www.axion-med.ru/)

# **9 Сведения об утилизации**

9.1 Изделие не содержит и не выделяет в окружающую среду в процессе хранения и эксплуатации отравляющих веществ, тяжёлых металлов и их соединений. По окончанию срока службы аппарат подлежит передаче организациям, занимающимся утилизацией в соответствии с требованиями СанПиН 2.1.7.2790-10 "Санитарно-эпидемологические требования к обращению с медицинскими отходами" и действующими на момент утилизации государственными правилами по утилизации медицинских изделий.

## **Приложение А**

## **(обязательное)**

## **Требования по электромагнитной совместимости**

Изделие соответствует требованиям стандарта ГОСТ Р МЭК 60601-1-2-2014.

Изделие испытано и соответствует требованиям по электромагнитной совместимости, приведенным в таблицах А.1 – А.4.

Изделие должно использоваться в электромагнитной обстановке, указанной в таблицах А.1 – А.4.

Изготовитель гарантирует соответствие изделия требованиям по электромагнитной совместимости только при использовании в комплекте поставки.

# Таблица А.1 – Электромагнитная эмиссия

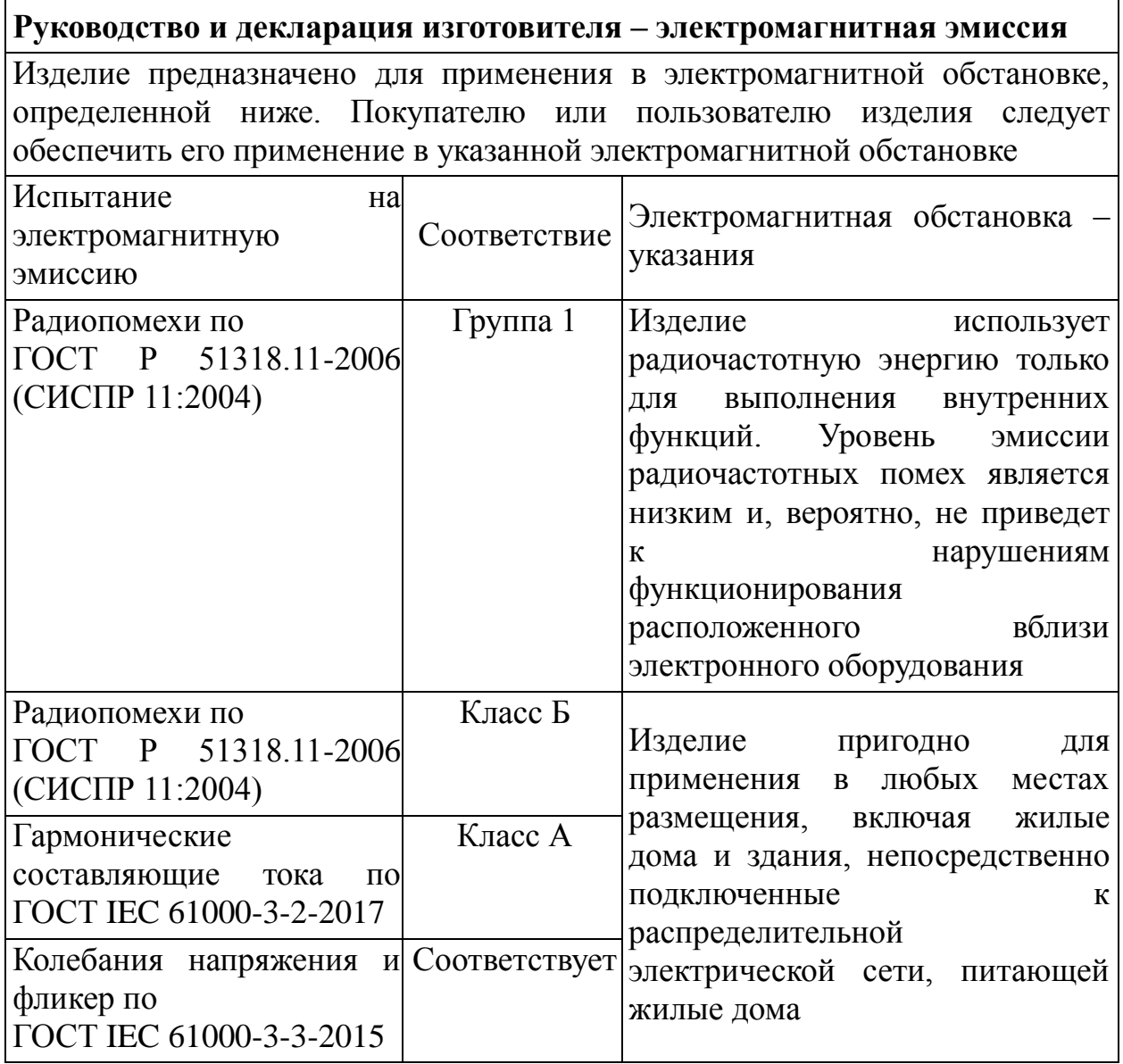

Таблица А.2 – Помехоустойчивость

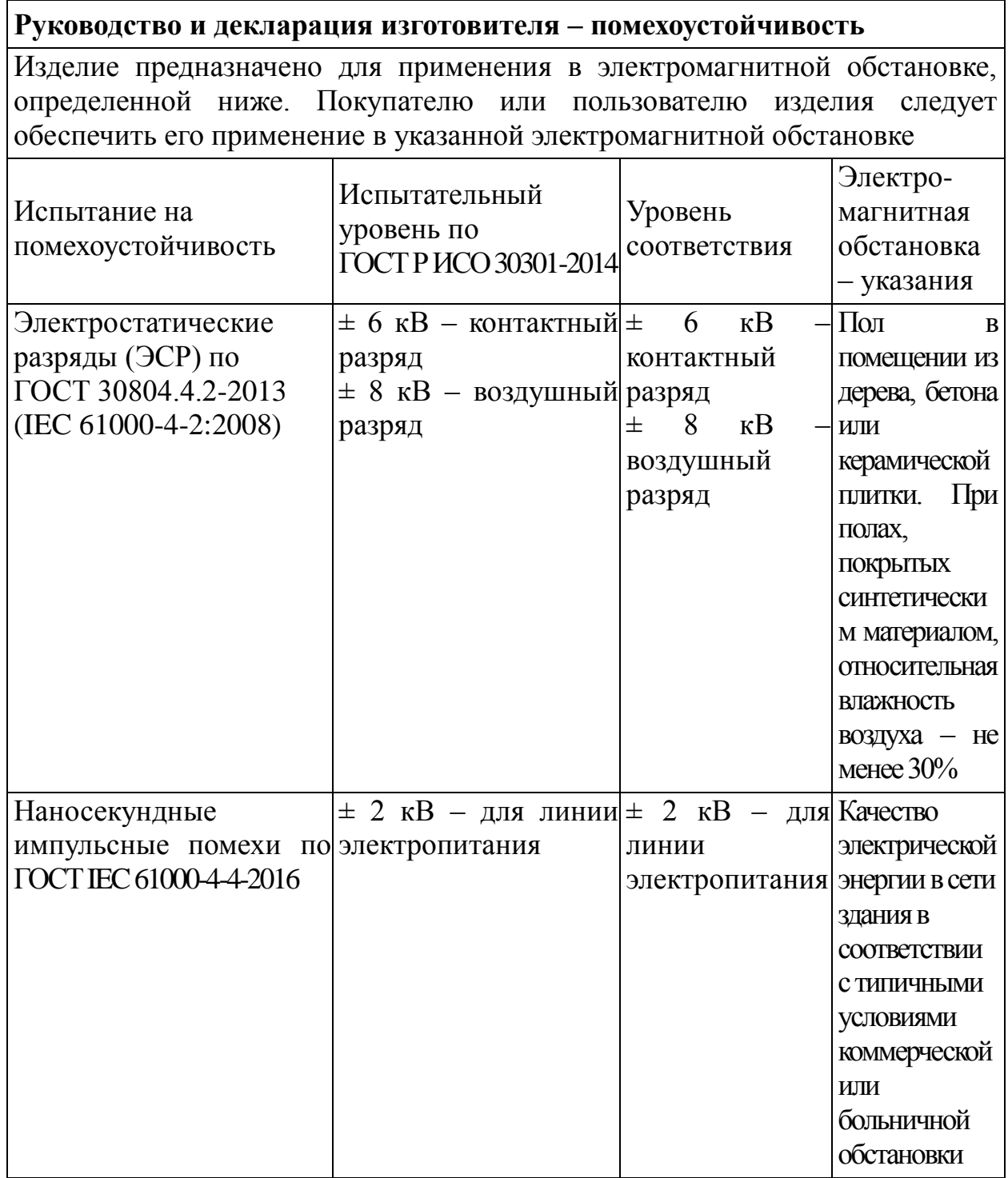

Продолжение таблицы А.2

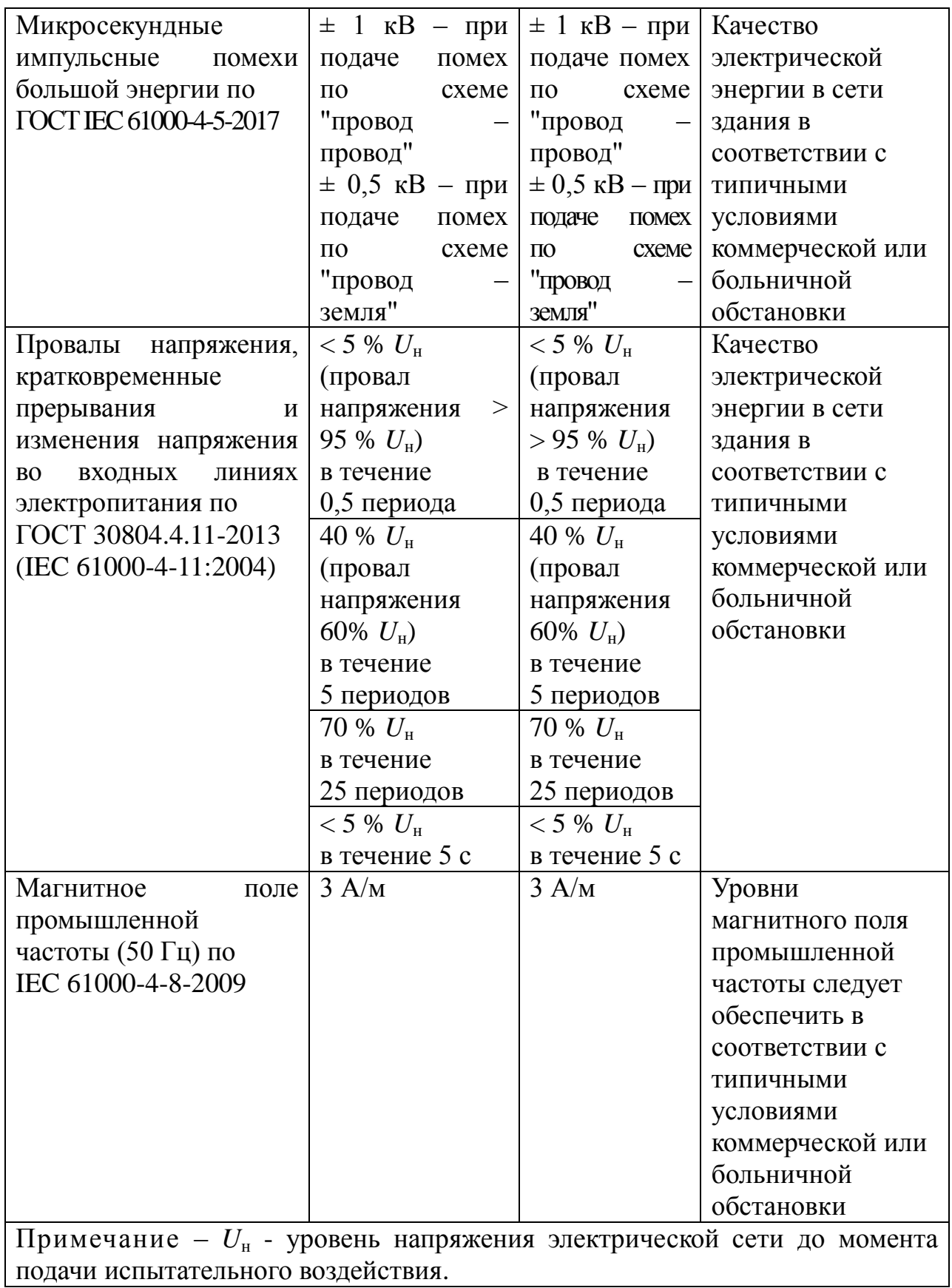

Таблица А.3 – Помехоустойчивость

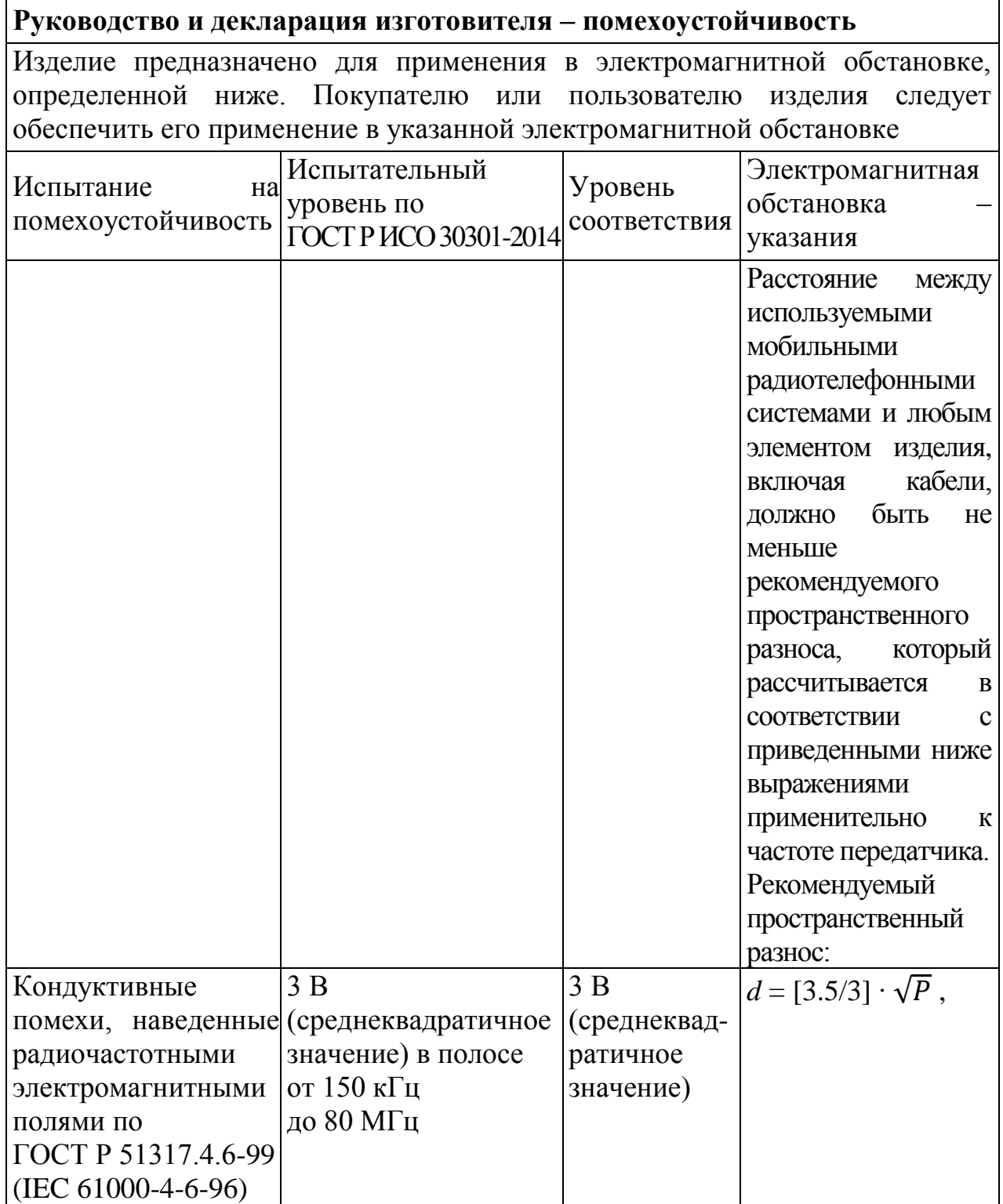

Продолжение таблицы А.3

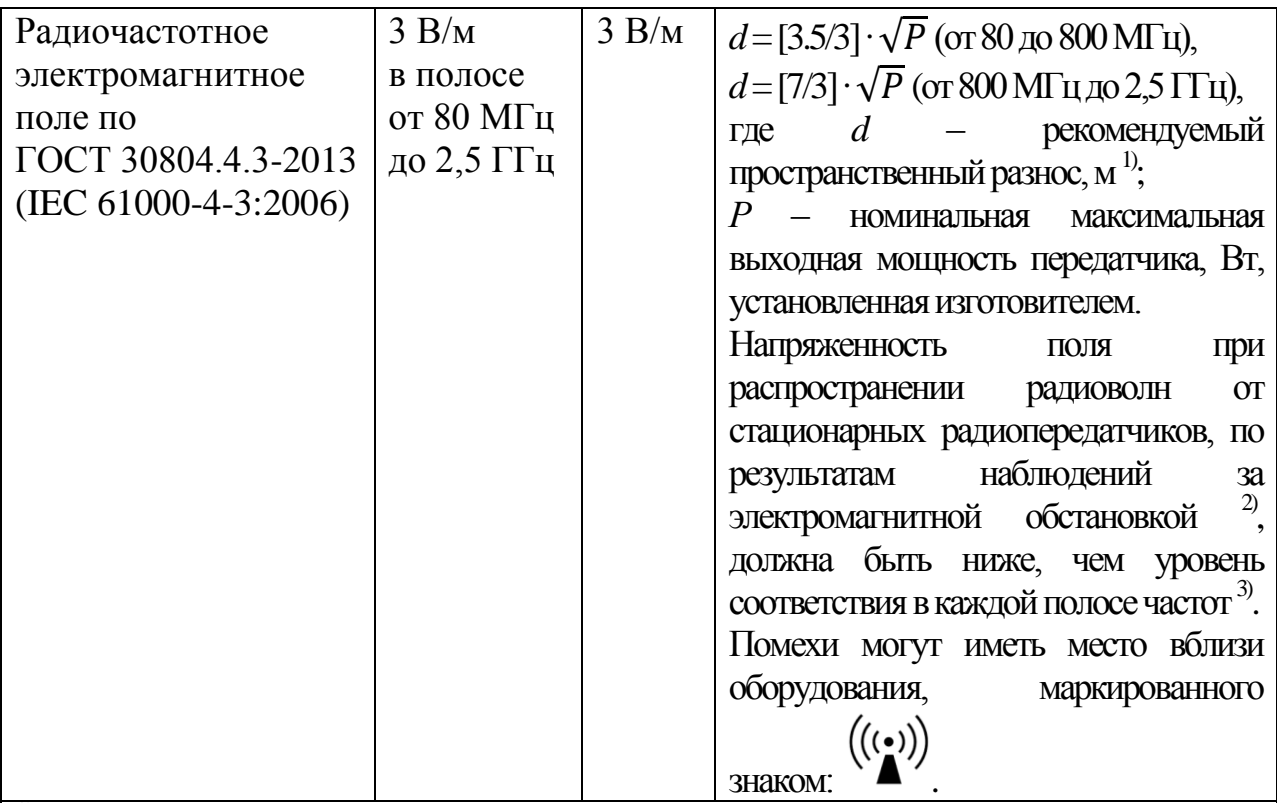

<sup>1)</sup> При расчетах рекомендуемого разноса для передатчиков, работающих в полосах частот от 150 кГц до 80 МГц и от 80 МГц до 2,5 ГГц, используется дополнительный коэффициент 10/3.

2) Напряженность поля при распространении радиоволн от стационарных радиопередатчиков, таких как базовые станции радиотелефонных сетей (сотовых / беспроводных) и наземных подвижных радиостанций, любительских радиостанций, АМ и ЧМ радиовещательных передатчиков, телевизионных передатчиков, не может быть определена расчетным путем с достаточной точностью. Для этого должны быть осуществлены практические измерения напряженности поля. Если измеренные значения в месте размещения изделия больше применимых уровней соответствия, то следует проводить наблюдения за работой изделия с целью проверки его нормального функционирования. Если в процессе наблюдения выявляется отклонение от нормального функционирования, то необходимо принять дополнительные меры, такие как переориентировка или перемещение изделие.

Вне полосы частот от 150 кГц до 80 МГц следует обеспечить напряженность поля не менее 3 В/м.

Примечания

1 На частотах 80 и 800 МГц применяют большее значение напряженности поля.

2 Приведенные выражения применимы не во всех случаях. На распространение электромагнитных волн влияет поглощение или отражение от конструкций, объектов и людей.

Таблица А.4 – Рекомендации

**Рекомендованные значения пространственного разноса между портативными и подвижными радиочастотными средствами связи и изделием**

Изделие предназначено для применения в электромагнитной обстановке, при которой осуществляется контроль уровней излучаемых помех. Пользователь изделия может избежать влияния электромагнитных помех, обеспечив минимальный пространственный разнос между портативными и подвижными радиочастотными средствами связи (передатчиками) и изделием, как рекомендуется ниже, с учетом максимальной выходной мощности средств связи.

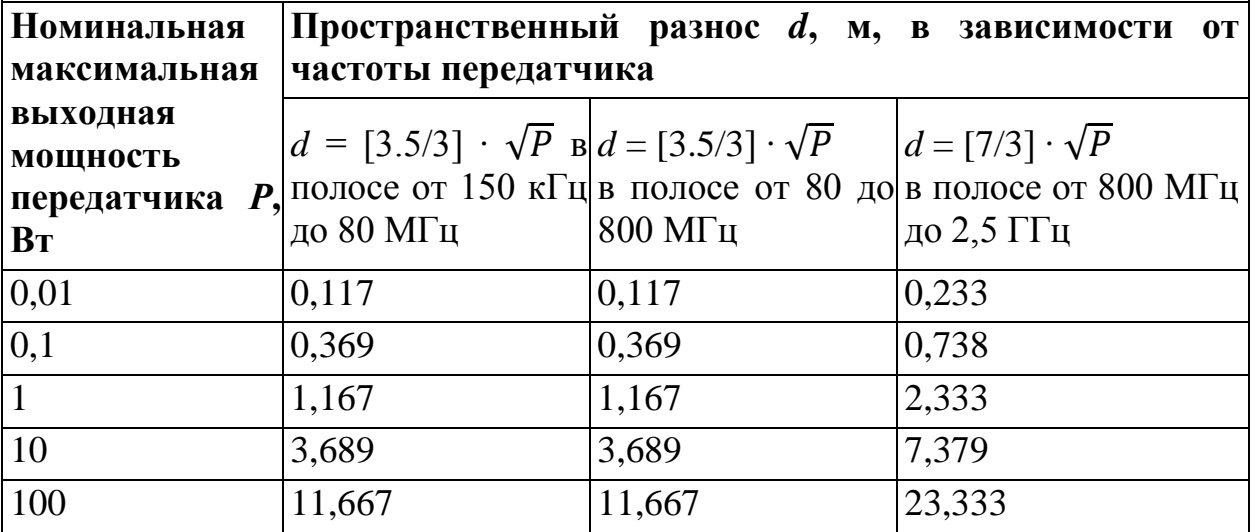

Примечания

1 На частотах 80 и 800 МГц применяют большее значение напряженности поля;

2 Приведенные выражения применимы не во всех случаях. На распространение электромагнитных волн влияет поглощение или отражение от конструкций, объектов и людей;

3 При определении рекомендованных значений пространственного разноса *d* для передатчиков с номинальной максимальной выходной мощностью, не указанной в таблице, в приведенные выражения подставляют номинальную максимальную выходную мощность *Р* в ваттах, указанную в документации изготовителя передатчика.